# **ACS800**

**Руководство по монтажу и вводу в эксплуатацию Инверторные блоки ACS800-107, монтируемые в шкафу (от 1,5 до 5430 кВт)**

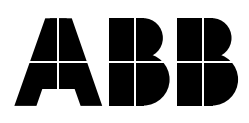

# Инверторные блоки ACS800-107, монтируемые в шкафу от 1,5 до 5340 кВт

# **Руководство по монтажу и вводу в эксплуатацию**

3AFE68680794 ИЗМ. C RU Дата вступления в силу: 19.09.2005

© 2005 ABB Oy. С сохранением всех прав.

# <span id="page-4-0"></span>**Содержание**

# *[Содержание](#page-4-0)*

# *Предисловие к [руководству](#page-8-0)*

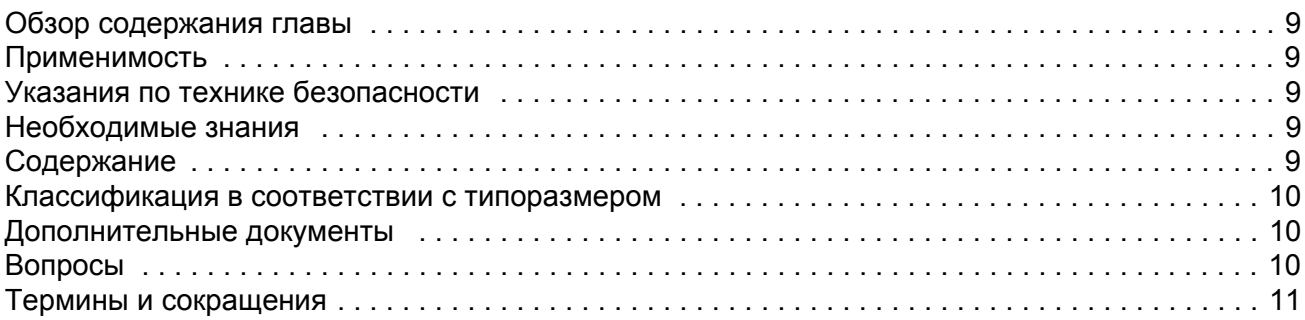

# *Описание [оборудования](#page-12-0)*

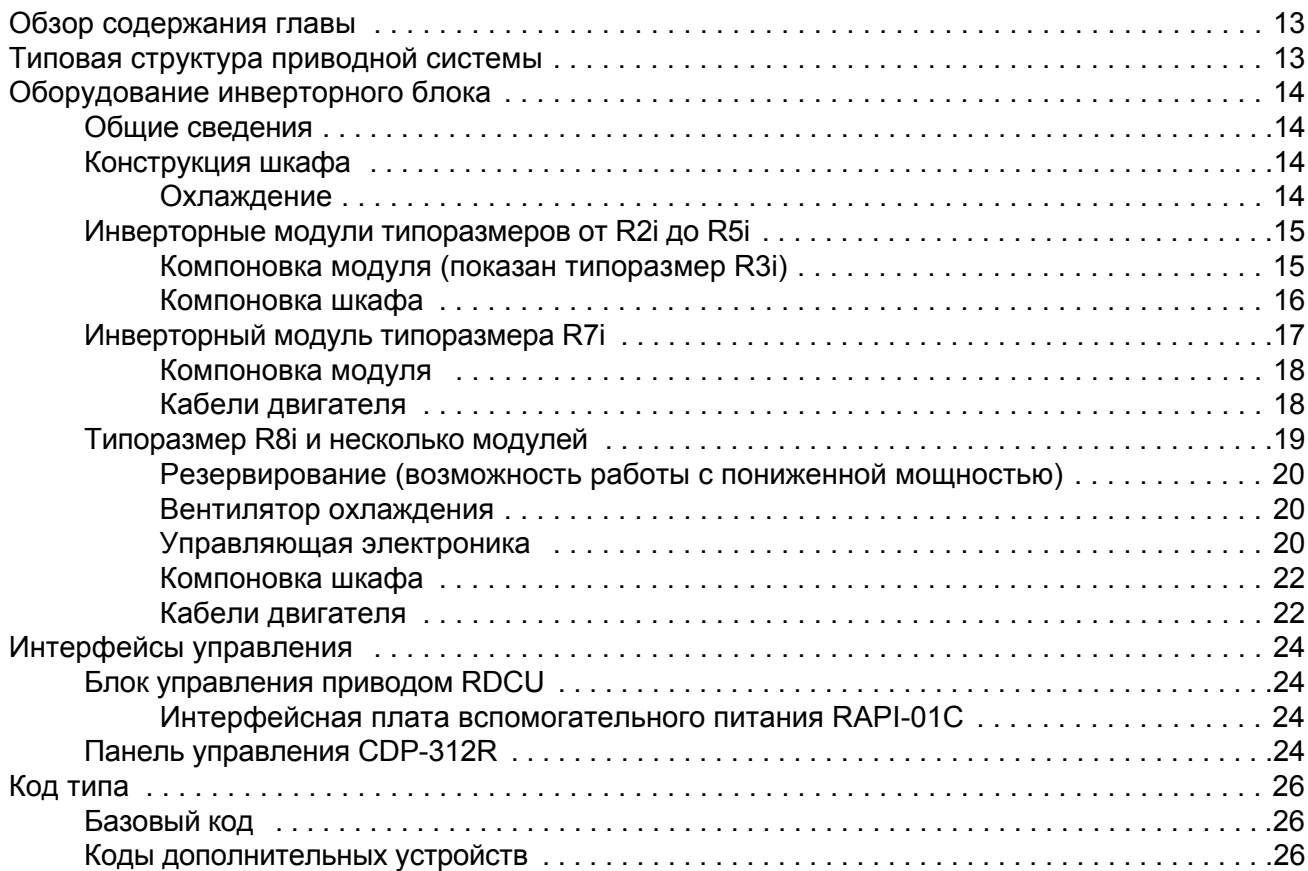

# *[Электрический](#page-26-0) монтаж*

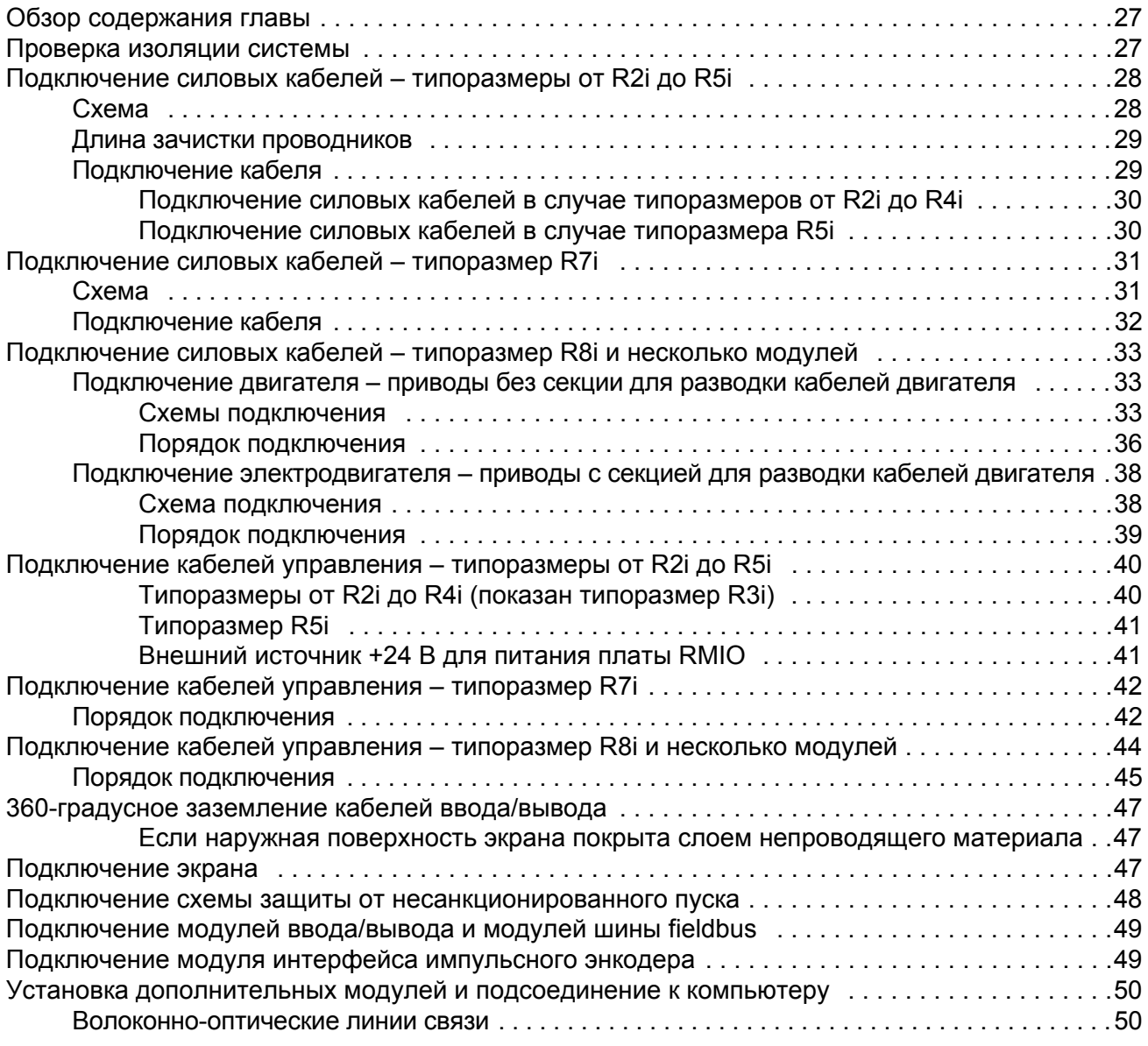

# *Плата управления [двигателем](#page-50-0) и ввода/вывода (RMIO)*

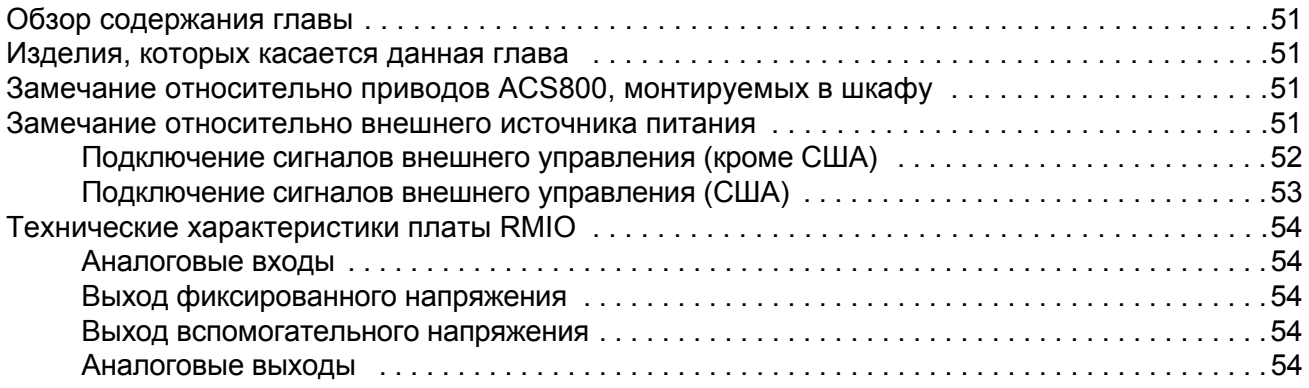

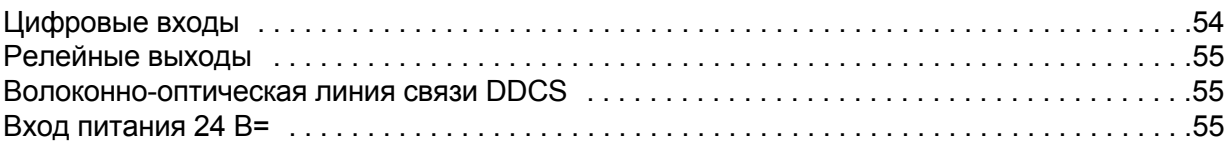

## *Внешний [источник](#page-56-0) +24 В для питания платы RMIO*

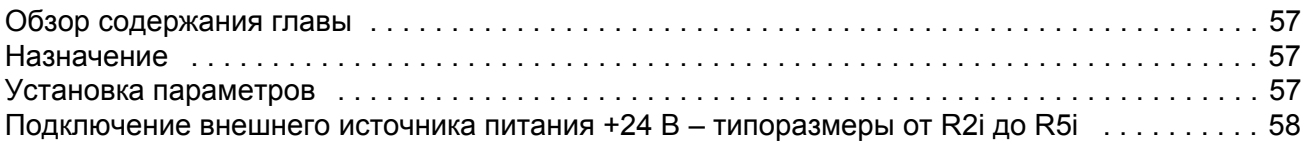

# *Карта проверок [монтажных](#page-60-0) работ*

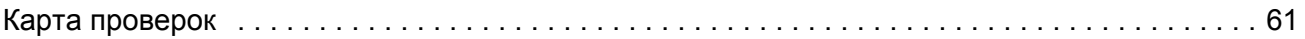

# *Ввод в [эксплуатацию](#page-62-0)*

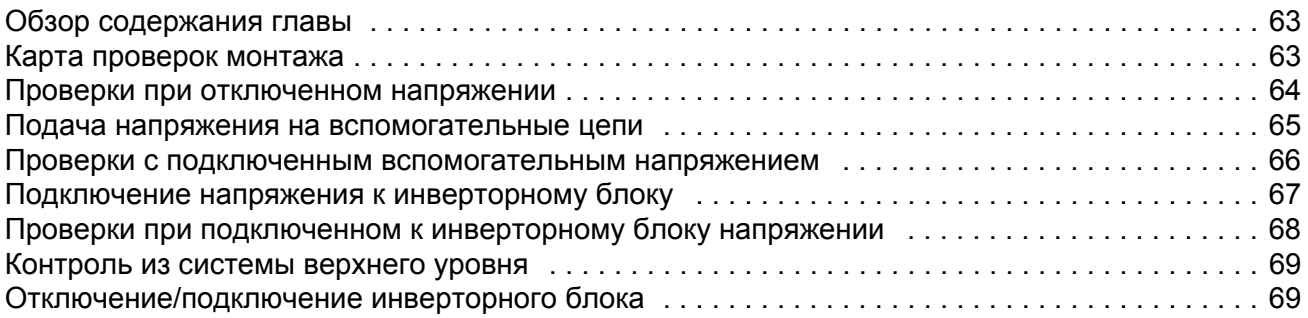

# *Техническое [обслуживание](#page-70-0)*

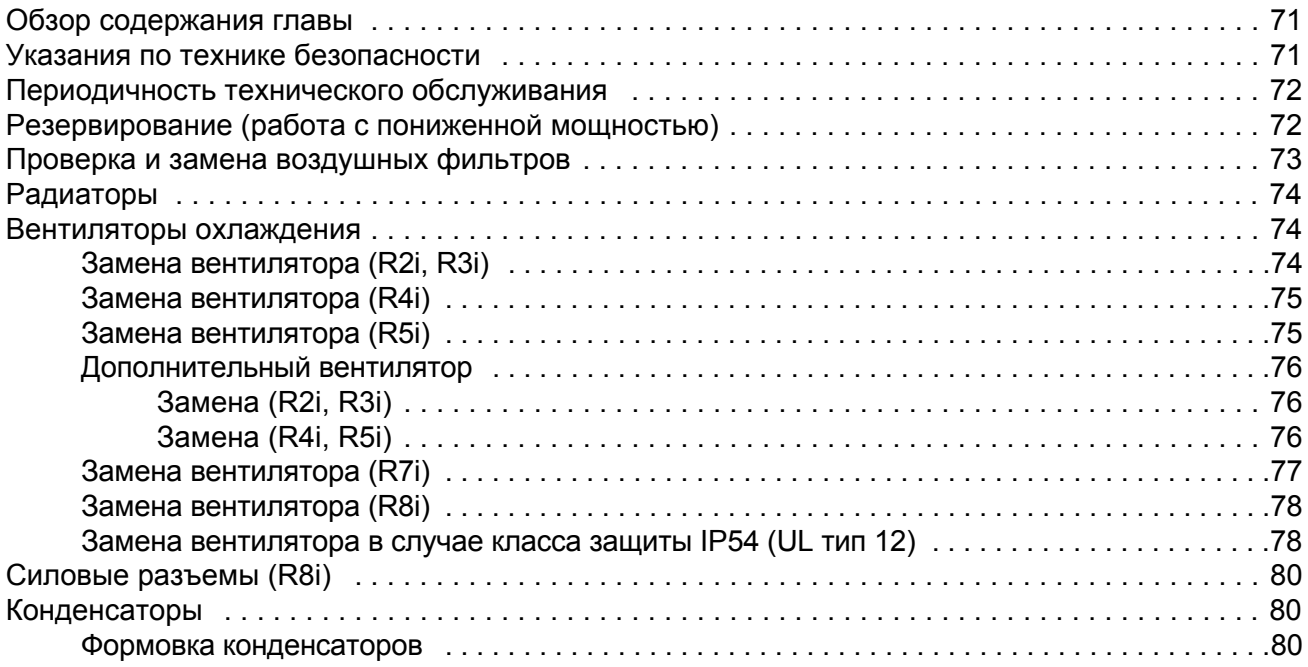

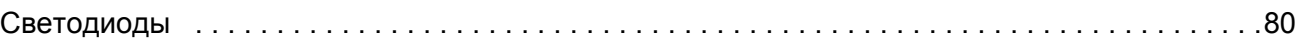

# *Технические [характеристики](#page-80-0)*

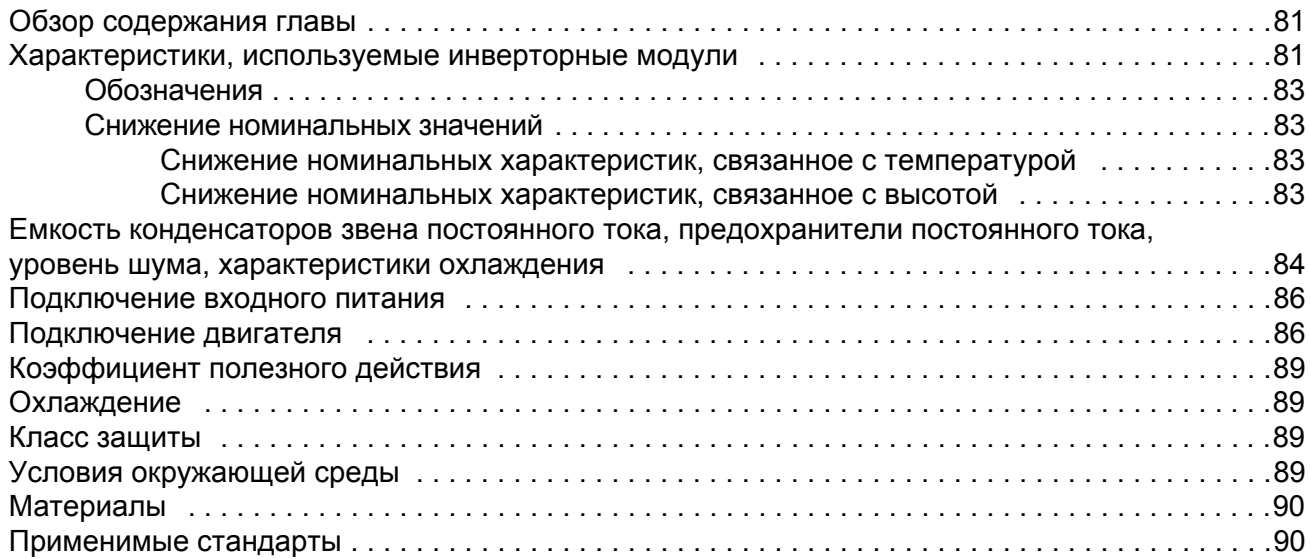

# *[Принципиальные](#page-92-0) схемы*

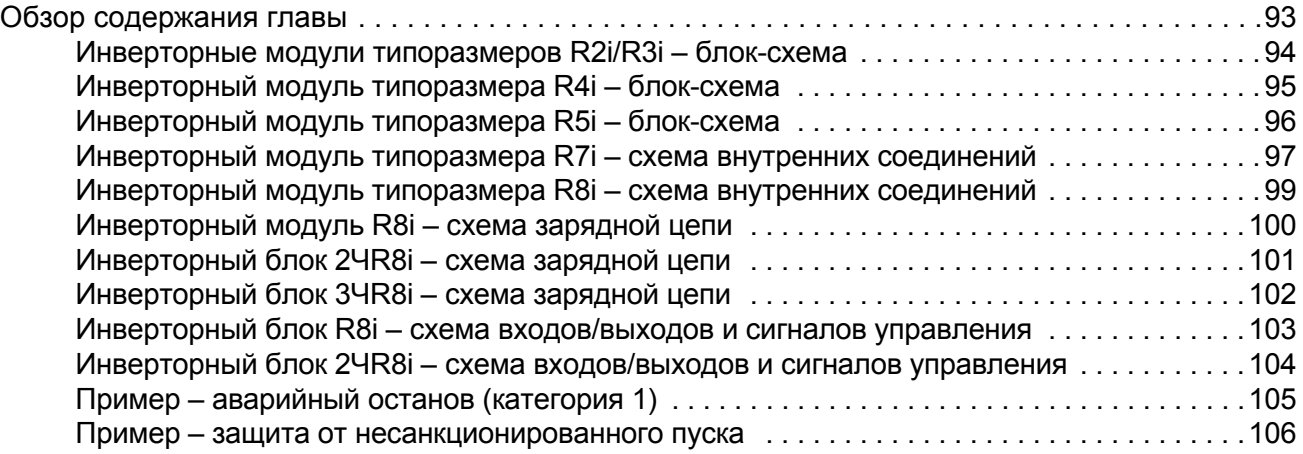

# *[Размеры](#page-106-0)*

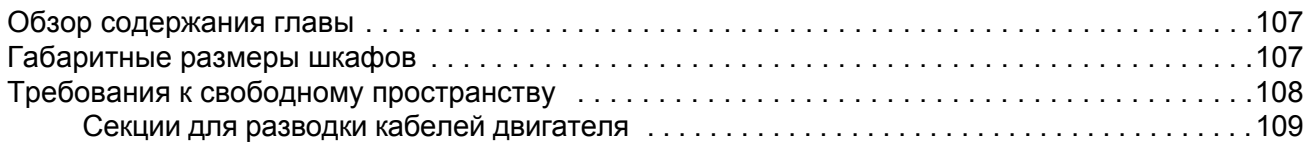

### <span id="page-8-1"></span><span id="page-8-0"></span>Обзор содержания главы

Настоящая глава содержит основные сведения о данном руководстве.

#### <span id="page-8-2"></span>Применимость

Руководство применимо к инверторным блокам ACS800 Multidrive, которые являются частью системы ACS800 Multidrive. Инверторные блоки ACS800 Multidrive имеют базовое обозначение ACS800-107.

### <span id="page-8-3"></span>Указания по технике безопасности

Выполняйте все правила техники безопасности, приведенные в документации на привод.

- Перед началом установки, запуска и эксплуатации привода обязательно прочитайте полную инструкцию по технике безопасности. Исчерпывающие указания по технике безопасности приведены в Инструкции по технике безопасности приводов ACS800 Multidrive (код английской версии ЗАГЕ64760432).
- Перед началом выполнения работы прочитайте относящиеся к ней указания по технике безопасности (см. раздел, описывающий соответствующие операции).

#### <span id="page-8-4"></span>Необходимые знания

Предполагается, что читатель знаком с электронными компонентами, обозначениями на электрических схемах и имеет стандартные электромонтажные навыки.

### <span id="page-8-5"></span>Содержание

- Описание оборудования
- Электрический монтаж
- Плата управления двигателем и ввода/вывода (RMIO)
- Внешний источник +24 В для питания платы RMIO
- Карта проверок монтажных работ
- Ввод в эксплуатацию
- Техническое обслуживание
- Технические характеристики
- Принципиальные схемы
- Размеры.

## <span id="page-9-0"></span>**Классификация в соответствии с типоразмером**

Некоторые пояснения, указания, технические характеристики и габаритные чертежи, касающиеся только определенной группы блоков, могут быть помечены символом типоразмера (например, "R2i", "4xR8i" и т.д.). Маркировка происходит от базовой конструкции инверторных модулей, которые образуют инверторный блок.

В табличке с обозначением типа привода типоразмер не указан. Для определения типоразмера инверторного блока служат таблицы характеристик, приведенные в главе *Технические [характеристики](#page-80-3)*.

### <span id="page-9-1"></span>**Дополнительные документы**

- ï *Инструкция по технике безопасности приводов ACS800 Multidrive* (код английской версии 3AFE64760432)
- ï *Механический монтаж приводов ACS800 Multidrive, монтируемых в шкафу* (код английской версии 3AFE68233402)
- ï *Планирование электрического монтажа приводов ACS800 Multidrive* (код английской версии 3AFE64783742)
- Соответствующее руководство по блоку питания
- ï Соответствующее *Руководство по микропрограммному обеспечению.*

# <span id="page-9-2"></span>**Вопросы**

Все вопросы, касающиеся данной продукции, следует направлять в местное представительство корпорации ABB с указанием кода типа и серийного номера конкретного блока. Если связь с местным представительством ABB невозможна, направляйте вопросы по адресу: ABB Oy, AC Drives, PO Box 184, 00381 Helsinki, Finland (Финляндия).

# <span id="page-10-0"></span>Термины и сокращения

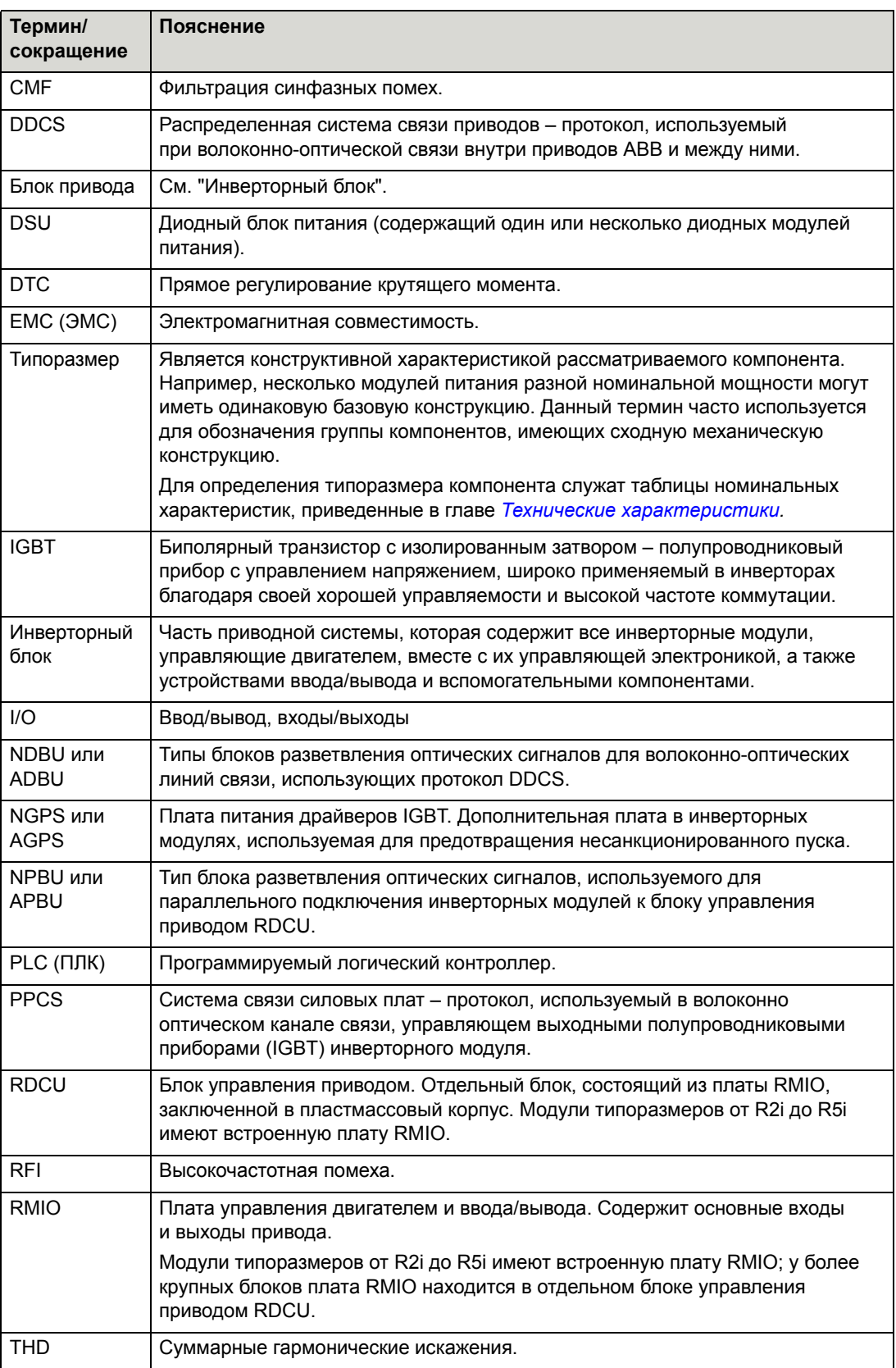

### <span id="page-12-3"></span><span id="page-12-1"></span><span id="page-12-0"></span>Обзор содержания главы

В настоящей главе описывается структура и конструкция типовой приводной системы и оборудование инверторного блока. Данная информация действительна для всех инверторных блоков ACS800-107.

## <span id="page-12-2"></span>Типовая структура приводной системы

На приведенной ниже схеме показана приводная система с общей шиной постоянного тока.

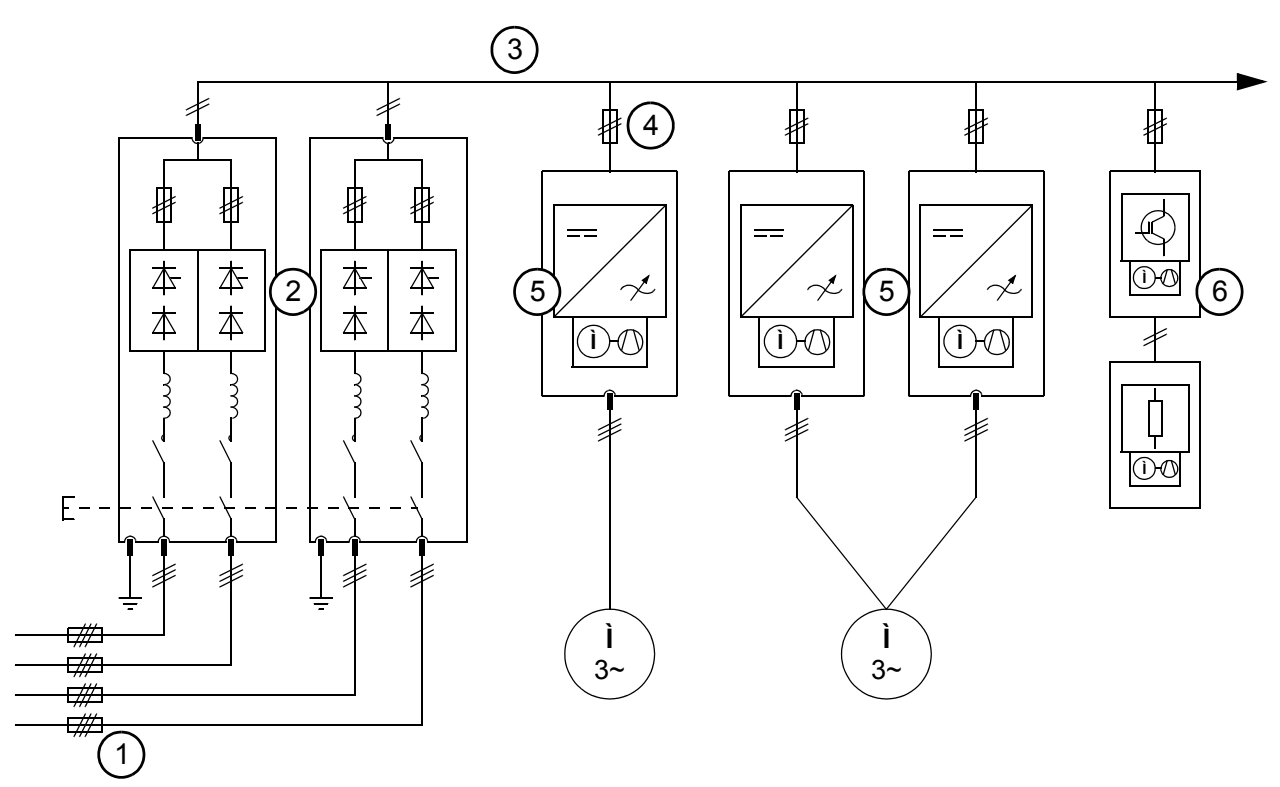

- 1 входные плавкие предохранители переменного тока
- 2 блок питания (в данном примере состоящий из двух модулей питания)
- 3 шина постоянного тока
- 4 предохранители постоянного тока или выключатели-предохранители инвертора
- 5 инверторные блоки (в данном примере один из блоков состоит из двух инверторных модулей, включенных параллельно)
- 6 тормозной прерыватель (прерыватели) (дополнительное оборудование)

# <span id="page-13-1"></span><span id="page-13-0"></span>**Оборудование инверторного блока**

#### **Общие сведения**

Инверторный блок содержит компоненты, необходимые для управления одним двигателем. В их число входят один или несколько параллельно включенных модулей, а также необходимое вспомогательное оборудование, такое как электронные средства управления, плавкие предохранители, кабели и разъединитель.

Диапазон мощностей инверторных блоков ACS800-107 простирается от 1,5 до 5340 кВт. В инверторных блоках ACS800-107 используются инверторные модули типоразмеров от R2i до R8i. Инверторные блоки мощностью приблизительно до 500 кВт содержат только один модуль, более высокие мощности достигаются путем параллельного включения нескольких модулей R8i.

Все инверторные модули, используемые в блоках ACS800-107, содержат в стандартной комплектации печатные платы с дополнительным покрытием слоя лака.

#### <span id="page-13-2"></span>**Конструкция шкафа**

Инверторные блоки устанавливаются в секциях шкафа, располагающихся рядом друг с другом. Примеры конфигураций шкафа показаны ниже, а также в главе *[Размеры](#page-106-3)*. Кабели двигателя могут выводиться как вверх, так и вниз конкретные сведения для каждого типоразмера модуля приводятся ниже.

Существующие дополнительные устройства управления и ввода/вывода для инверторных модулей показаны ниже в разделе *[Интерфейсы](#page-23-0) управления*.

#### <span id="page-13-3"></span>*Охлаждение*

Каждый инверторный модуль имеет собственный вентилятор (вентиляторы) охлаждения. Секции управления могут снабжаться дополнительными вентиляторами охлаждения.

Впуск воздуха у инверторных модулей осуществляется в нижней части дверцы соответствующей секции шкафа, а выпускные отверстия расположены на крыше шкафа. Впуск воздуха может производиться также через пол шкафа, для чего стандартную глубину шкафа, равную 600 мм, увеличивают на 130 мм.

#### <span id="page-14-0"></span>**Инверторные модули типоразмеров от R2i до R5i**

Кабели двигателей (выходные кабели) присоединяются к винтовым клеммным колодкам, расположенным внизу модуля и закрываемым металлическими кожухами. Модули имеют встроенную плату RMIO (плату управления двигателем и ввода/вывода), которая содержит основные входы/ выходы и гнезда для дополнительных модулей ввода/вывода. Описание клемм ввода/вывода приведено в главе *Плата управления [двигателем](#page-50-5) и ввода/ вывода [\(RMIO\)](#page-50-5)*.

Модули от R2i до R5i могут дополнительно содержать плату AGPS для реализации функции защиты от несанкционированного пуска.

Секция шкафа снабжена проходными втулками для кабелей двигателей, расположенными внизу или вверху секции.

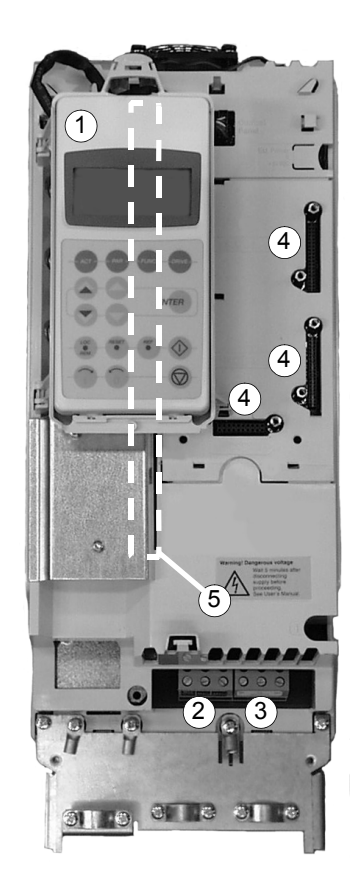

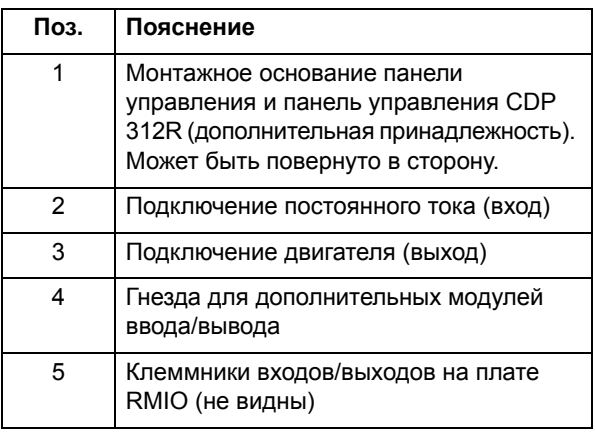

### <span id="page-14-1"></span>*Компоновка модуля (показан типоразмер R3i)*

#### <span id="page-15-0"></span>*Компоновка шкафа*

В одной секции шкафа можно установить несколько инверторных модулей типоразмера от R2i до R5i. Каждый модуль оборудован номинированными для него плавкими предохранителями постоянного тока или выключателемпредохранителем. Модули снабжены схемой заряда внутреннего блока конденсаторов.

Модули устанавливаются с небольшим углом наклона. На приведенном ниже рисунке показан пример секции с одним модулем R3i и одним модулем R5i.

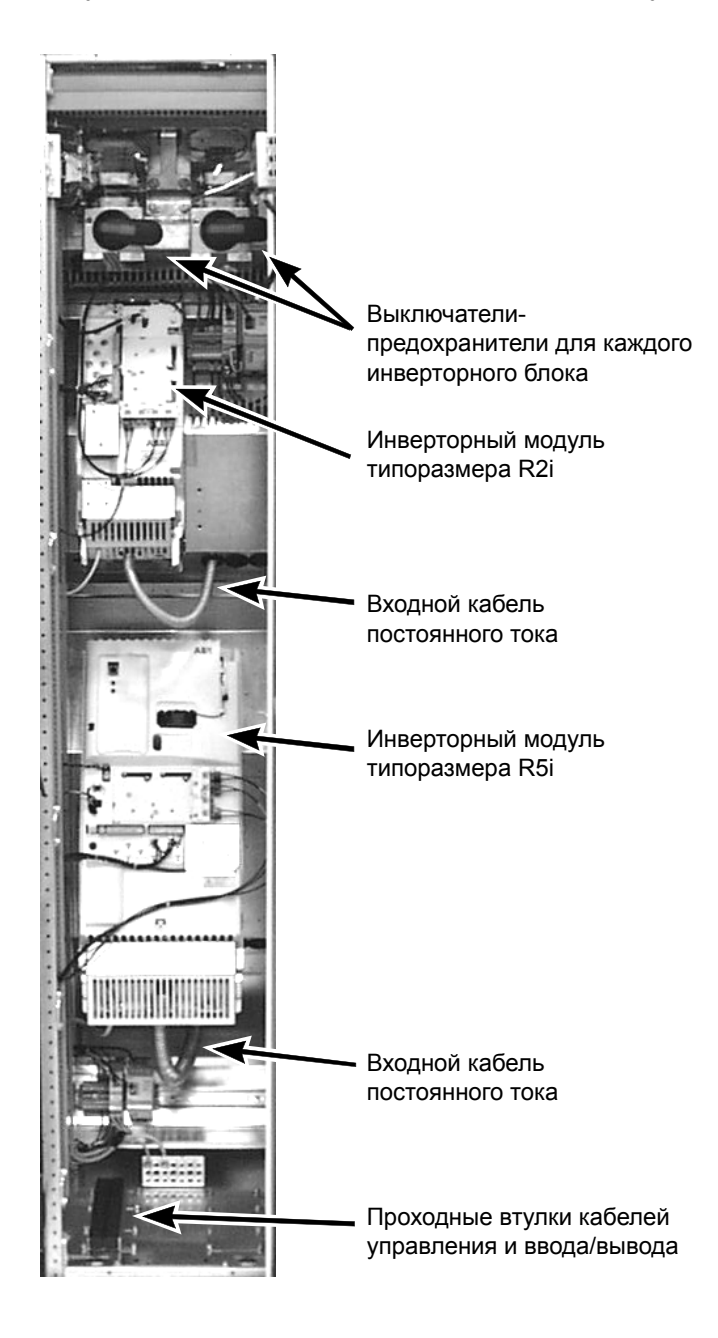

#### <span id="page-16-0"></span>**Инверторный модуль типоразмера R7i**

Инверторная секция шкафа снабжена проходными втулками внизу или вверху для кабелей двигателей. В стандартном исполнении выходные шины, находящиеся внизу инверторного модуля, выступают в переднюю часть секции для облегчения доступа к ним.

Вентилятор охлаждения питается от цепи вспомогательного напряжения приводной системы и его легко заменить, для чего достаточно удалить два винта и вынуть соединительную вилку.

Блок управления (RDCU-02C), содержащий плату RMIO с основными входами/ выходами и гнездами для дополнительных модулей ввода/вывода, установлен на DIN-рейке около инверторного модуля. Описание клемм ввода/вывода приведено в главе *Плата управления [двигателем](#page-50-5) и ввода/вывода (RMIO)*.

Модули типоразмера R7i снабжены фильтрами синфазных помех в качестве стандартных принадлежностей. Дополнительно предлагаются выходные фильтры (du/dt) и функция защиты от несанкционированного пуска.

# <span id="page-17-0"></span>*Компоновка модуля*

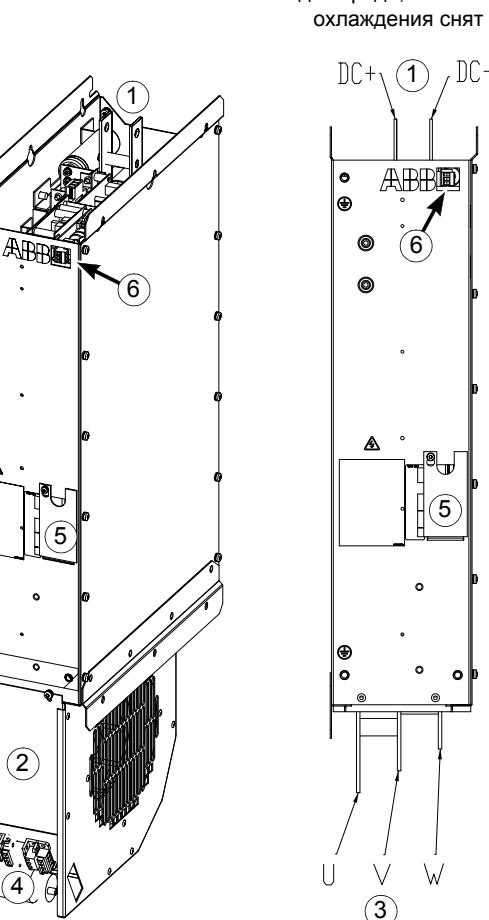

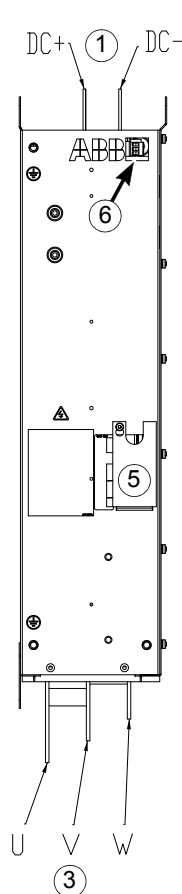

Вид спереди, вентилятор

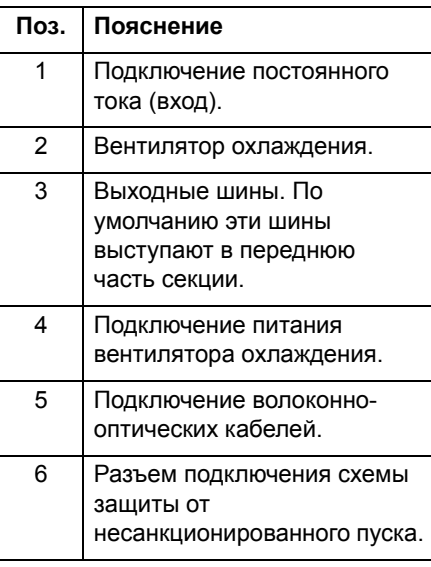

<span id="page-17-1"></span>*Кабели двигателя*

Кабели двигателя подключены к выходным шинам внизу секции шкафа. В случае вывода сверху глубина шкафа увеличивается на 130 мм.

#### <span id="page-18-0"></span>**Типоразмер R8i и несколько модулей**

Инверторные блоки для больших мощностей компонуются из одного или нескольких инверторных модулей типоразмера R8i. Модули перемещаются на роликах, которые в сочетании с быстросоединяемым разъемом на выходе для двигателя позволяют быстро заменять модуль при проведении технического обслуживания.

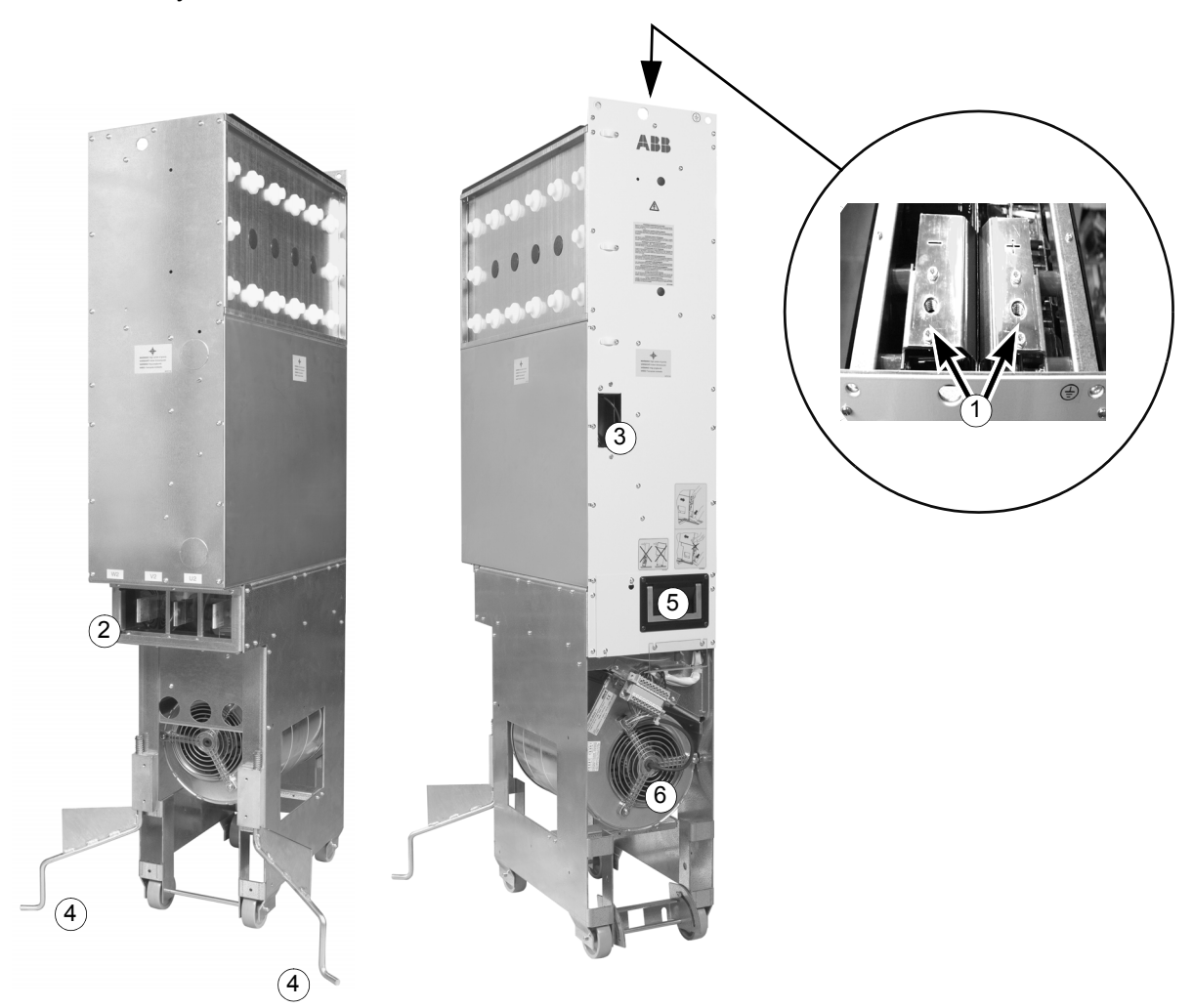

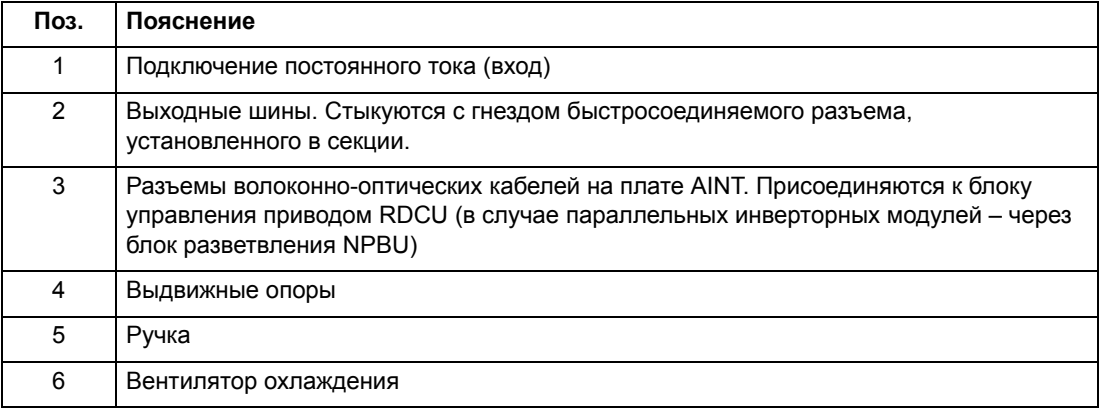

#### <span id="page-19-0"></span>*Резервирование (возможность работы с пониженной мощностью)*

Если один из параллельно включенных модулей приходится извлекать из шкафа для технического обслуживания, остальные модули могут продолжать работать при пониженной мощности. Информацию об использовании этой возможности см. на стр. [72.](#page-71-2)

#### <span id="page-19-1"></span>*Вентилятор охлаждения*

Вентилятор охлаждения у основания инверторного модуля обычно питается от вспомогательного источника напряжения шкафа. По отдельному заказу может быть установлен вентилятор с регулируемой скоростью, требующий дополнительной платы питания и инверторной платы вентилятора для питания вентилятора напряжением с частотой от 5 до 55 Гц. Скорость вращения вентилятора регулируется в соответствии с температурой выходного каскада модуля. С помощью параметров привода могут также устанавливаться и другие режимы работы, например режим фиксированной скорости (см. соответствующее *Руководство по микропрограммному обеспечению*, входящее в комплект поставки привода).

#### <span id="page-19-2"></span>*Управляющая электроника*

В модулях типоразмера R8i используется отдельный блок управления (RDCU-02C), который содержит плату RMIO с основными входами/выходами и гнездами для дополнительных модулей ввода/вывода. Описание клемм ввода/вывода приведено в главе *Плата управления [двигателем](#page-50-5) и ввода/вывода (RMIO)*. Блок управления RDCU соединяется с платой AINT инверторного модуля с помощью волоконно-оптической линии. Если инверторный блок содержит несколько модулей R8i, управляющий сигнал направляется на все модули через блок разветвления оптических сигналов APBU или NPBU.

Электроника управления обычно находятся в секции управления шкафа шириной 300 мм. Одна секция содержит электронику управления для двух инверторных блоков. В стандартном варианте блоки управления привода монтируются на задней стенке секции, а блоки разветвления оптических сигналов - на правой стенке.

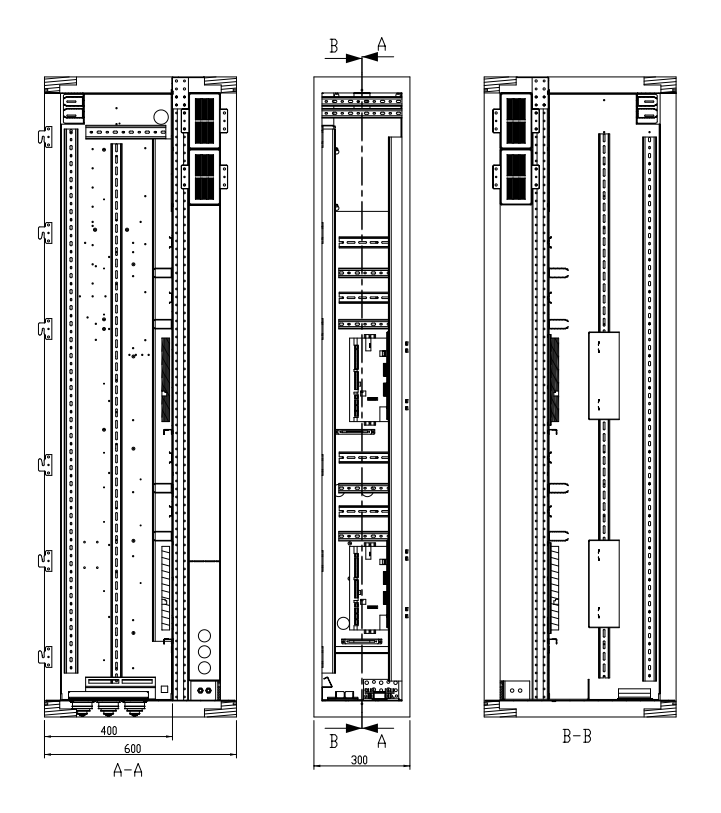

#### <span id="page-21-0"></span>*Компоновка шкафа*

В одной секции шкафа могут устанавливаться несколько инверторных модулей. Каждый модуль оборудован номинированными для него плавкими предохранителями постоянного тока; в качестве варианта исполнения возможна установка выключателя-предохранителя. При подаче питания на модули, оборудованные выключателем-предохранителем, зарядная цепь автоматически заряжает блок конденсаторов модуля до того, как главные контакты выключателя-предохранителя будут замкнуты.

На приведенном ниже рисунке представлен пример секции с двумя инверторными модулями R8i.

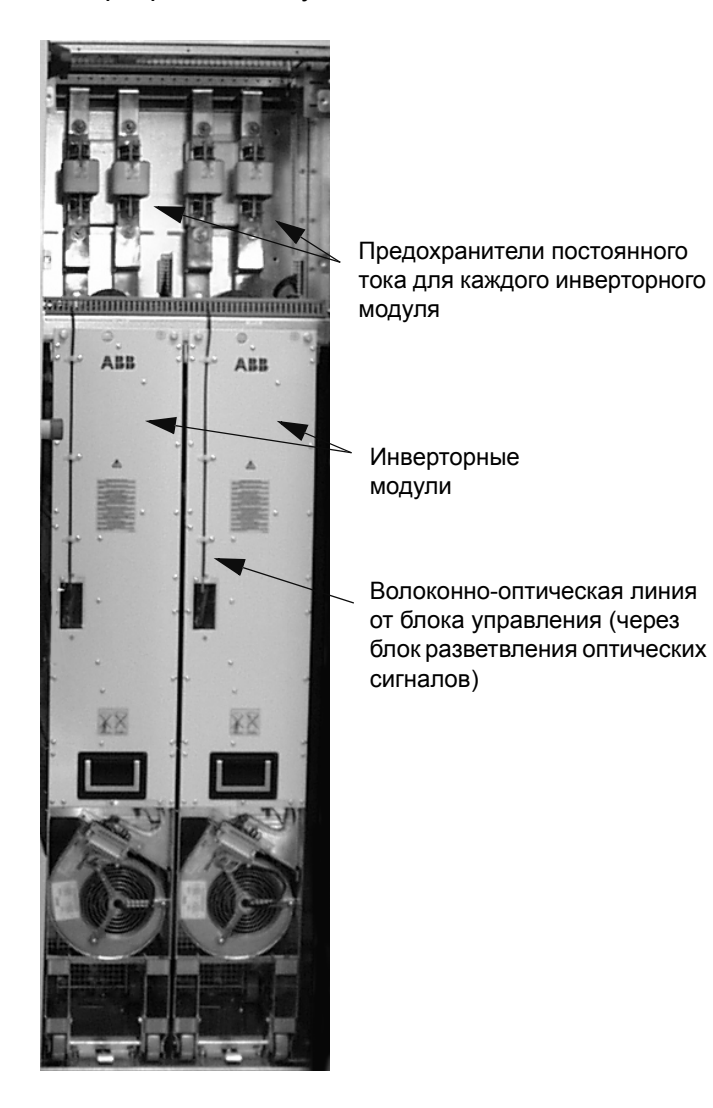

#### <span id="page-21-1"></span>*Кабели двигателя*

Кабели двигателя подключаются к модулю с помощью быстросоединяемого разъема в задней части модуля. При наличии секции разводки кабелей двигателя (дополнительной) выходы параллельно включенных инверторных модулей выводятся в отдельную секцию, содержащую один комплект выходных

шин. Возможны варианты исполнения шкафа с выводом кабелей двигателя снизу и сверху.

Если секция разводки кабелей двигателя (дополнительная) отсутствует, то для подключения кабелей двигателя необходимо извлекать из шкафа и затем устанавливать на место каждый инверторный модуль. В этом случае каждый инверторный модуль соединяется кабелями с двигателем по отдельности. Стандартный вариант вывода кабелей - снизу. При выводе сверху глубина секции шкафа увеличивается на 130 мм.

## <span id="page-23-0"></span>**Интерфейсы управления**

На приведенном ниже рисунке показаны интерфейсы управления и дополнительные средства ввода/вывода инверторного блока.

#### <span id="page-23-1"></span>**Блок управления приводом RDCU**

Инверторный блок управляется блоком управления привода RDCU, который содержит плату RMIO. Блок RDCU подключен к инверторному модулю (модулям) с помощью волоконно-оптической линии связи, проходящей, в случае необходимости, через блок разветвления оптических сигналов. В инверторном модуле волоконно-оптическая линия подключена к плате AINT/NINT.

#### <span id="page-23-2"></span>*Интерфейсная плата вспомогательного питания RAPI-01C*

Блок RDCU может снабжаться интерфейсной платой вспомогательного питания (RAPI). Плата RAPI обеспечивает выполнение платой RMIO функции ìОТКАЗ ПИТАНИЯî в случае отказа вспомогательного питания 24 В блока RDCU, благодаря чему регистраторы отказов и аварийных сигналов получают достаточное время для сохранения собранных данных во флэш-памяти.

#### <span id="page-23-3"></span>**Панель управления CDP-312R**

Панель CDP-312R представляет собой пользовательский интерфейс инверторного блока, позволяющий выполнять основные команды управления, такие как пуск/останов/направление/сброс/задание, а также устанавливать значения параметров прикладной программы. Дополнительные сведения см. в соответствующем *Руководстве по микропрограммному обеспечению*.

Передняя крышка корпуса типоразмера R5i имеет основание для установки панели управления CDP 312R, а на типоразмерах от R2i до R4i для монтажа панели управления на модуле необходимо установить дополнительный монтажный комплект. В случае других типоразмеров панель можно закрепить на отдельном монтажном основании, устанавливаемом, например, на двери шкафа.

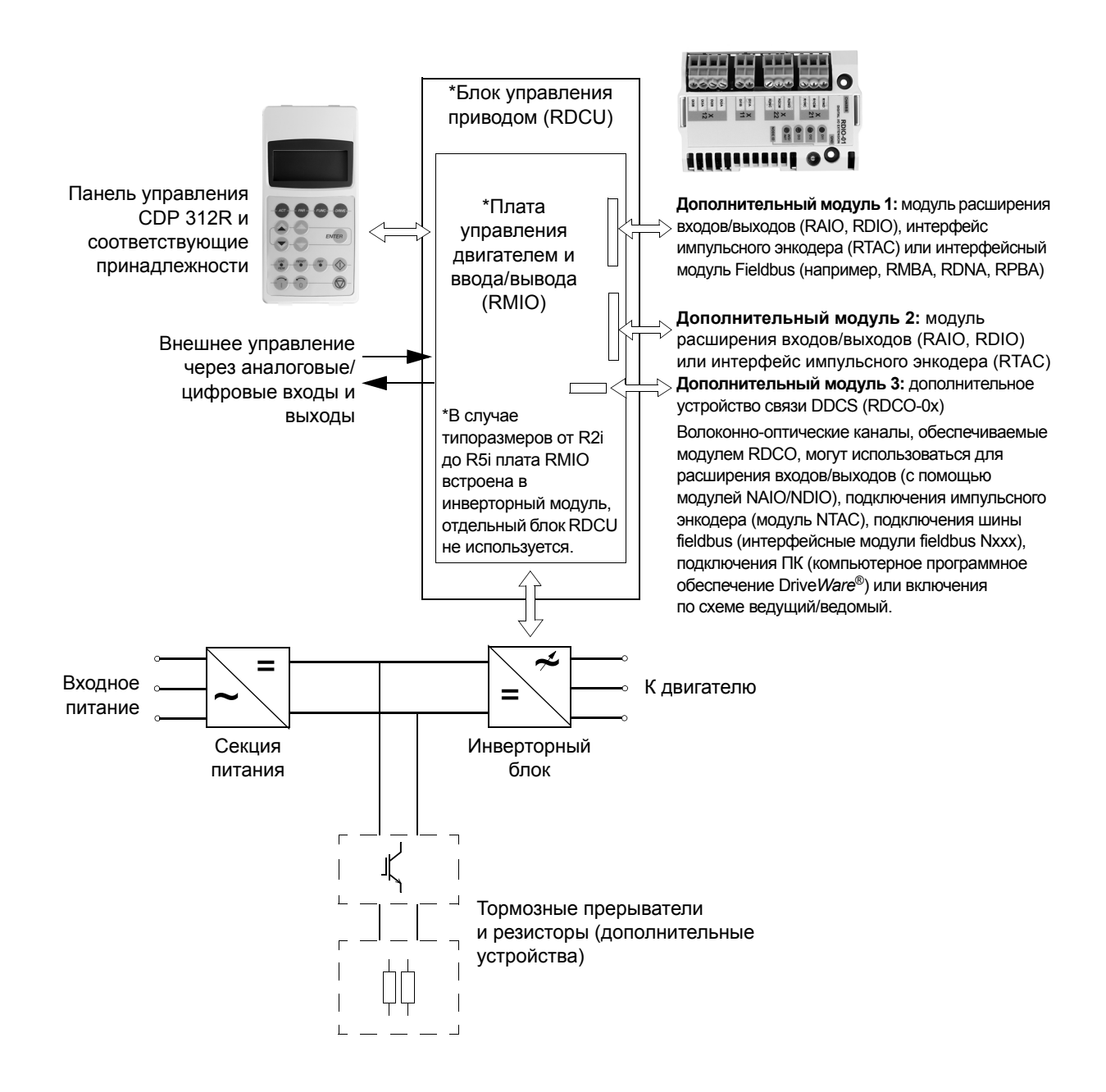

# <span id="page-25-0"></span>**Код типа**

Каждый инверторный блок имеет паспортную табличку. (Следует отметить, что несколько маломощных инверторных блоков могут устанавливаться в одной секции). Находящийся на табличке код типа содержит информацию о технических данных и конфигурации блока.

- Первые 17 знаков образуют базовый код. Он описывает базовую конструкцию блока. Поля базового кода отделяются дефисом.
- За базовым кодом следуют коды дополнительных устройств. Каждый код дополнительного устройства начинается с идентификационной буквы (общей для всей серии изделий), за которой идут цифры описания. Коды дополнительных устройств разделяются знаками "плюс".

Ниже перечислены основные варианты. Некоторые из дополнительных устройств предусмотрены не для всех типов блоков. Более подробную информацию можно получить у местного представителя АВВ.

#### <span id="page-25-1"></span>**Базовый код**

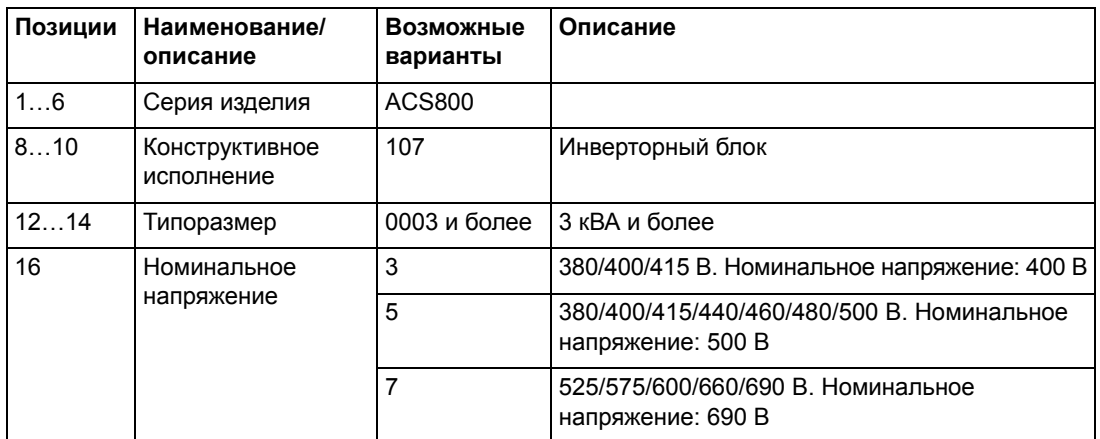

#### <span id="page-25-2"></span>**Коды дополнительных устройств**

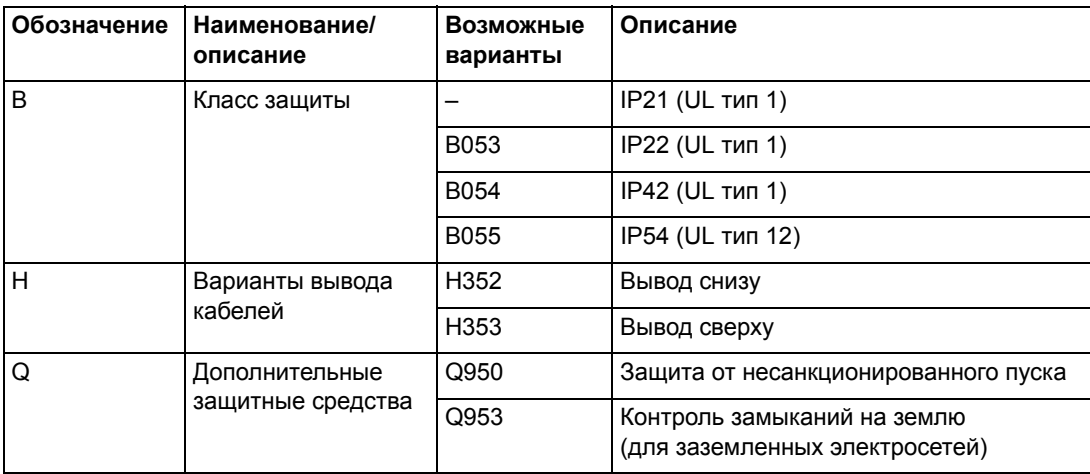

# <span id="page-26-3"></span><span id="page-26-1"></span><span id="page-26-0"></span>**Обзор содержания главы**

В этой главе рассматривается последовательность электрического монтажа инверторных блоков ACS800-107 с инверторными модулями ACS800-104.

Моменты затяжки электрических соединений указаны в главе *[Технические](#page-80-3) [характеристики](#page-80-3)*.

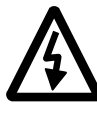

**ПРЕДУПРЕЖДЕНИЕ!** При проведении монтажных работ убедитесь в том, что приводная система отключена от электросети (входного питания). Если приводная система уже подсоединена к сети, подождите не менее 5 минут после отключения напряжения.

# <span id="page-26-2"></span>**Проверка изоляции системы**

Каждый инверторный блок ACS800-107 и каждый инверторный модуль ACS800-104 проверены изготовителем на электрическую прочность изоляции между основной цепью и корпусом (при напряжении 2500 В эфф./50 Гц в течение 1 секунды). Поэтому проверка электрической прочности или сопротивления изоляции инверторных блоков или модулей (например, проверка под высоким напряжением или с помощью мегомметра) не требуется. Проверка изоляции системы выполняется описанным ниже способом.

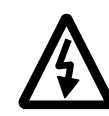

**ПРЕДУПРЕЖДЕНИЕ!** Проверьте изоляцию перед подключением привода к электропитанию. Убедитесь в том, что привод отключен от электросети (входного питания).

1. Проверьте, что кабель двигателя отсоединен от выходных клемм привода (U2, V2 и W2).

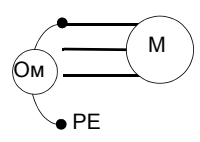

2. Измерьте сопротивление изоляции двигателя и кабеля двигателя между каждой фазой и защитным заземлением при измерительном напряжении 1 кВ=. Сопротивление изоляции должно быть более 1 МОм.

# <span id="page-27-1"></span><span id="page-27-0"></span>**Подключение силовых кабелей ñ типоразмеры от R2i до R5i**

#### **Схема**

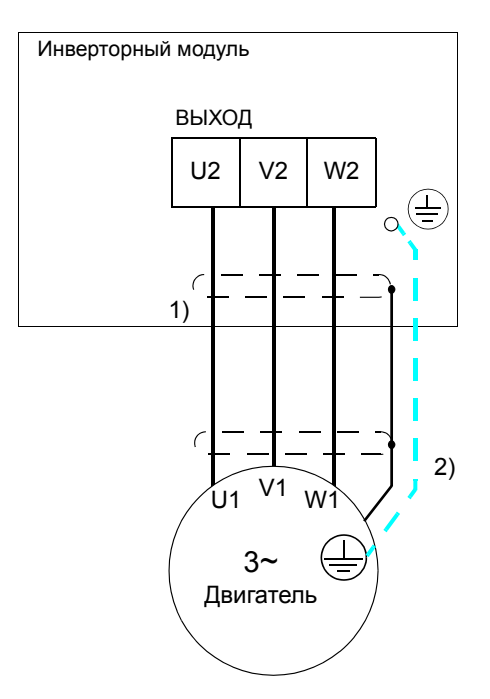

#### 1) 360-градусное заземление

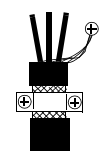

2) Если проводимость экрана кабеля составляет менее половины проводимости фазного провода, то при использовании кабеля без симметричной структуры проводников заземления необходим дополнительный проводник заземления (см. документ *Планирование электрического монтажа приводов ACS800 Multidrive*  (код английской версии 3AFE 64783742).

#### **Примечание**

При подключении двигателя с помощью кабеля с проводящим экраном и симметричной структурой проводников заземления подсоедините концы проводника заземления к клеммам заземления привода и двигателя. Использовать асимметричный кабель для подключения двигателя запрещается. Подключение четвертого

проводника кабеля на стороне двигателя приводит к увеличению токов в подшипниках и, следовательно, к дополнительному износу двигателя.

#### **Заземление экрана кабеля двигателя на стороне двигателя**

Для снижения уровня высокочастотных помех:

• используйте 360-градусное заземление экрана кабеля на входе в соединительную коробку двигателя;

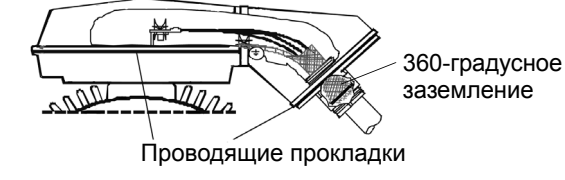

ï или заземлите кабель путем скрутки экрана: ширина сплющенного участка  $\geq$  1/5 от длины.

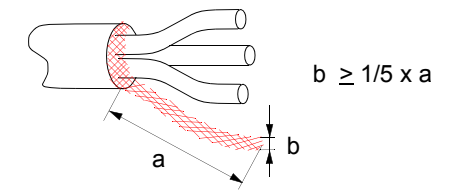

#### <span id="page-28-0"></span>**Длина зачистки проводников**

В таблице приведены значения длины зачищенных концов кабеля для подключения к силовым зажимам привода.

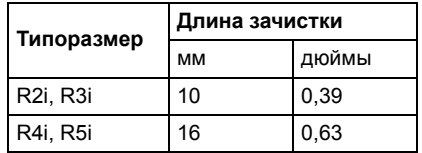

#### <span id="page-28-1"></span>**Подключение кабеля**

См. приведенную выше схему.

- 1. Пропустите кабели в секцию через предусмотренные для этого втулки.
- 2. Снимите крышку с соединительной коробки на инверторном модуле.
- 3. Удалите пластмассовую оболочку кабелей двигателя у кабельных зажимов. Затяните зажимы на зачищенном участке кабеля.
- 4. (Типоразмеры R2i и R3i) Обожмите наконечник на скрученном экране кабеля.

(Все типоразмеры) Присоедините экран к клемме заземления. Старайтесь, чтобы скрученная часть экрана была как можно короче.

- 5. Подсоедините фазные проводники кабеля двигателя к клеммам U2, V2 и W2.
- 6. Обеспечьте механическое крепление кабеля вне блока.
- 7. Подсоедините кабели управления в соответствии с указаниями, приведенными в разделе *Подключение кабелей управления ñ [типоразмеры](#page-39-0) от R2i до R5i*.
- 8. Установите крышку соединительной коробки.

# *Подключение силовых кабелей в случае типоразмеров от R2i до R4i*

Блок типоразмера R3i со снятой крышкой соединительной коробки.

<span id="page-29-0"></span>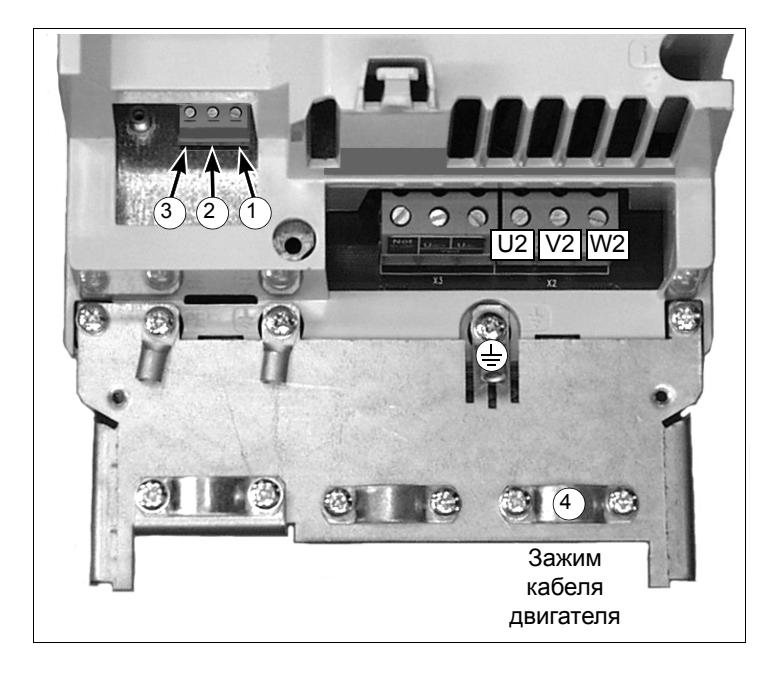

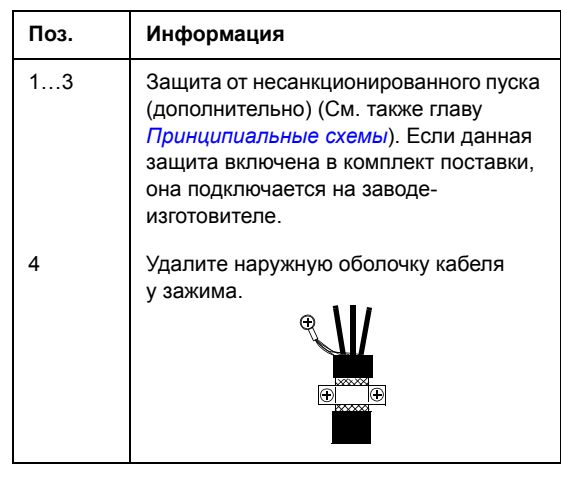

*Подключение силовых кабелей в случае типоразмера R5i*

<span id="page-29-1"></span>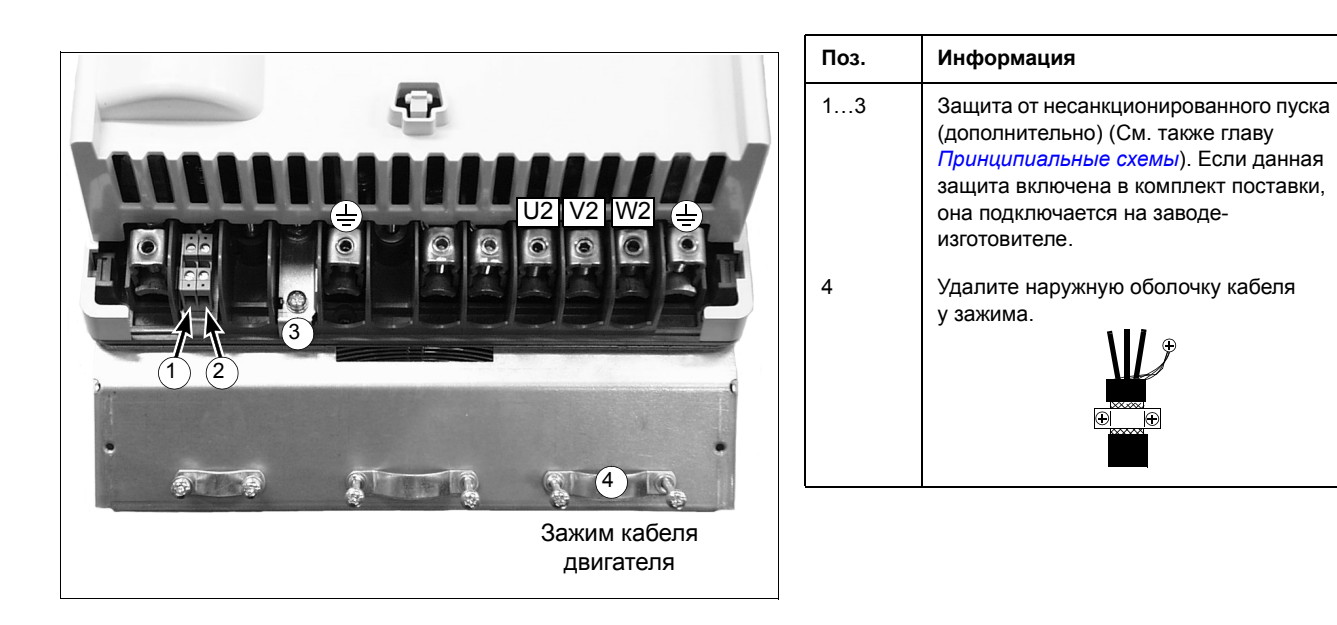

# <span id="page-30-1"></span><span id="page-30-0"></span>**Подключение силовых кабелей ñ типоразмер R7i**

#### **Схема**

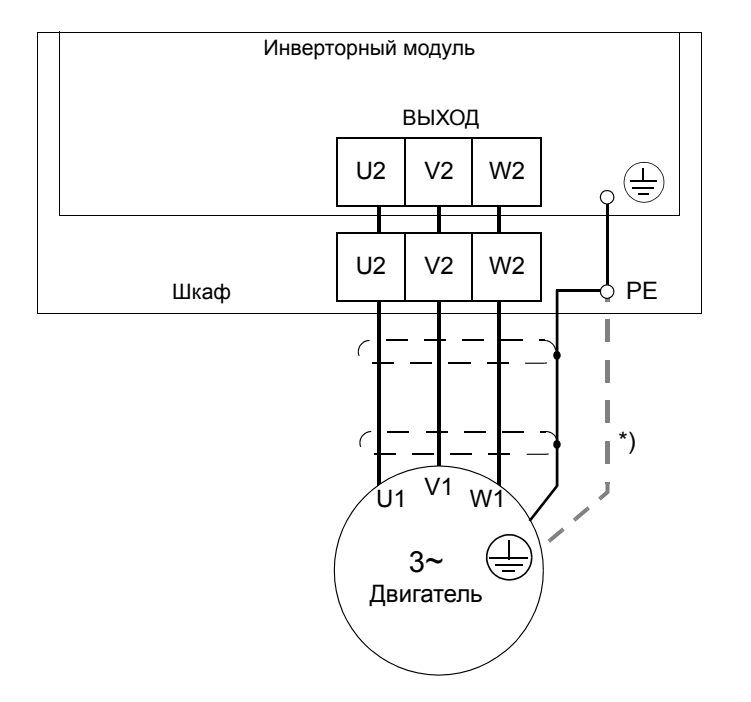

\*Если проводимость экрана кабеля составляет менее половины проводимости фазного провода, то при использовании кабеля без симметричной структуры проводников заземления необходим дополнительный проводник заземления [см. документ *Планирование электрического монтажа приводов ACS800 Multidrive*  (код английской версии 3AFE 64783742)].

#### **Примечание**

При подключении двигателя с помощью кабеля с проводящим экраном и симметричной структурой проводников заземления подсоедините концы проводника заземления к клеммам заземления привода и двигателя.

Использовать асимметричный кабель для подключения двигателя запрещается. Подключение четвертого проводника кабеля на стороне двигателя приводит к увеличению токов в подшипниках и, следовательно, к дополнительному износу двигателя.

**Заземление экрана кабеля двигателя на стороне двигателя** Для снижения уровня высокочастотных помех:

• используйте 360-градусное заземление экрана кабеля на входе в соединительную коробку двигателя;

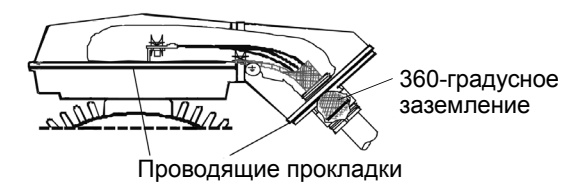

• или заземлите кабель путем скрутки экрана: ширина сплющенного участка  $\geq 1/5$  от длины.

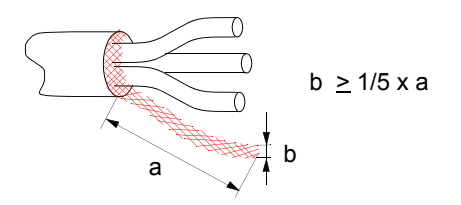

#### <span id="page-31-0"></span>**Подключение кабеля**

См. приведенную выше схему.

- 1. Пропустите кабели в секцию шкафа через предусмотренные для этого кабельные вводы. Если необходимо, снимите крышки.
- 2. Обожмите соответствующие наконечники на скрученном экране и на проводниках кабеля.
- 3. Присоедините экран (и прочие проводники заземления) кабеля двигателя к шине защитного заземления вблизи кабельного ввода.
- 4. Подсоедините фазные проводники кабеля двигателя к клеммам U2, V2 и W2.
- 5. Обеспечьте механическую фиксацию кабеля.
- 6. Подсоедините кабели управления в соответствии с указаниями, приведенными в разделе *[Подключение](#page-41-0) кабелей управления ñ типоразмер R7i* (стр. [42\)](#page-41-0).
- 7. Установите на место все крышки, снятые во время подключения. Закройте дверцу секции.
- 8. Присоедините кабели к двигателю в соответствии с указаниями изготовителя двигателя. Будьте особо внимательными с соблюдением порядка фаз.

# <span id="page-32-2"></span><span id="page-32-1"></span><span id="page-32-0"></span>**Подключение силовых кабелей ñ типоразмер R8i и несколько модулей**

#### **Подключение двигателя ñ приводы без секции для разводки кабелей двигателя**

#### *Схемы подключения*

Выходы всех параллельных инверторных модулей **одной секции** могут соединяться между собой уже на заводе изготовителе для обеспечения лучшего резервирования.

В случае такого соединения кабели двигателей могут подключаться к выходным шинам у любого модуля (модулей) с учетом ограничений, показанных на приведенных схемах, **при условии достаточности допустимой токовой нагрузки кабелей**. См. примеры подключения кабелей, приведенные ниже.

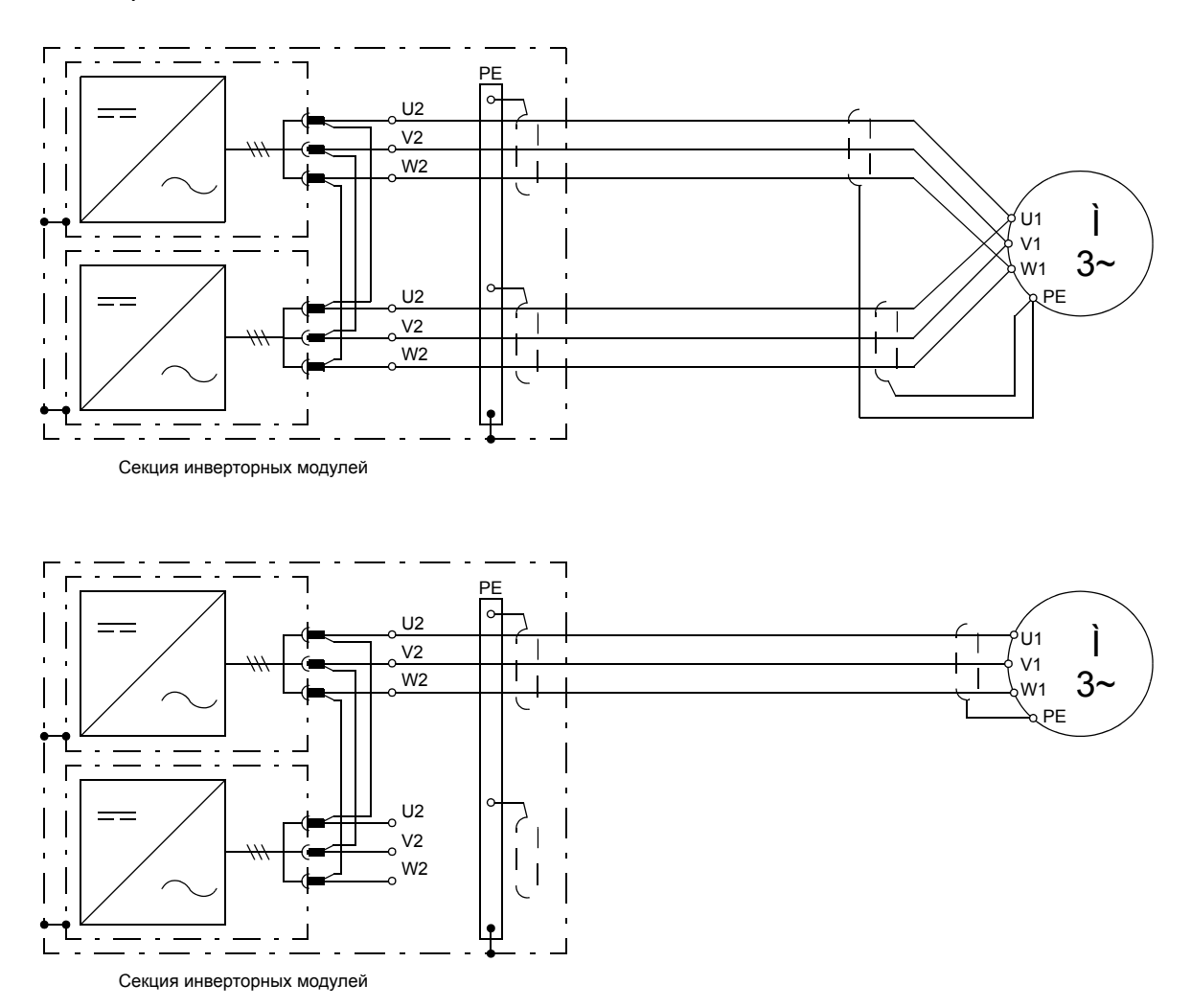

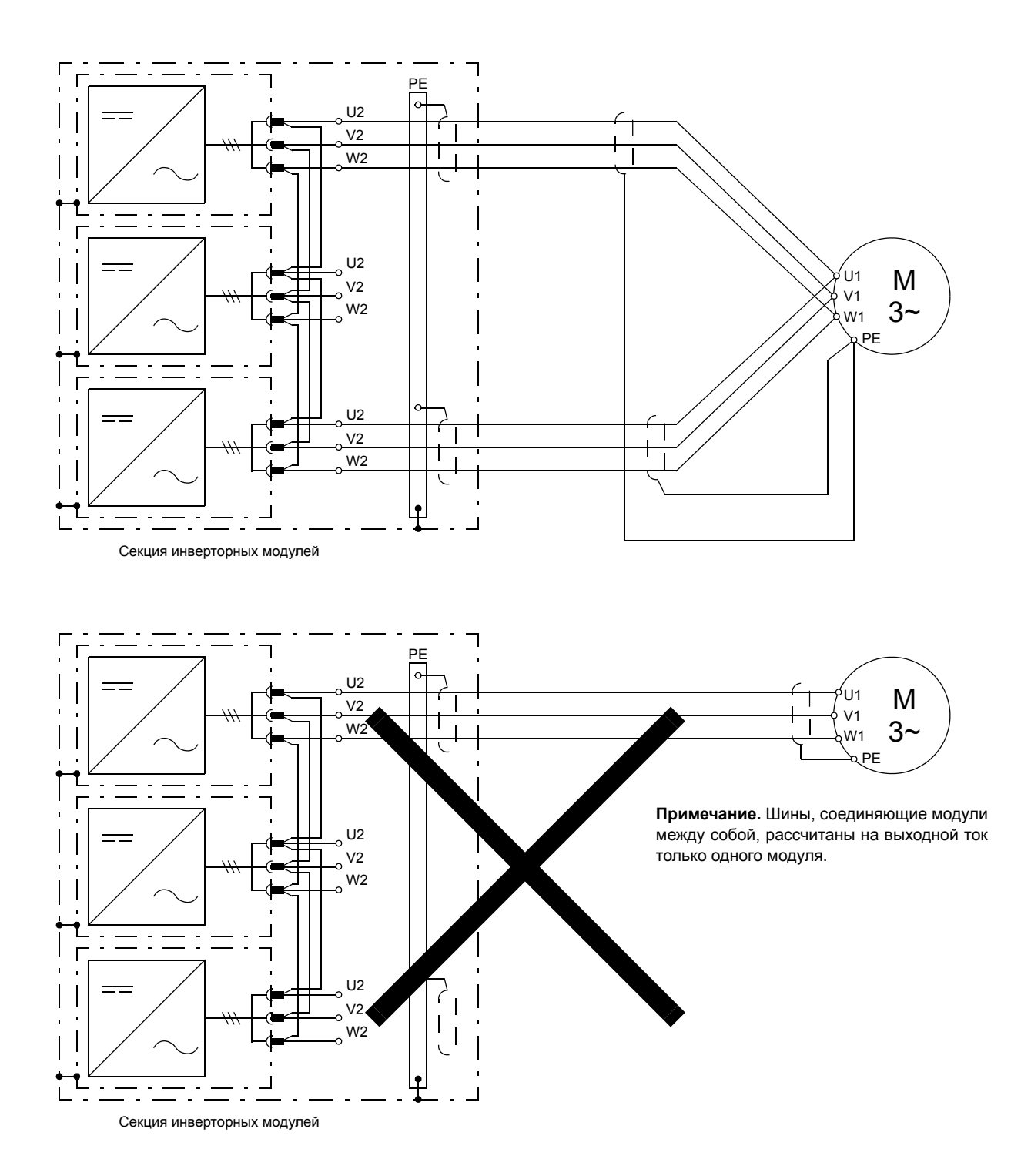

Рекомендуемые типы кабелей указаны в документе *Планирование электрического монтажа приводов и модулей приводов ACS800 Multidrive* (код английской версии 3AFE64783742).

При использовании варианта без взаимного соединения модулей внутри шкафа, каждый модуль подключается к двигателю по отдельности. ìПеремыканиеî выходных кабелей от одного модуля к другому (и затем к двигателю) допускается только в том случае, если модули имеют внутренние фильтры du/dt. См. примеры подключения кабелей, приведенные ниже.

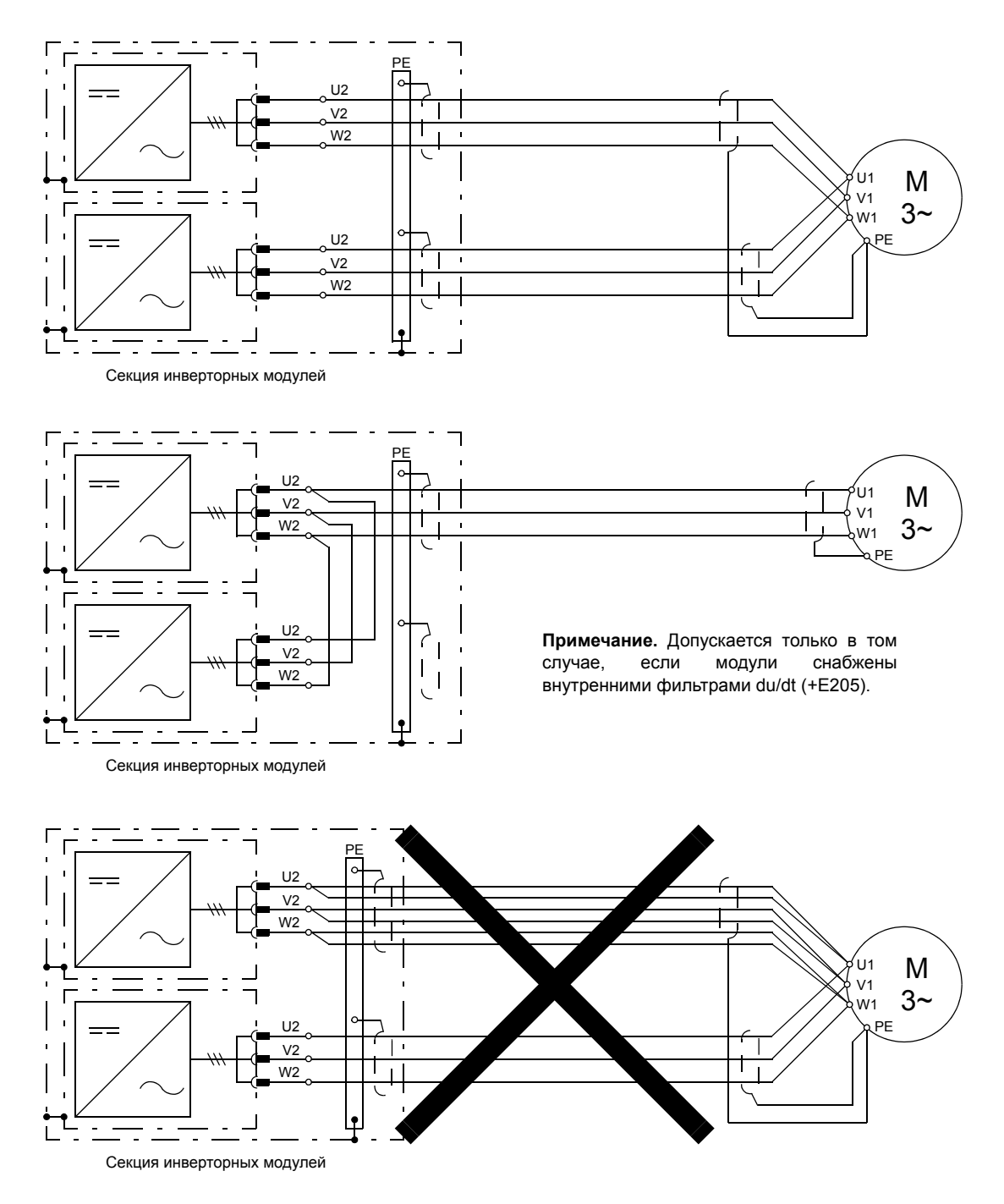

Рекомендуемые типы кабелей указаны в документе *Планирование электрического монтажа приводов и модулей приводов ACS800 Multidrive* (код английской версии 3AFE64783742).

#### <span id="page-35-0"></span>*Порядок подключения*

**ПРЕДУПРЕЖДЕНИЕ!** Инверторные модули имеют большой вес и высоко расположенный центр тяжести. Будьте осторожны при перемещении модулей. При перемещении модулей вне шкафа необходимо, чтобы опоры модулей находились в выдвинутом положении, предотвращая их опрокидывание.

Извлеките каждый инверторный модуль из шкафа следующим образом:

(1) Откройте дверцу инверторной секции.

(2) Снимите защитную крышку, закрывающую верхнюю часть секции.

(3) Откройте прозрачную крышку спереди инверторного модуля. Заметьте порядок расположения волоконно-оптических кабелей и отсоедините их. Отведите кабели в сторону.

(4) Снимите L-образные шины постоянного тока наверху модуля.

(5) Отключите соединительную колодку (X50, если она имеется) около шин постоянного тока.

(6) Удалите два находящихся наверху крепежных винта модуля (6a). У основания модуля отпустите два крепежных винта (6b), но не вынимайте их; поднимите кронштейн (6c) в верхнее положение.

(7) Вставьте пандус под два вышеуказанных винта у основания модуля и затяните винты.

(8) Осторожно вытяните модуль из секции по пандусу. Не зацепите провода.

(9) Выдвиньте опоры модуля. Оставьте эти опоры в выдвинутом положении до установки модуля обратно в секцию.

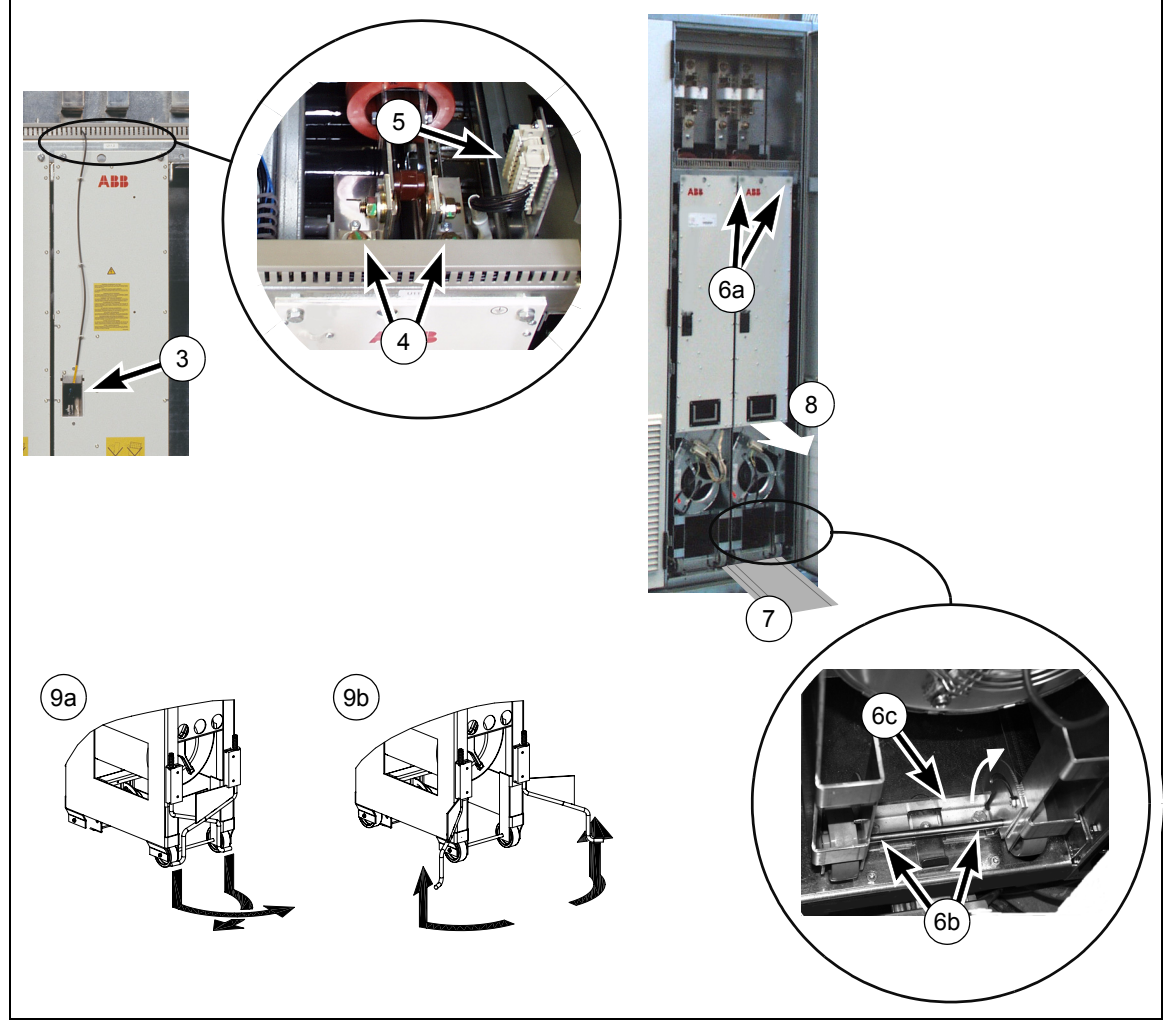
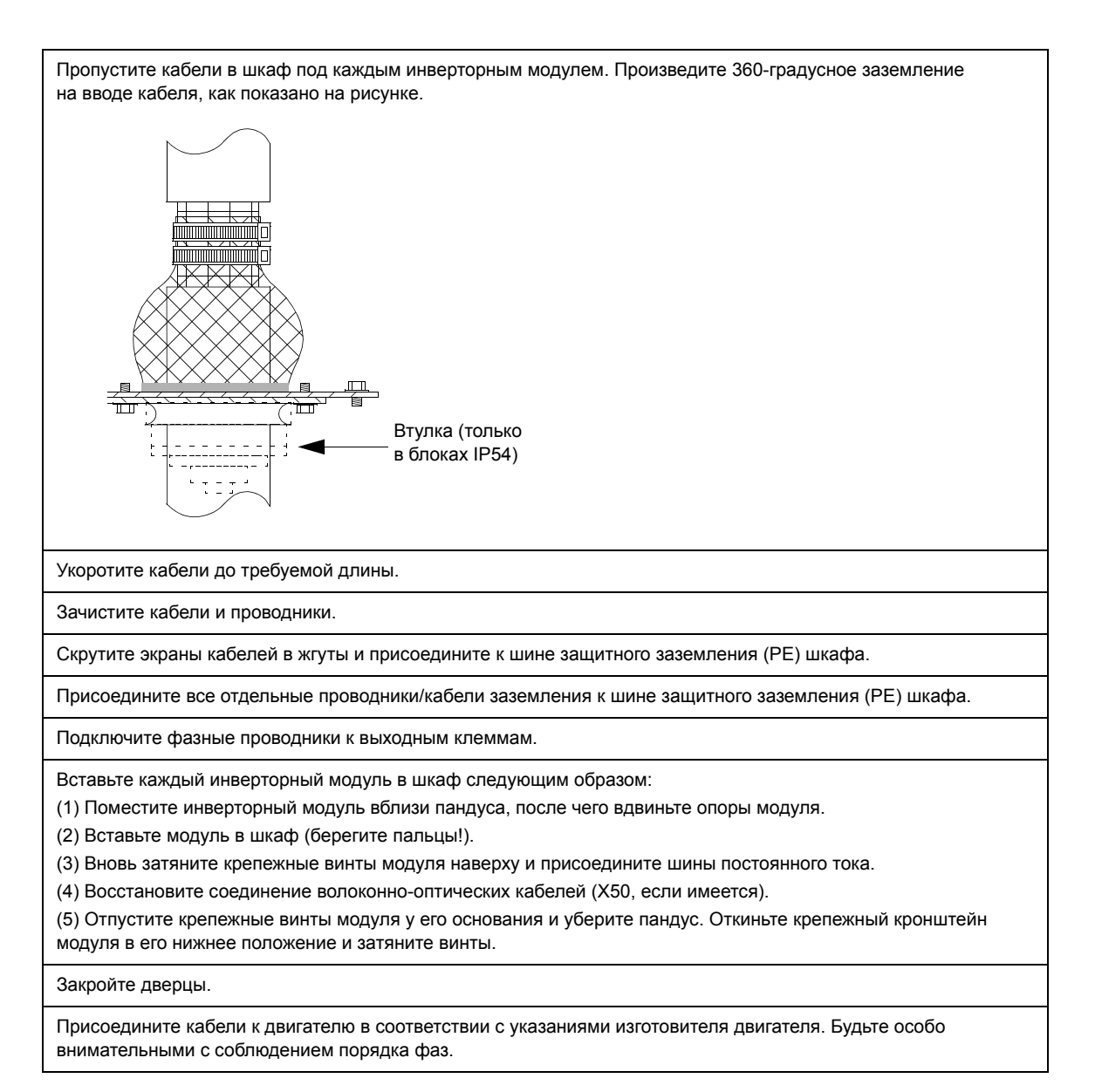

#### **Подключение электродвигателя ñ приводы с секцией для разводки кабелей двигателя**

#### *Схема подключения*

На кабельных вводах используется 360-градусное заземление.

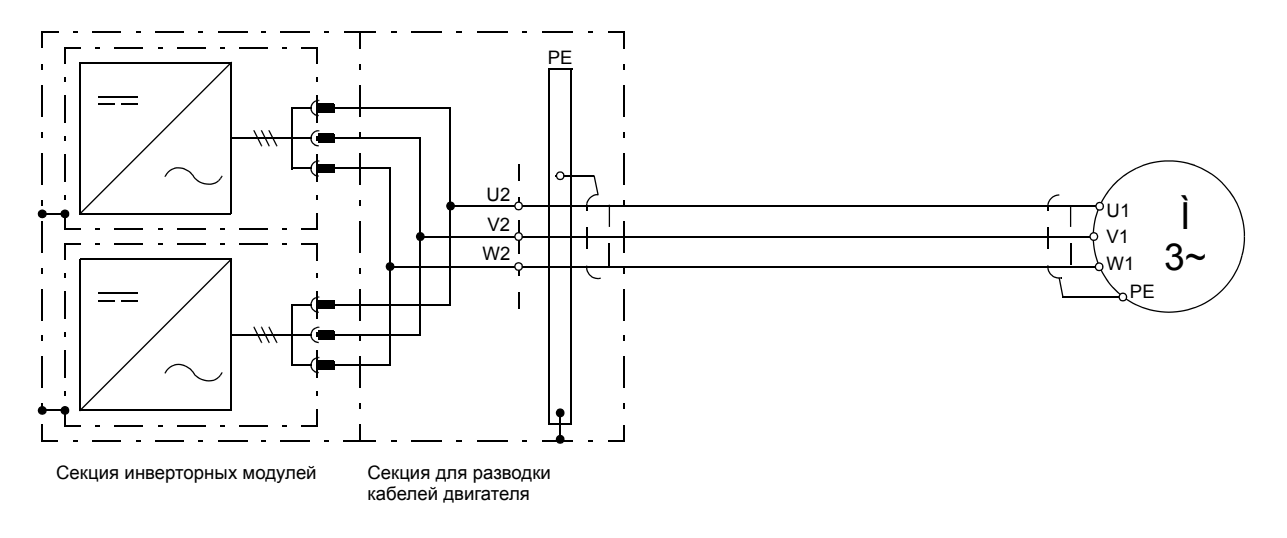

Рекомендуемые типы кабелей указаны в документе *Планирование электрического монтажа приводов и модулей приводов ACS800 Multidrive* (код английской версии 3AFE64783742).

#### *Порядок подключения*

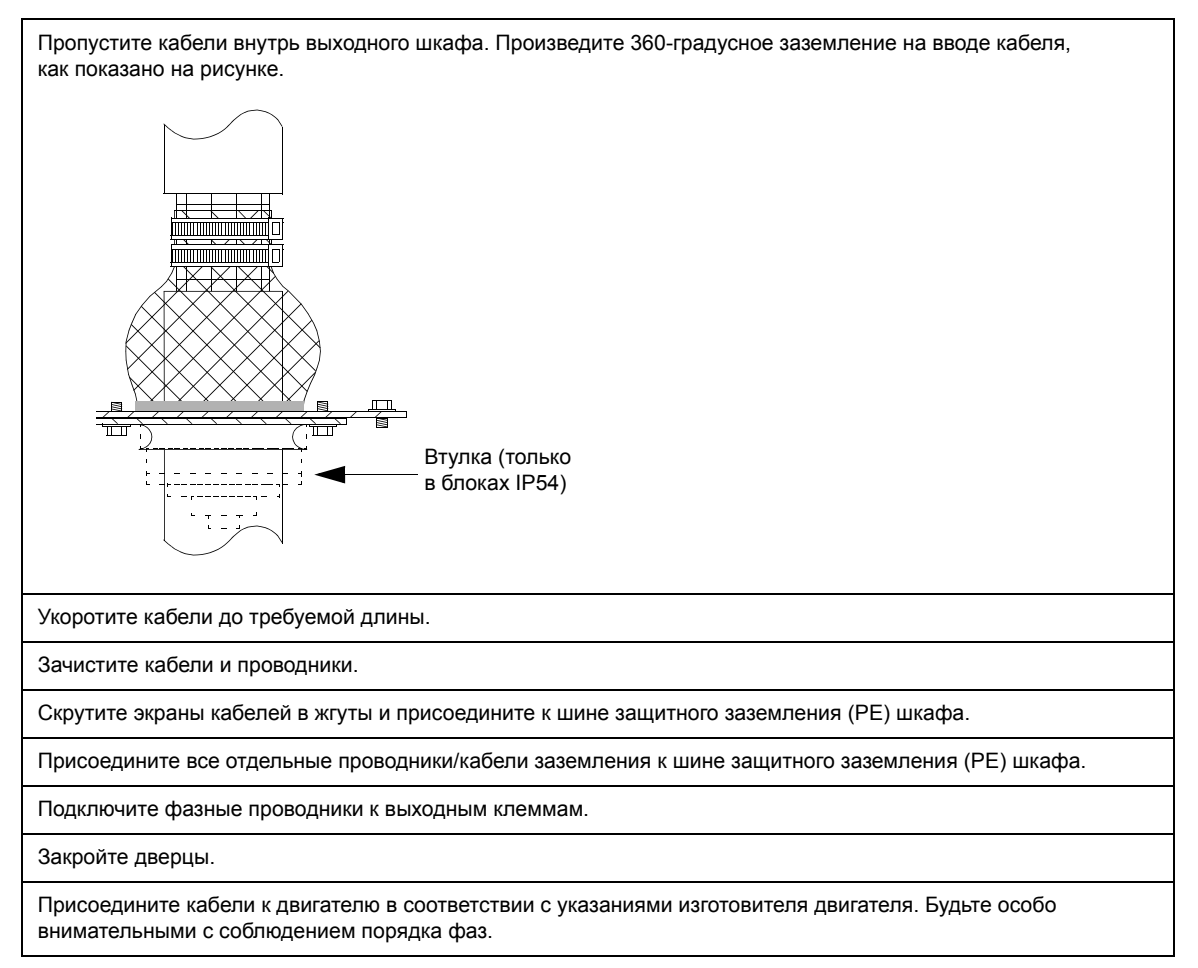

## **Подключение кабелей управления ñ типоразмеры от R2i до R5i**

Эти инверторные модули имеют встроенную плату управления двигателем и ввода/вывода (RMIO). Описание клемм приведено в главе *Плата [управления](#page-50-0) [двигателем](#page-50-0) и ввода/вывода (RMIO)*, начиная со стр[.51](#page-50-0).

*Типоразмеры от R2i до R4i (показан типоразмер R3i)*

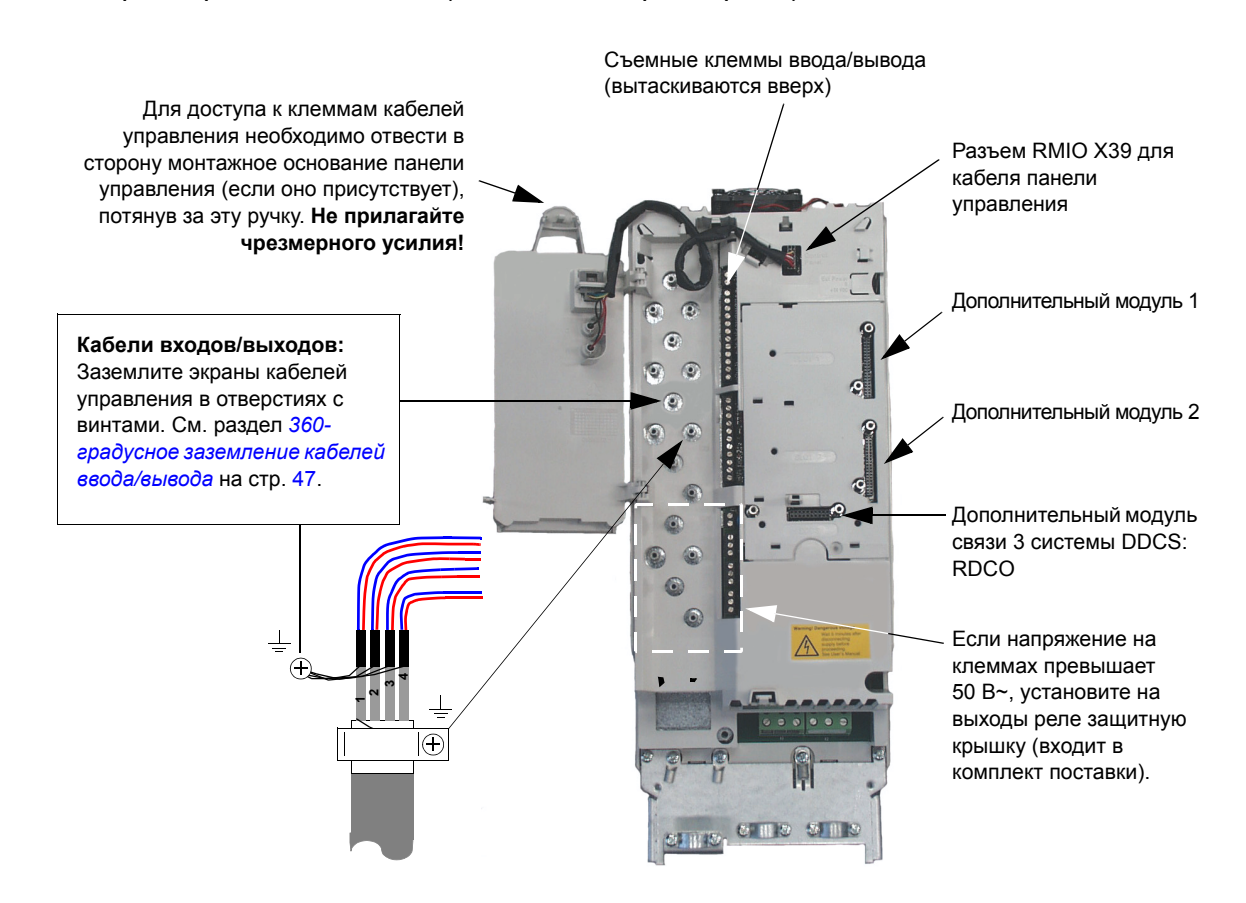

#### *Типоразмер R5i*

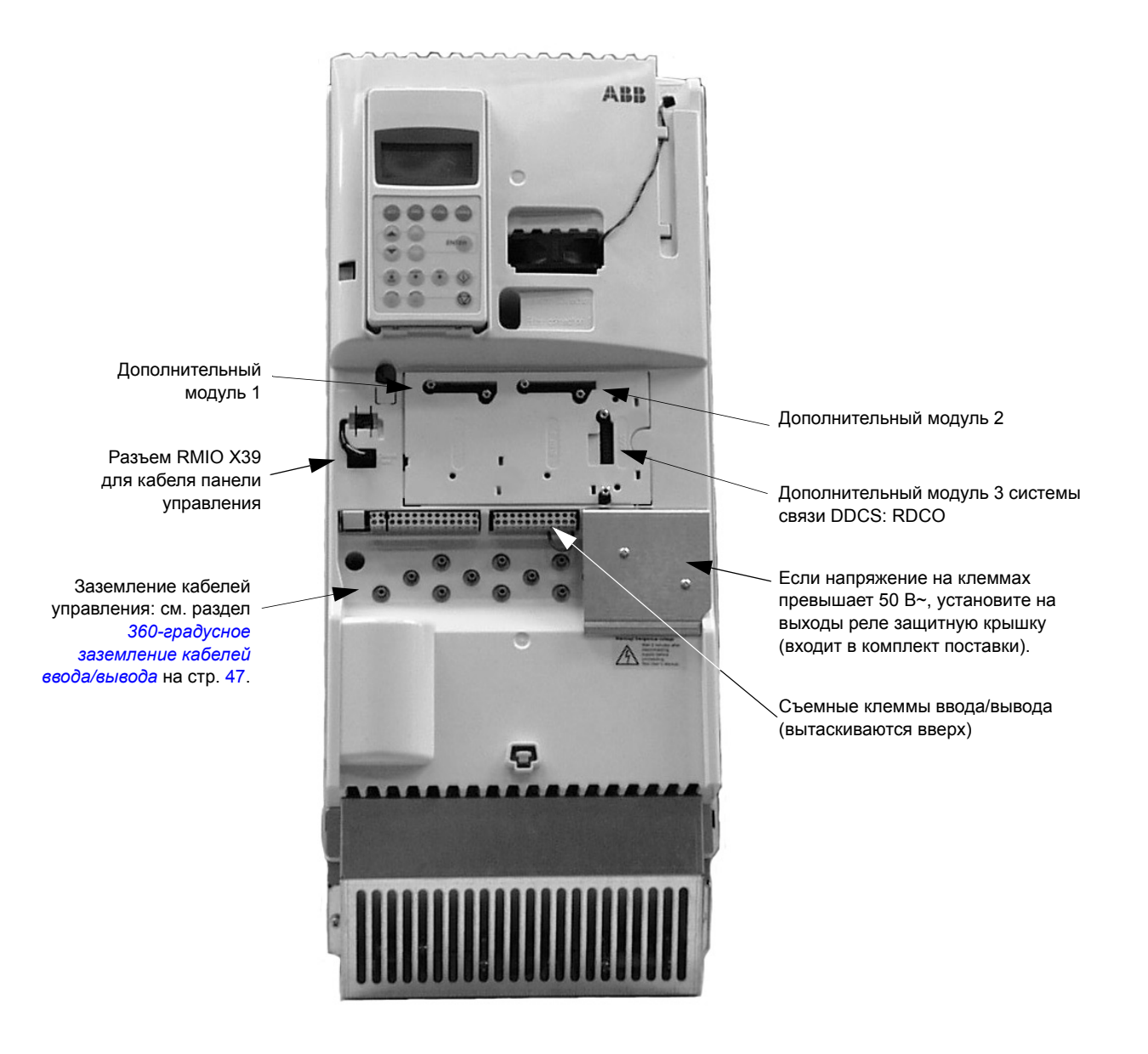

*Внешний источник +24 В для питания платы RMIO*

Плата RMIO инверторного модуля может питаться от внешнего источника 24 В=. Целесообразно, чтобы эта плата получала питание даже в случае отключения главного питания привода. В случае необходимости источник 24 В может получать напряжение от источника бесперебойного питания.

См. главу *Внешний [источник](#page-56-0) +24 В для питания платы RMIO*, начиная со стр. *[57](#page-56-0)*.

## **Подключение кабелей управления** – типоразмер R7i

Инверторные блоки, состоящие из инверторных модулей R7i, используют отдельный блок управления RDCU-02C, содержащий плату RMIO. Описание клемм платы RMIO приведено в главе *Плата управления [двигателем](#page-50-0) и ввода/ вывода [\(RMIO\)](#page-50-0)*. Дополнительные сведения о блоке управления приводом RDCU-02C см. в *Руководстве по вводу в эксплуатацию блока управления приводом RDCU-02(C)* (код английской версии 3AFE 64636324).

Блок RDCU-02C располагается в вертикальном положении около инверторного модуля.

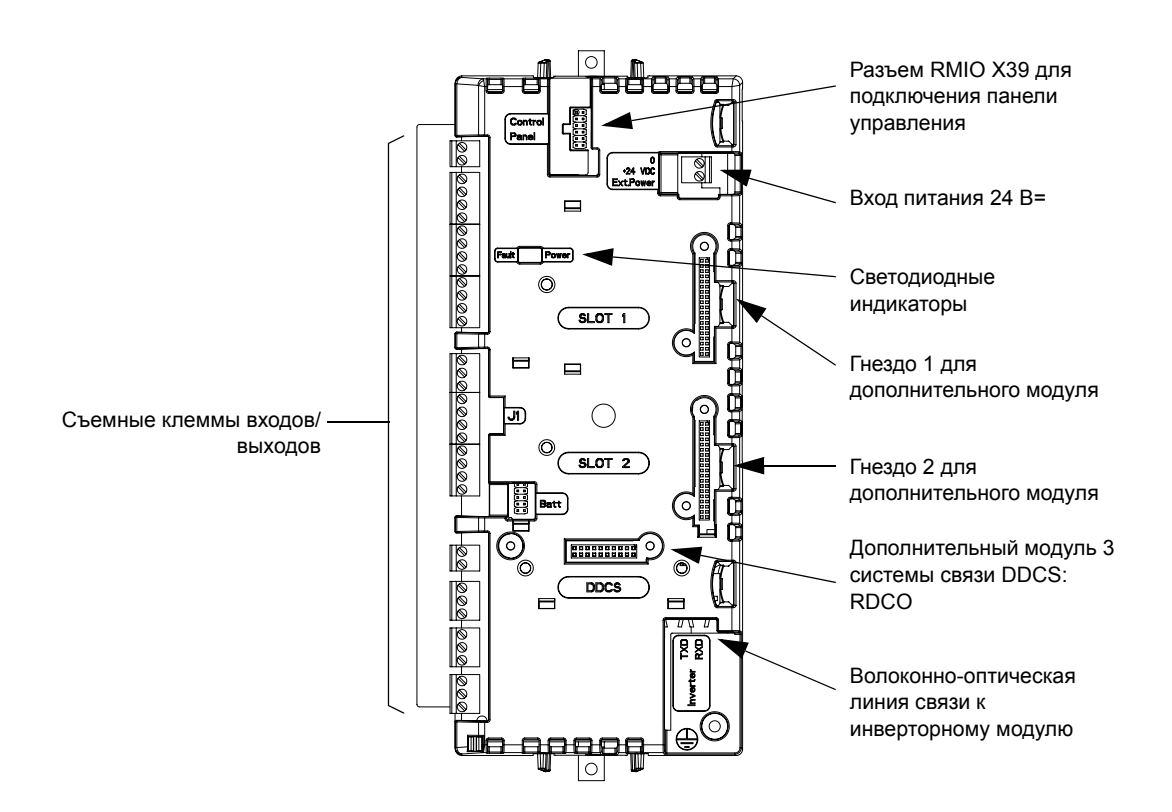

#### **Порядок подключения**

Переведите выключатель-разъединитель блока питания (выпрямителя) в разомкнутое положение.

Освободите ручку и откройте дверцу инверторной секции.

Снимите крышки, если это необходимо для доступа к кабельным вводам и кабельному лотку. Пропустите кабели внутрь шкафа сквозь предусмотренные втулки.

*Только для блоков с верхним вводом:* если требуется пропустить несколько кабелей через одну втулку, нанесите под втулку состав Loctite 5221 (каталожный номер 25551), чтобы загерметизировать кабельный ввод.

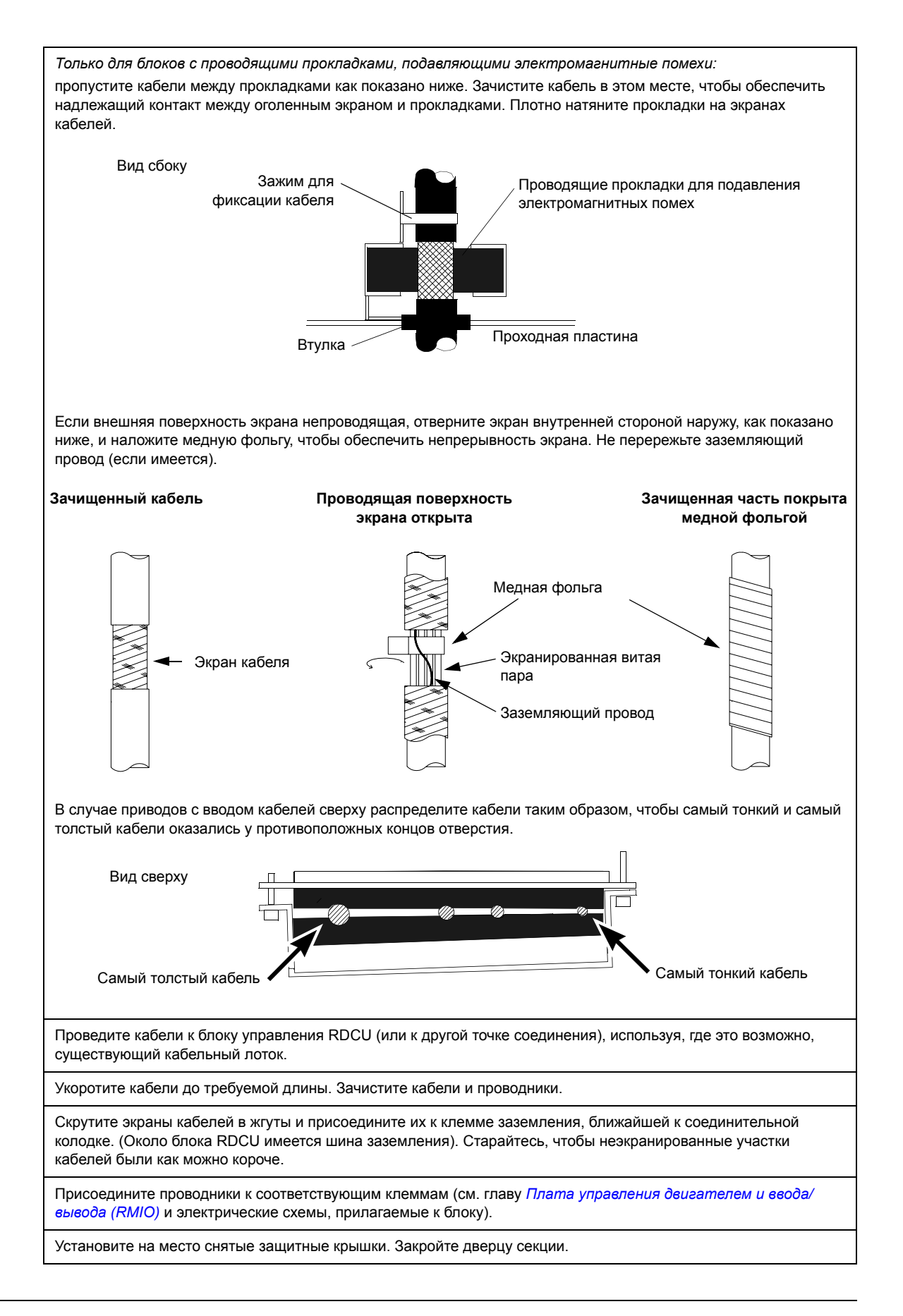

*Электрический монтаж*

## **Подключение кабелей управления ñ типоразмер R8i и несколько модулей**

Инверторные блоки, состоящие из инверторных модулей типоразмера R8i, используют отдельный блок управления RDCU-02C, содержащий плату RMIO. Описание клемм платы RMIO приведено в главе *Плата [управления](#page-50-0) [двигателем](#page-50-0) и ввода/вывода (RMIO)*. Дополнительные сведения о блоке управления приводом RDCU-02C см. в *Руководстве по вводу в эксплуатацию блока управления приводом RDCU-02(C)* (код английской версии 3AFE 64636324).

Блок RDCU обычно устанавливается в вертикальном положении внутри секции управления приводом около инверторной секции (секций).

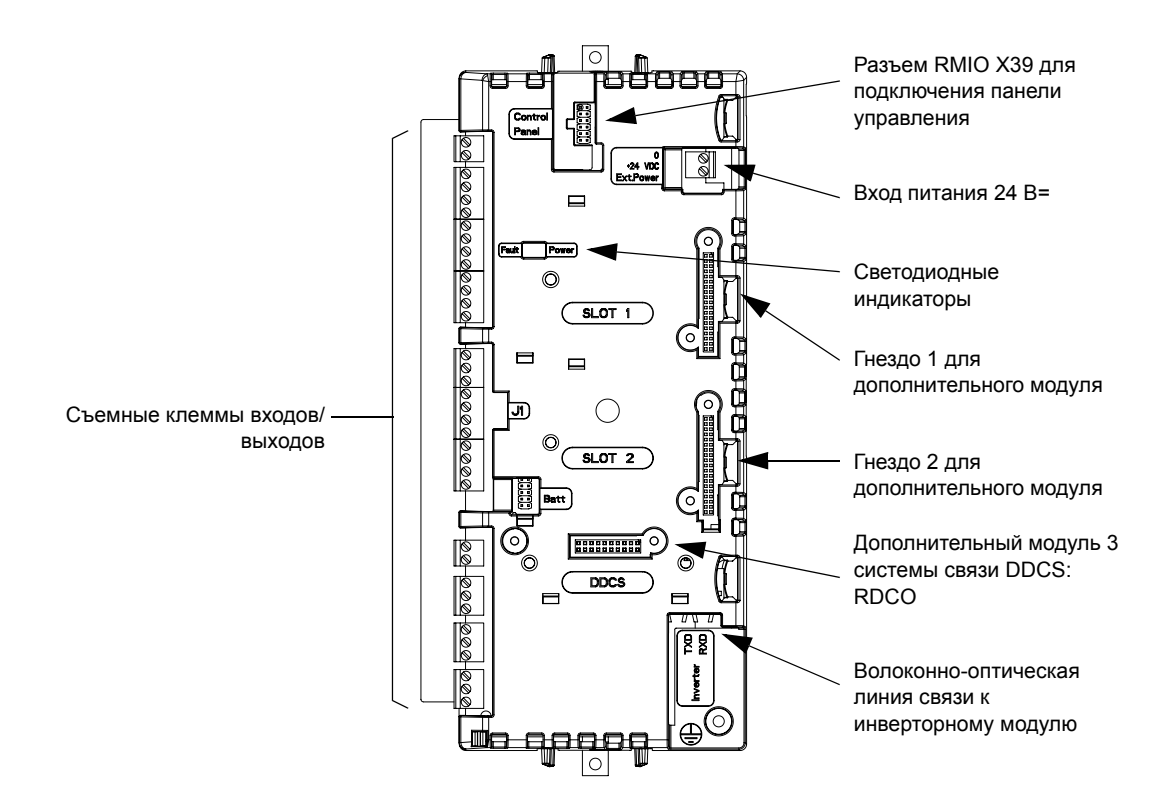

#### **Порядок подключения**

Переведите выключатель-разъединитель блока питания (выпрямителя) в разомкнутое положение.

Освободите ручку и откройте дверцу секции управления.

Пропустите кабели внутрь секции сквозь предусмотренные втулки.

*Только для блоков с верхним вводом:* если требуется пропустить несколько кабелей через одну втулку, нанесите под втулку состав Loctite 5221 (каталожный номер 25551), чтобы загерметизировать кабельный ввод.

*Только для блоков с проводящими прокладками, подавляющими электромагнитные помехи:* пропустите кабели между прокладками как показано ниже. Зачистите кабель в этом месте, чтобы обеспечить надлежащий контакт между оголенным экраном и прокладками. Плотно натяните прокладки на экранах кабелей.

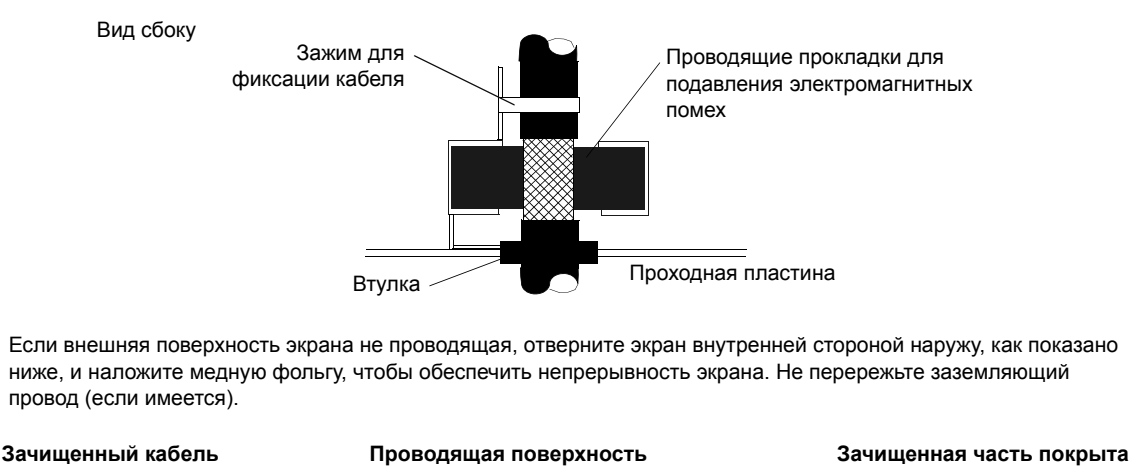

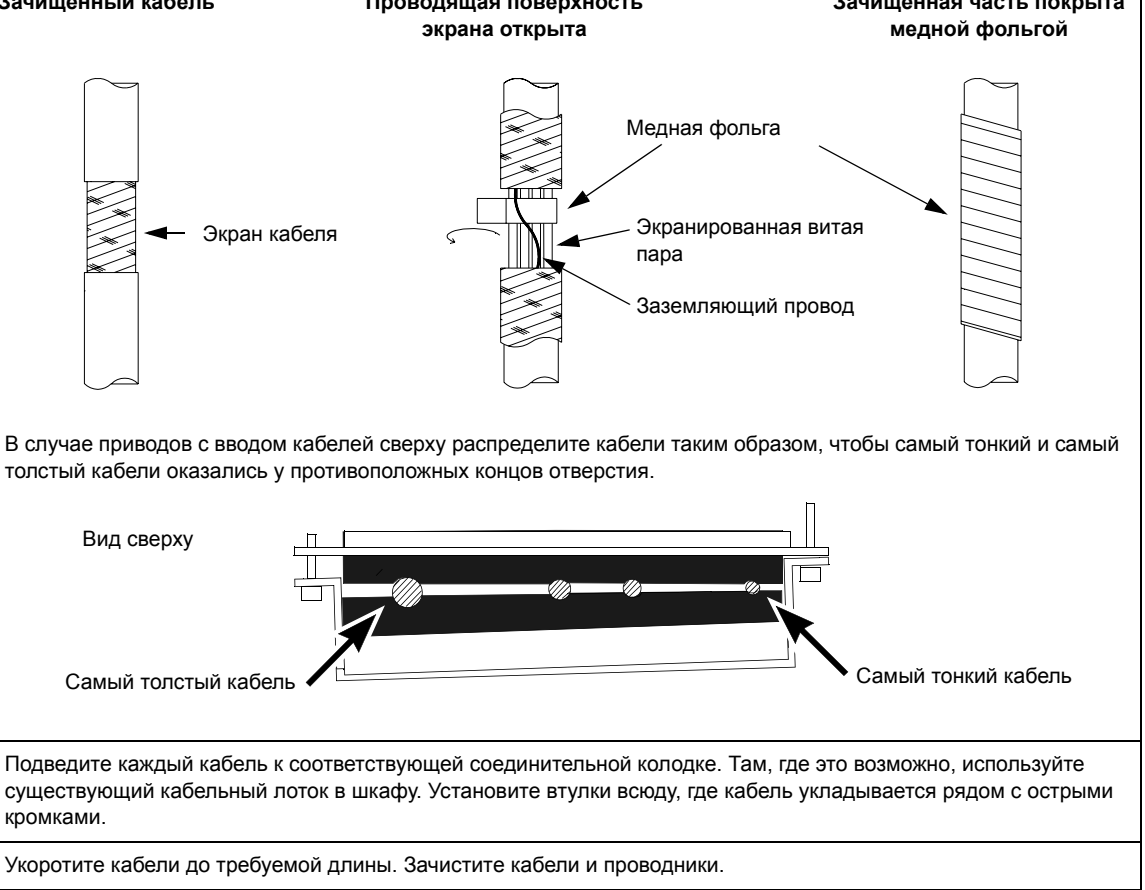

*Электрический монтаж*

*При подключении к блоку управления приводом RDCU:* удалите наружную изоляцию кабелей там, где они проходят через зажимы для фиксации / заземления под блоком RDCU. После прокладки всех необходимых кабелей через зажим затяните последний.

**Примечание.** Если внешняя поверхность экрана непроводящая, отверните экран внутренней стороной наружу, как показано ниже, и наложите медную фольгу, чтобы обеспечить непрерывность экрана. Не перережьте заземляющий провод (если имеется).

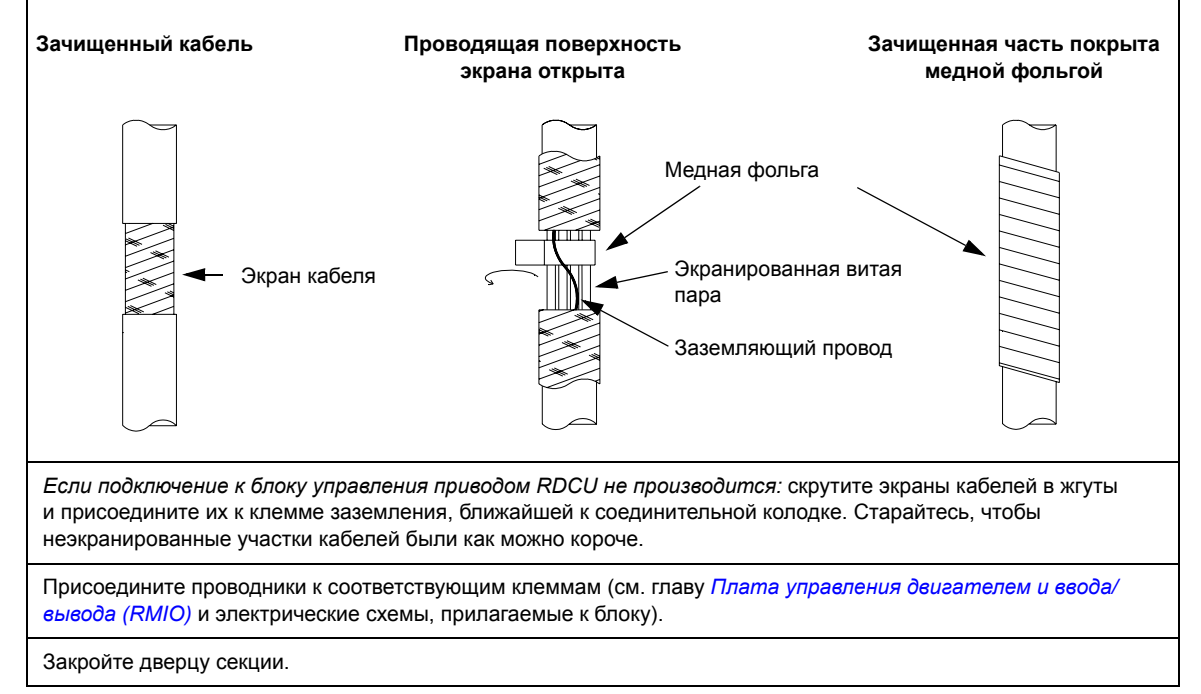

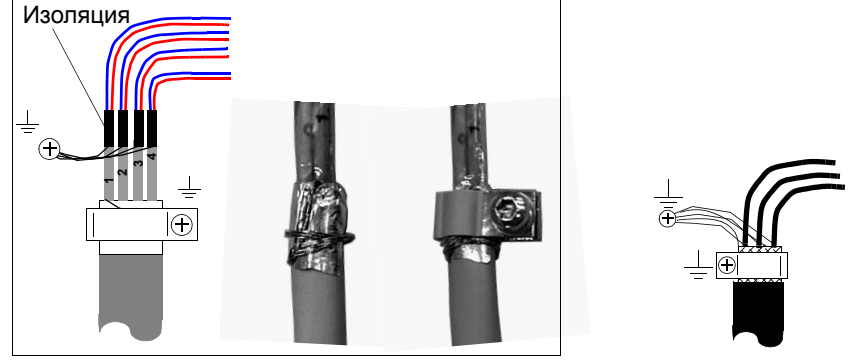

## <span id="page-46-0"></span>**360-градусное заземление кабелей ввода/вывода**

Кабель с двойным экраном Кабель с одиночным экраном

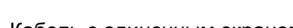

*Если наружная поверхность экрана покрыта слоем непроводящего материала*

- осторожно зачистите кабель (не перережьте заземляющий проводник и экран);
- выверните экран внутренней стороной наружу, чтобы открыть проводящую поверхность;
- оберните заземляющий проводник вокруг проводящей поверхности;
- сдвиньте проводящий зажим на проводящую часть;
- прикрепите зажим к заземляющей пластине с помощью винта как можно ближе к выводам, к которым должен быть подсоединен кабель.

## **Подключение экрана**

Кабель с одиночным экраном: скрутите заземляющие проводники наружного экрана и подключите их кратчайшим путем к ближайшему заземляющему отверстию с помощью кабельного наконечника и винта. Кабель с двойным экраном: соедините экран каждой пары проводов (свитые заземляющие проводники) с другими экранами пар проводов того же кабеля и подключите их к ближайшему заземляющему отверстию с помощью кабельного наконечника и винта.

Не подсоединяйте экраны других кабелей к тому же кабельному наконечнику и винту.

Оставьте другой конец экрана неподключенным или заземлите его через высокочастотный конденсатор емкостью несколько нанофарад (например, 3,3 нФ/630 В). Экран можно заземлять напрямую с обоих концов в том случае, если оба конца подключаются *к одной цепи заземления,* и между точками заземления отсутствует значительная разность потенциалов.

Сигнальные пары проводов управления должны оставаться свитыми как можно ближе к клеммам привода. Скрутка сигнального проводника с соответствующим общим проводником позволяет снизить уровень индуктивных помех.

## **Подключение схемы защиты от несанкционированного пуска**

Схема защиты от несанкционированного пуска подключается на заводеизготовителе, так что нужны лишь внешний выключатель и контрольная лампа. Эти компоненты следует установить на пульте управления и присоединить проводами к клеммной колодке, как показано на электрических схемах, включенных в комплект поставки привода.

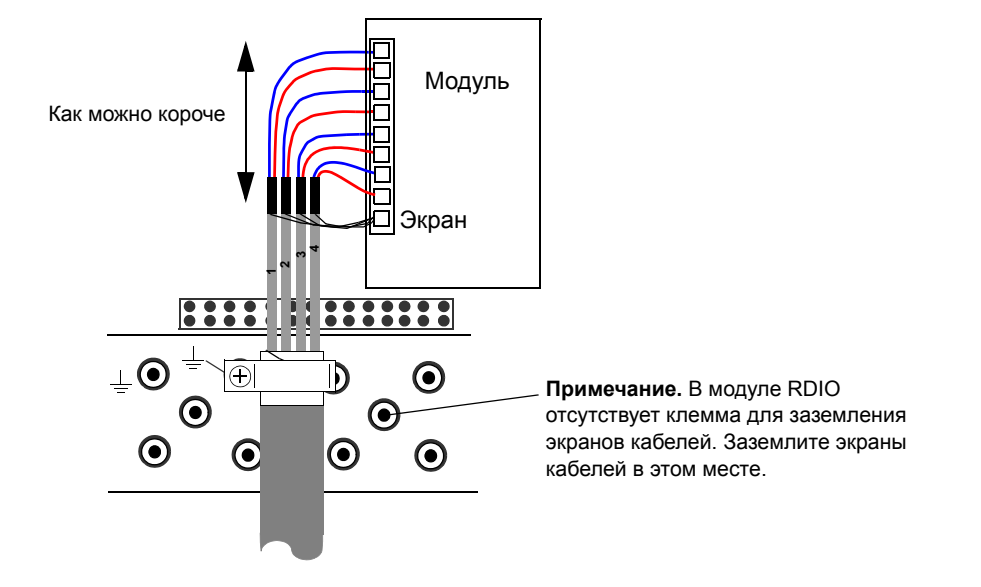

## **Подключение модулей ввода/вывода и модулей шины fieldbus**

## **Подключение модуля интерфейса импульсного энкодера**

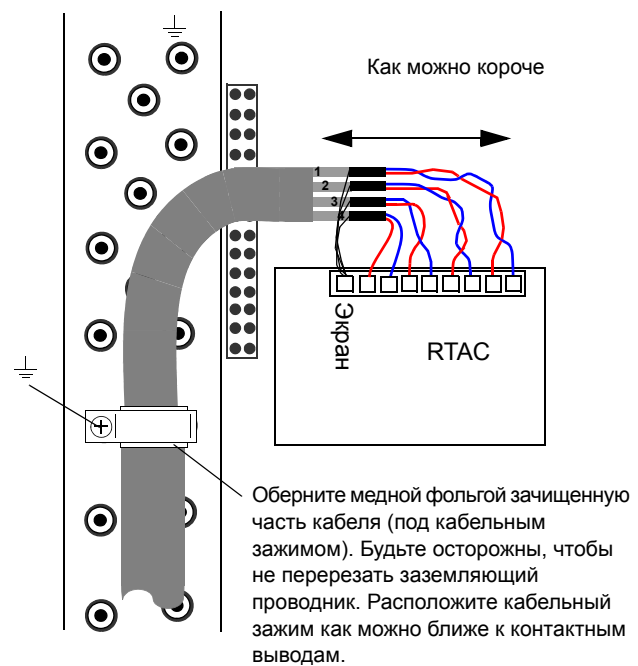

**Примечание 1.** При использовании энкодера неизолированного типа заземлите кабель энкодера только на стороне привода. Если энкодер гальванически изолирован от вала и статора двигателя, заземлите экран кабеля энкодера на стороне привода и на стороне энкодера.

**Примечание 2.** Скрутите пары проводников кабеля.

## **Установка дополнительных модулей и подсоединение к компьютеру**

Дополнительные модули (например, интерфейсный модуль fieldbus, модуль расширения входов-выходов и интерфейс импульсного энкодера) устанавливаются в одно из гнезд дополнительных модулей на плате RMIO и крепятся двумя винтами*.* Схема подключения кабелей приведена в Руководстве по эксплуатации соответствующего модуля.

#### **Волоконно-оптические линии связи**

Волоконно-оптические линии связи DDCS обеспечиваются модулем RDCO (дополнительным) и служат для подключения ПК, линии связи "ведущий/ ведомый", а также для связи с модулями NDIO, NTAC, NAIO и интерфейсными модулями fieldbus типа Nxxx. Схема подключения приведена в *Руководстве по эксплуатации модуля RDCO*. При монтаже волоконно-оптических кабелей обратите внимание на цветовой код: синие разъемы подключаются к синим клеммам, а серые разъемы - к серым клеммам.

При установке нескольких модулей на один канал модули соединяются в кольцо.

# <span id="page-50-0"></span>**Плата управления двигателем и ввода/вывода (RMIO)**

## **Обзор содержания главы**

В этой главе приведена следующая информация:

- подключение сигналов внешнего управления к плате RMIO для стандартной прикладной программы ACS800 (макрос "Заводские установки");
- технические характеристики входов и выходов платы.

## **Изделия, которых касается данная глава**

Информация, приведенная в данной главе, относится к блокам ACS800, в которых установлена плата RMIO.

## **Замечание относительно приводов ACS800, монтируемых в шкафу**

Клеммы платы RMIO могут быть подключены к соединительной колодке X2. Показанные ниже схемы относятся также и к соединительной колодке X2 (маркировка совпадает с маркировкой на плате RMIO).

Клеммы X2 рассчитаны на кабели сечением от 0.5 до 4.0 мм<sup>2</sup> (22...12 AWG). Момент затяжки для винтовых клемм составляет от 0,4 до 0,8 Нм (от 0,3 до 0,6 фунт-футов). Для отсоединения проводов от пружинных клемм воспользуйтесь отверткой с лезвием толщиной 0,6 мм (0,024 дюйма) и шириной 3,5 мм (0,138 дюйма), например, Phoenix Contact SZF 1-0,6X3,5.

## **Замечание относительно внешнего источника питания**

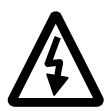

**ПРЕДУПРЕЖДЕНИЕ!** Если питание платы RMIO осуществляется от внешнего источника, свободный конец кабеля, отсоединенный от клеммы платы RMIO, необходимо закрепить таким образом, чтобы исключить его контакт с токоведущими компонентами. Если снимается вилка разъема кабеля, каждый из проводников должен быть изолирован по отдельности.

#### **Подключение сигналов внешнего управления (кроме США)**

Ниже показана схема подключения сигналов внешнего управления к плате RMIO для стандартной прикладной программы ACS 800 (макрос "Заводские установки"). Схемы подключения внешнего управления для других прикладных макросов и программ приведены в *Руководстве по микропрограммному обеспечению*.

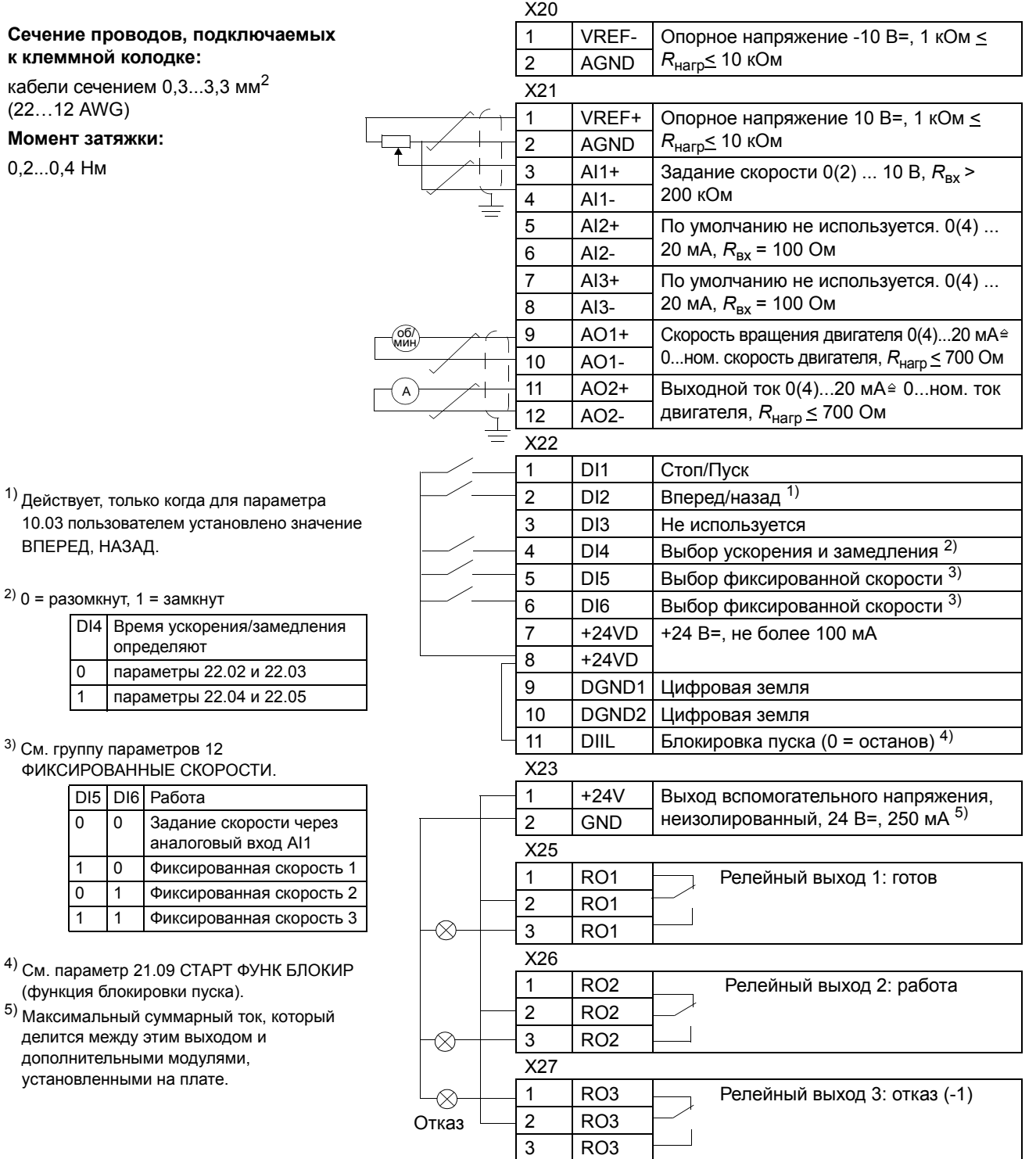

2)  $0$ 

*Плата управления двигателем и ввода/вывода (RMIO)*

#### **Подключение сигналов внешнего управления (США)**

Ниже показана схема подключения внешних сигналов управления к плате RMIO для стандартной прикладной программы ACS 800 (макрос "Заводские установки", версия для США). Схемы подключения внешнего управления для других прикладных макросов и программ приведены в *Руководстве по микропрограммному обеспечению*.

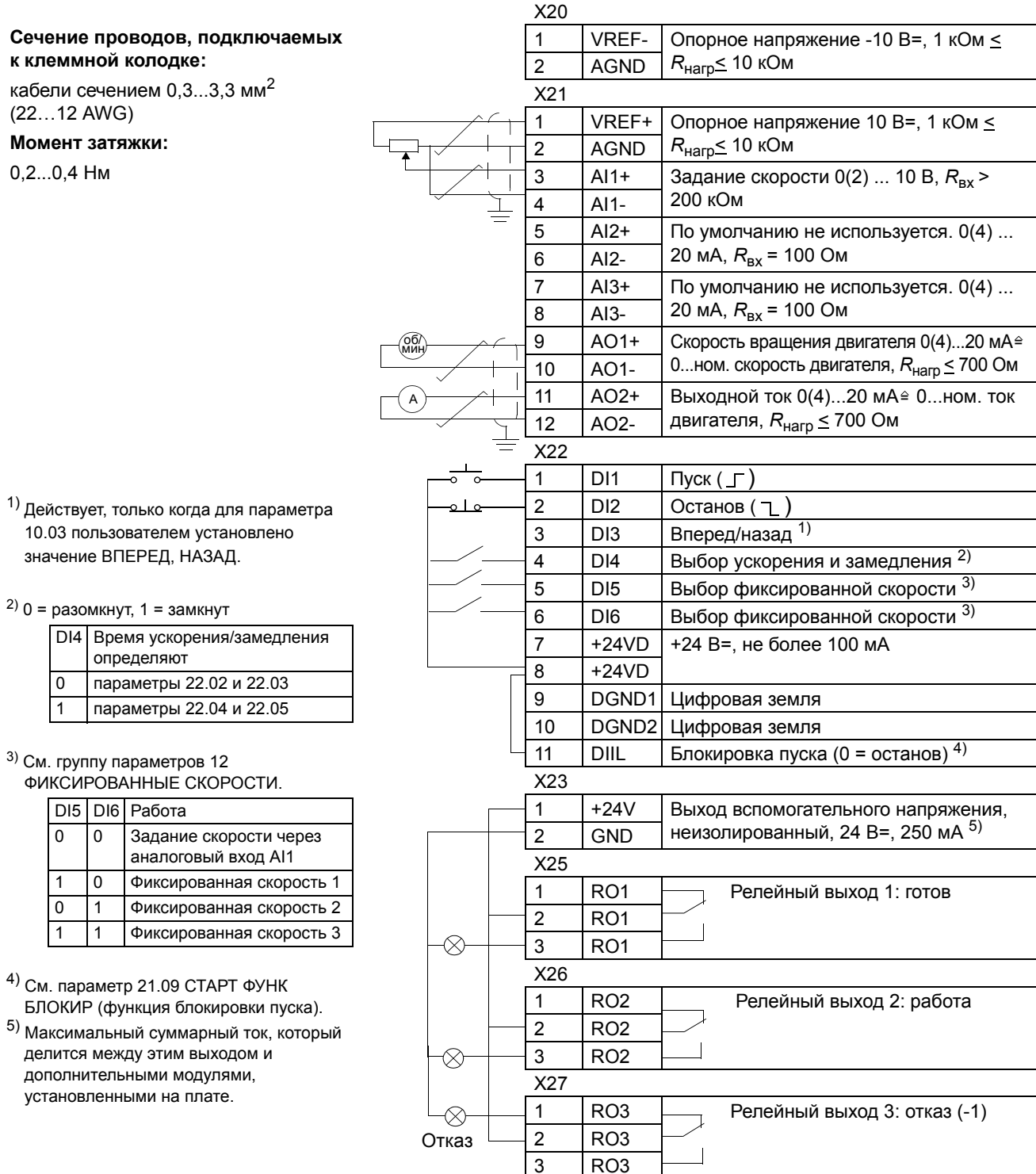

*Плата управления двигателем и ввода/вывода (RMIO)*

## **Технические характеристики платы RMIO**

## **Аналоговые входы**

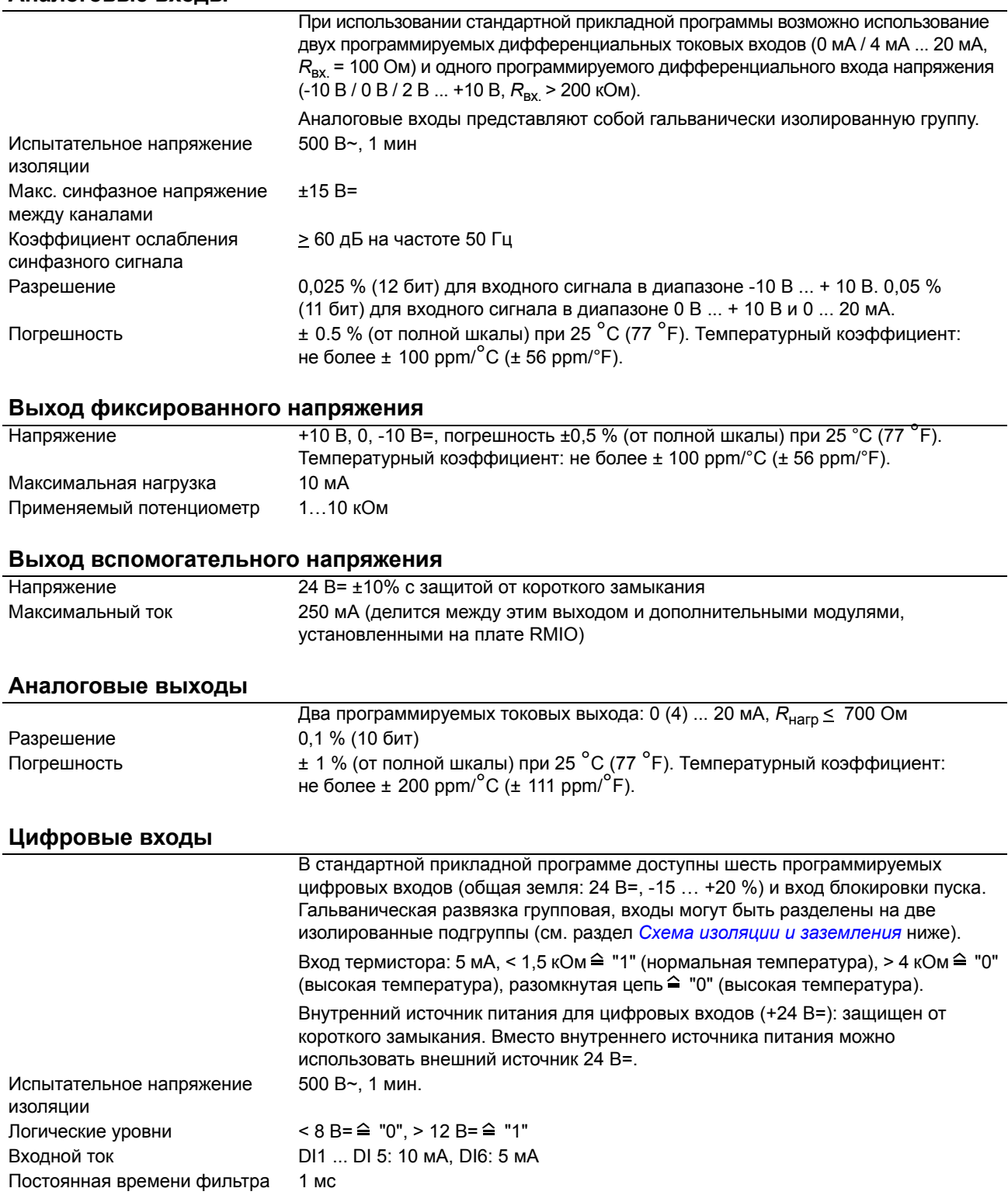

#### **Релейные выходы**

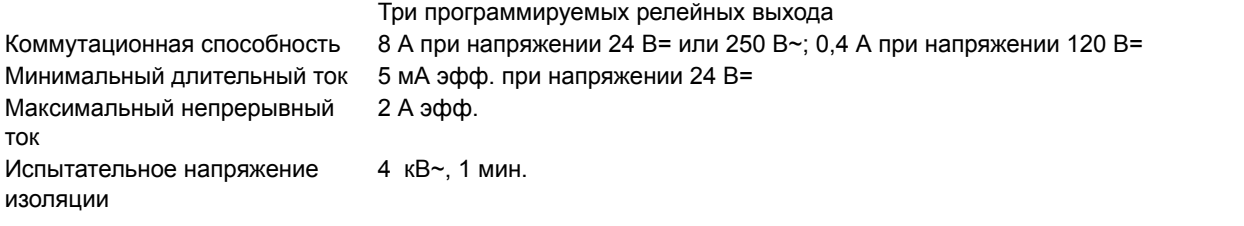

#### **Волоконно-оптическая линия связи DDCS**

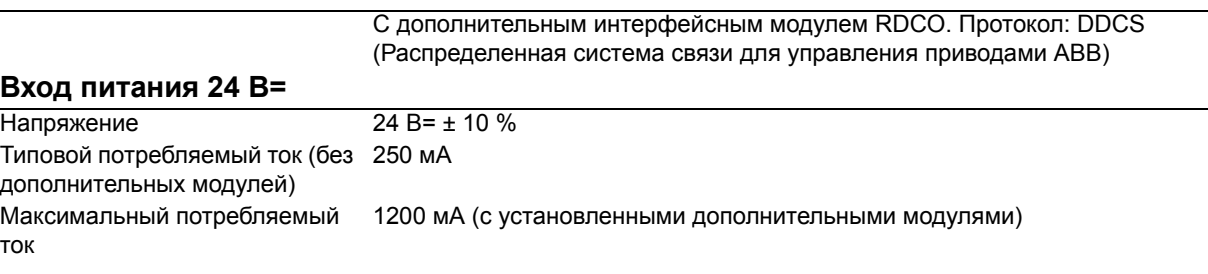

Выводы платы RMIO (а также дополнительных модулей, подключенных к плате) удовлетворяют требованиям "Защитное сверхнизкое напряжение" (PELV), содержащихся в стандарте EN 50178, при условии, что внешние цепи, подсоединенные к этим выводам, также удовлетворяют этим требованиям.

#### **Схема изоляции и заземления**

<span id="page-55-0"></span>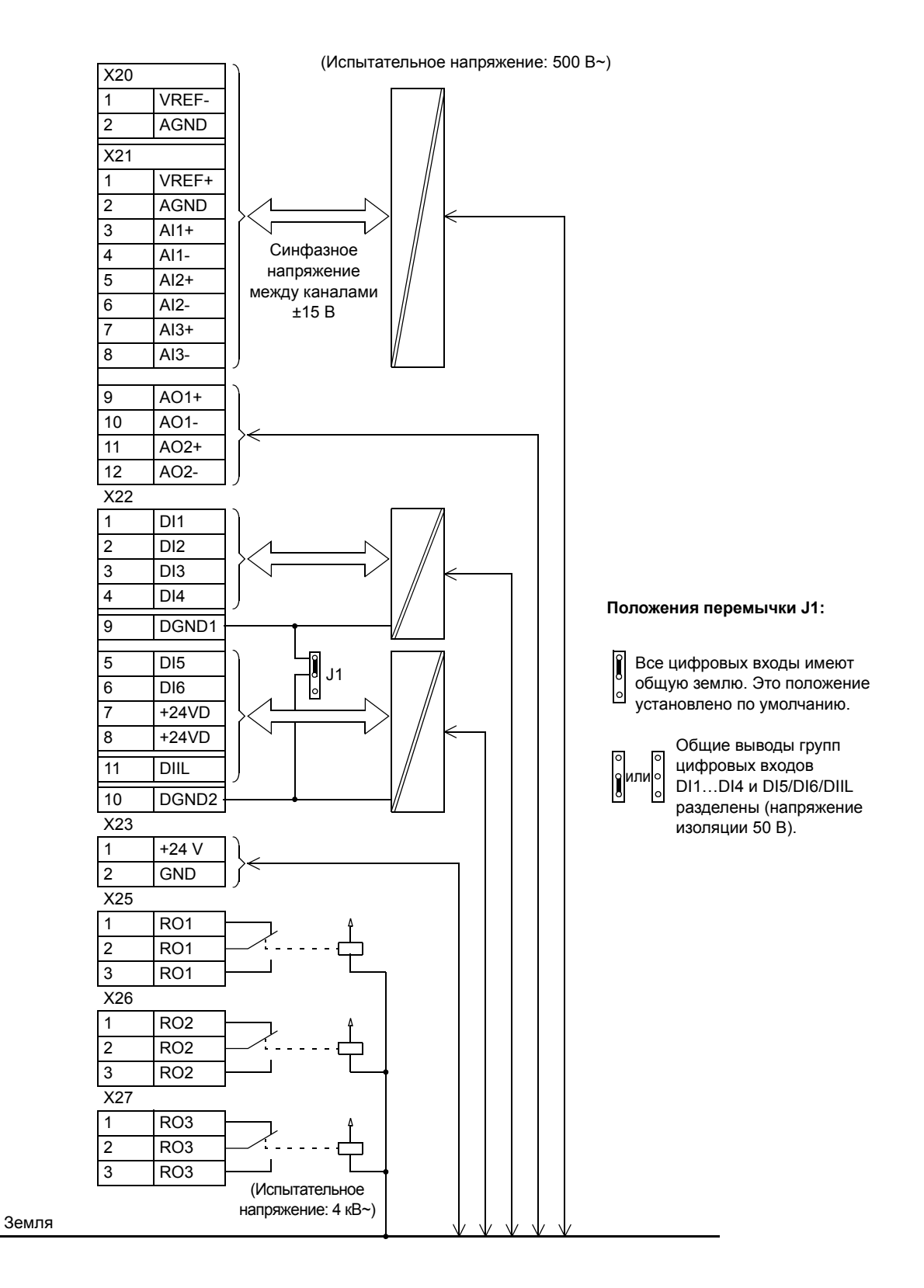

*Плата управления двигателем и ввода/вывода (RMIO)*

# <span id="page-56-0"></span>**Внешний источник +24 В для питания платы RMIO**

#### **Обзор содержания главы**

Эта глава содержит краткое описание способа подключения внешнего источника питания +24 В для платы RMIO.

## **Назначение**

Внешний источник питания +24 В для платы RMIO рекомендуется использовать в следующих случаях:

- когда требуется быстрый запуск привода после подачи входного напряжения питания;
- когда требуется управление по шине fieldbus при отключенном напряжении питания.

Данные о потребляемом платой RMIO токе приведены в главе *Плата управления двигателем и ввода/вывода (RMIO)*.

#### **Установка параметров**

Если напряжение питания платы RMIO подается от внешнего источника, в стандартной прикладной программе необходимо установить для параметра 16.09 ПИТАНИЕ ПЛАТЫ УПР значение ВНЕШН 24В.

## **Подключение внешнего источника питания +24 В ñ типоразмеры от R2i до R5i**

- 1. Отломите плоскогубцами щиток, закрывающий разъем ввода питания +24 В постоянного тока.
- 2. Вытащите разъем наружу.
- 3. Отсоедините провода от разъема (сохраните разъем, он может понадобиться в дальнейшем).
- 4. Заизолируйте концы каждого провода по отдельности изоляционной лентой.
- 5. Обмотайте изолированные концы проводов изоляционной лентой.
- 6. Заправьте провода внутрь каркаса.
- 7. Подсоедините провода от внешнего источника питания +24 В к отсоединённому разъему: положительный провод к выводу 1, отрицательный - к выводу 2.
- 8. Вставьте разъем в ответную часть.

*Типоразмеры от R2i до R4i Типоразмер R5i*

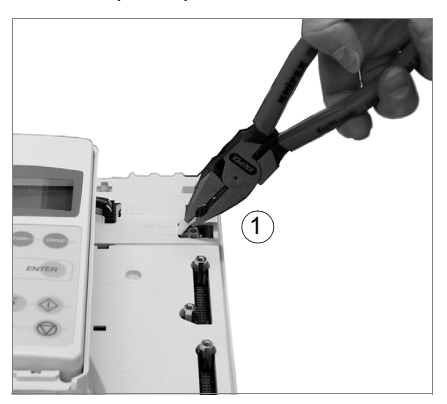

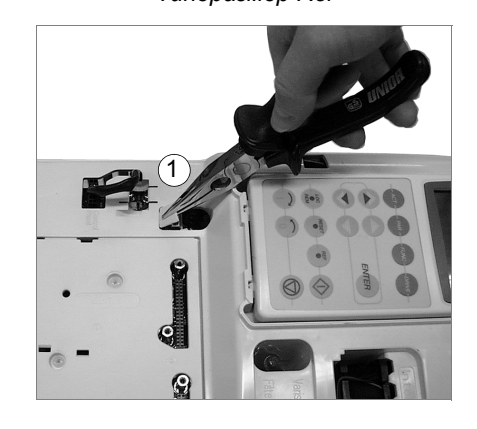

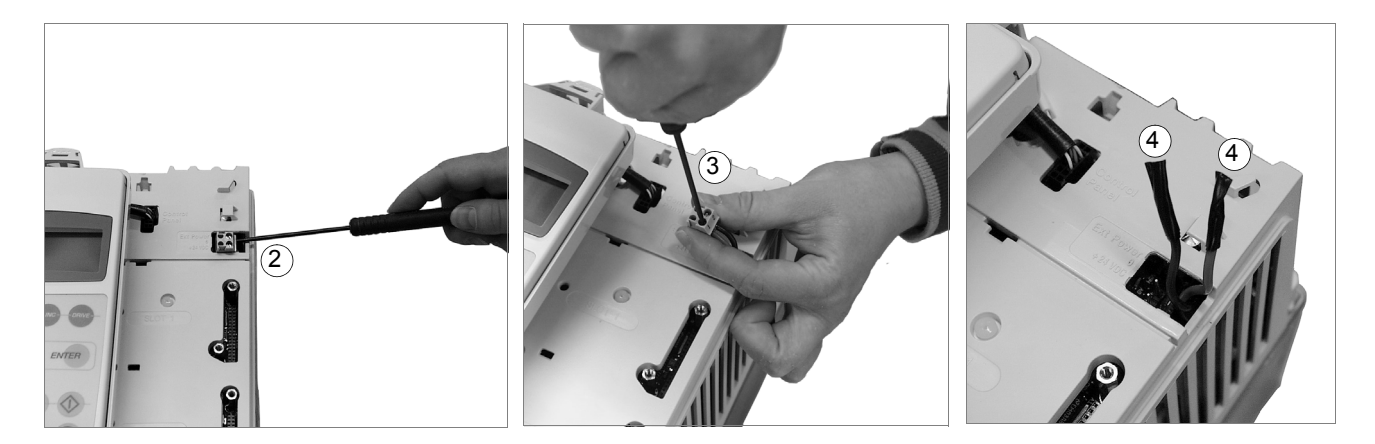

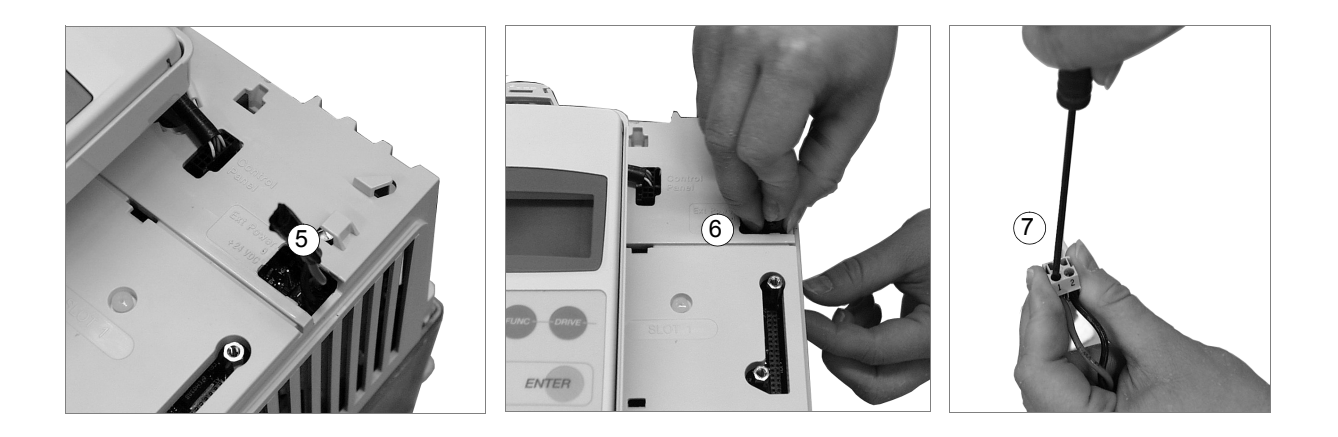

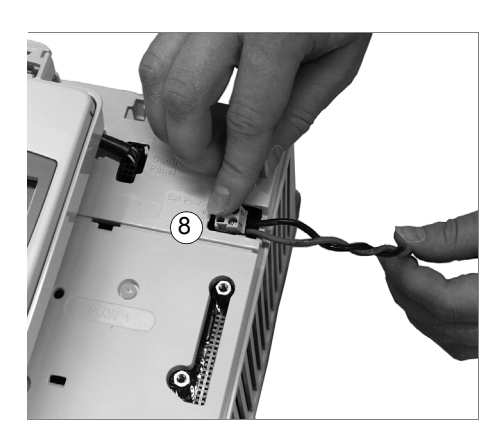

# <span id="page-60-0"></span>**Карта проверок монтажных работ**

## **Карта проверок**

Перед запуском привода необходимо проверить механический и электрический монтаж. Все проверки по списку следует выполнять вдвоем.

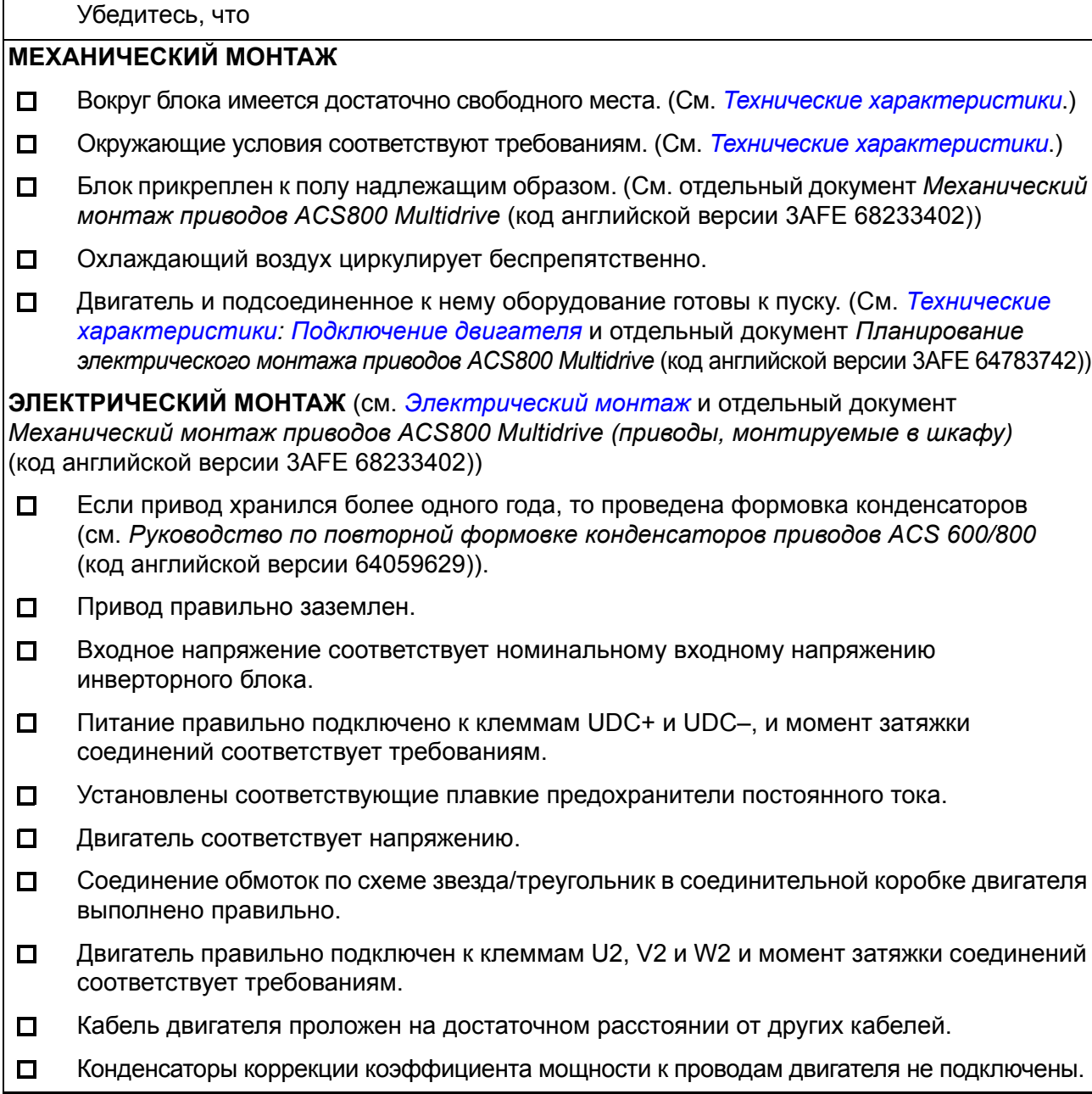

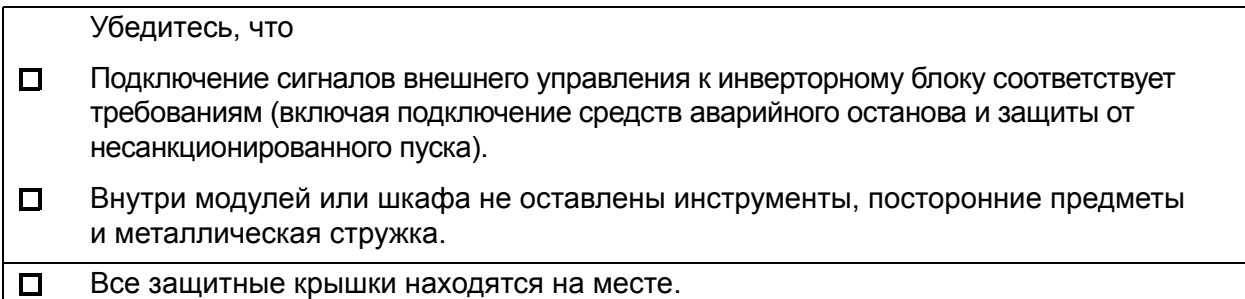

## **Обзор содержания главы**

В этой главе описывается ввод в эксплуатацию инверторного блока ACS800 Multidrive. Сведения об установке прикладной программы приведены в соответствующем *Руководстве по микропрограммному обеспечению.* Ввод в эксплуатацию блока питания описан в его руководстве.

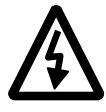

**ПРЕДУПРЕЖДЕНИЕ!** К работам, описанным в данной главе, допускаются только квалифицированные электрики. Необходимо следовать указаниям, изложенным в документе *Инструкция по технике безопасности приводов ACS800 Multidrive* (код английской версии 3AFE64760432). Несоблюдение правил техники безопасности может привести к травмам и опасно для жизни.

## **Карта проверок монтажа**

Перед вводом в эксплуатацию приводного блока (блоков) необходимо произвести проверку монтажа приводной системы.

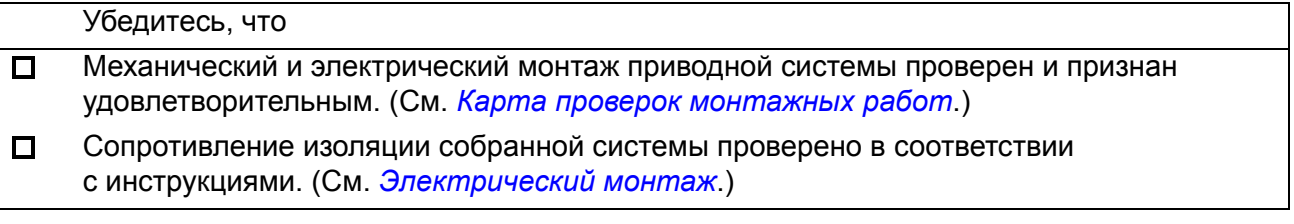

## **Проверки при отключенном напряжении**

В следующей таблице приведен перечень контрольных операций, выполняемых в процессе ввода в эксплуатацию приводного блока при отключенном напряжении питания.

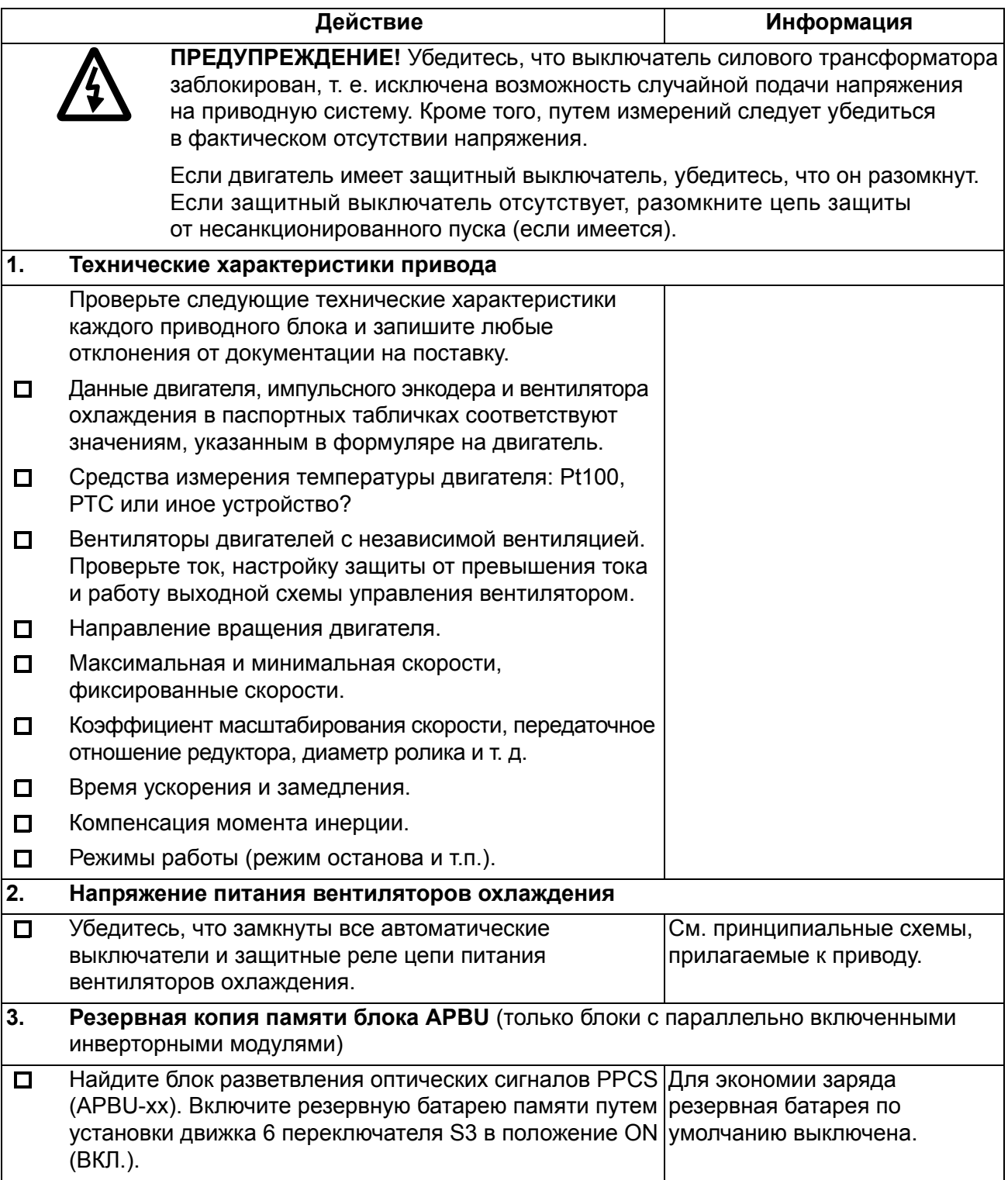

## <span id="page-64-0"></span>**Подача напряжения на вспомогательные цепи**

В следующей таблице показано, как в первый раз подключать напряжение к входным клеммам блока питания и к вспомогательной цепи.

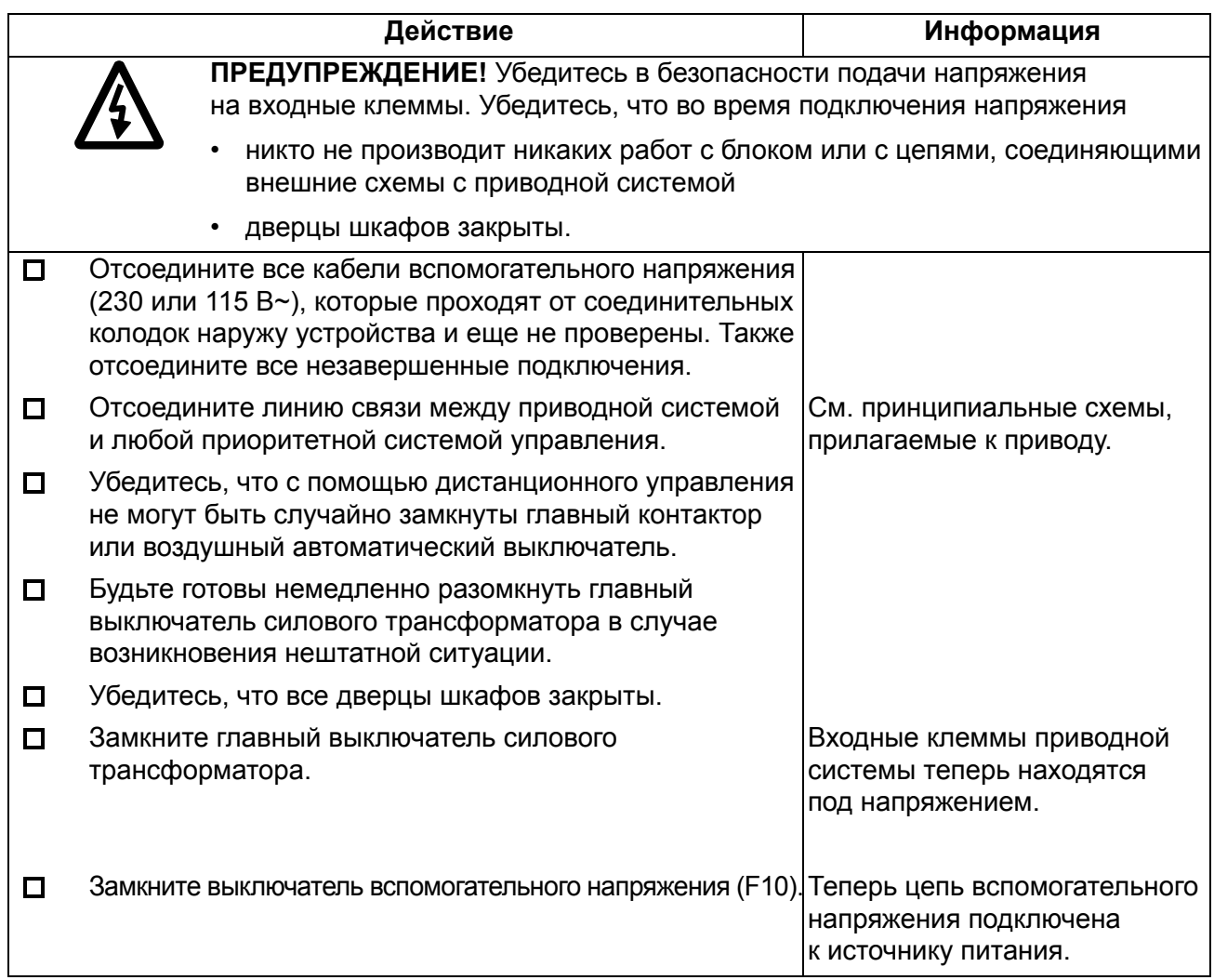

## **Проверки с подключенным вспомогательным напряжением**

Приведенная ниже таблица содержит перечень контрольных операций, выполняемых в процессе ввода в эксплуатацию приводных блоков при наличии напряжения на входных клеммах приводной системы и в цепи вспомогательного напряжения.

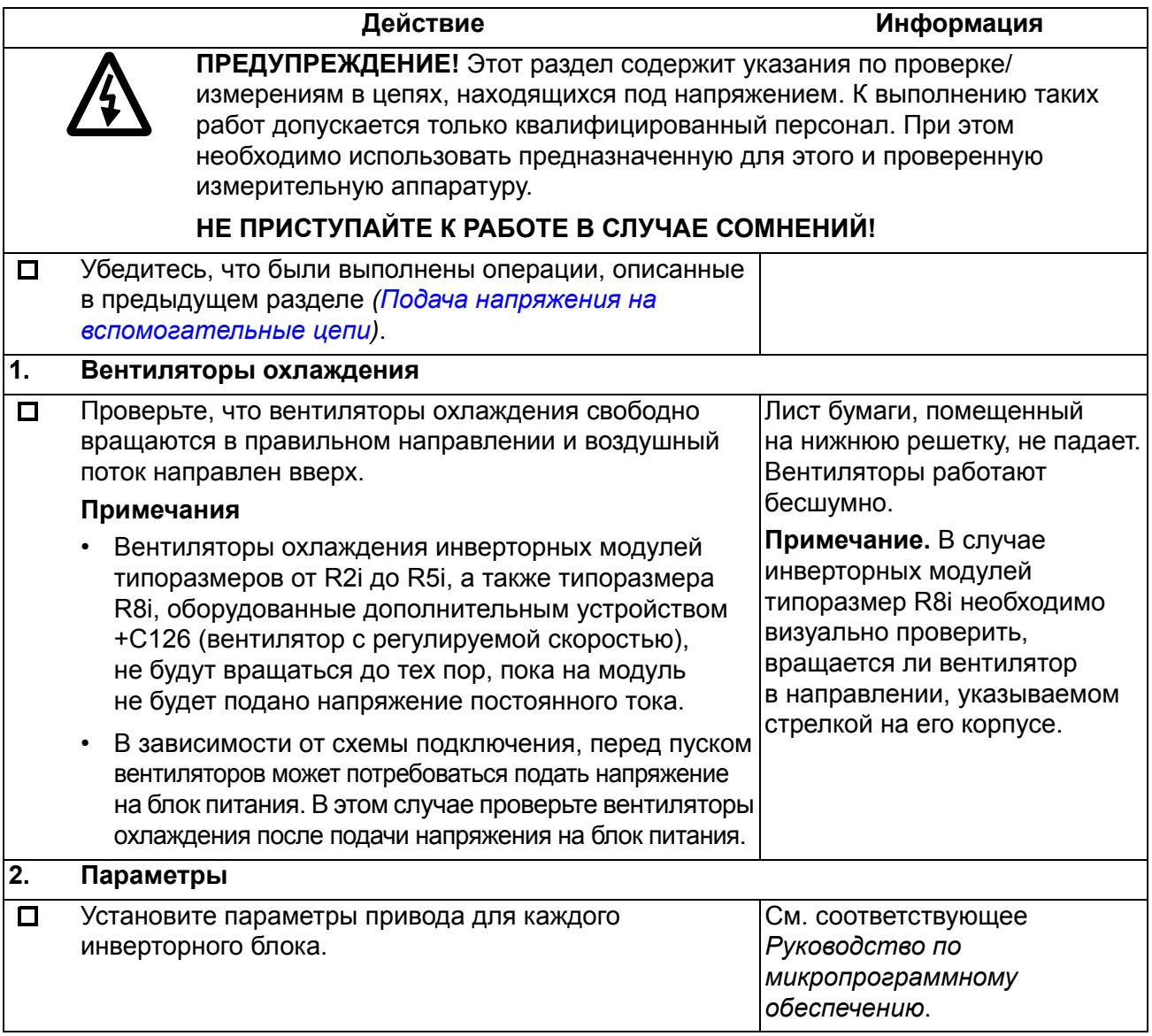

## **Подключение напряжения к инверторному блоку**

В следующей таблице описывается порядок подключения напряжения к инверторному блоку.

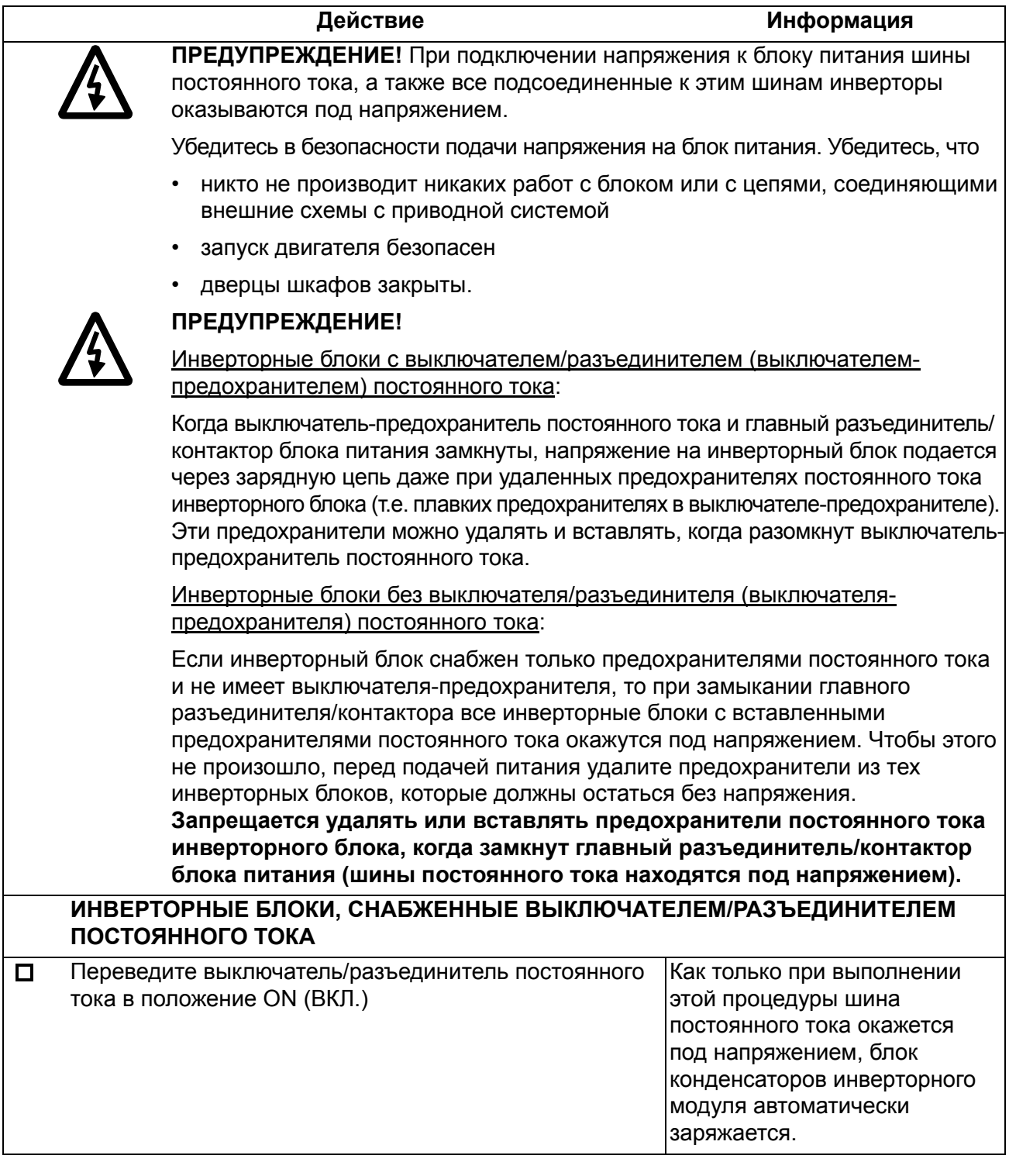

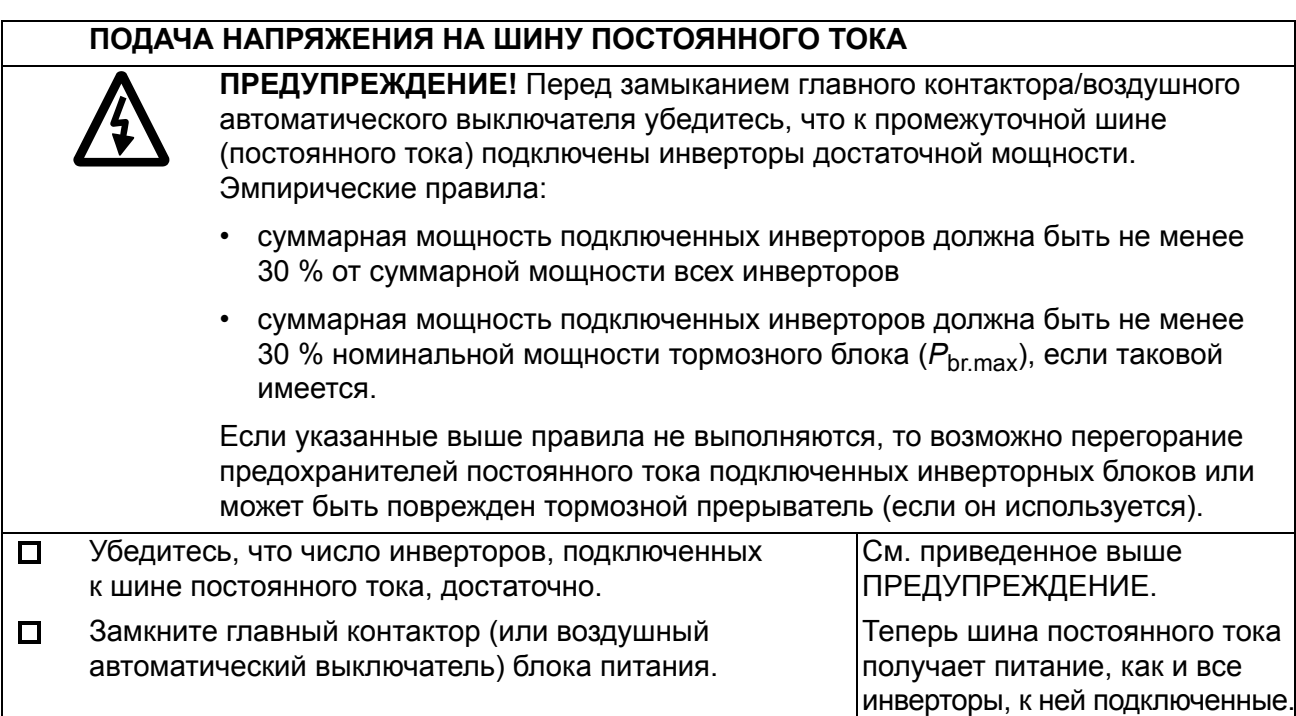

## **Проверки при подключенном к инверторному блоку напряжении**

Приведенная ниже таблица содержит основные проверки инверторного блока, выполняемые при поданном напряжении питания.

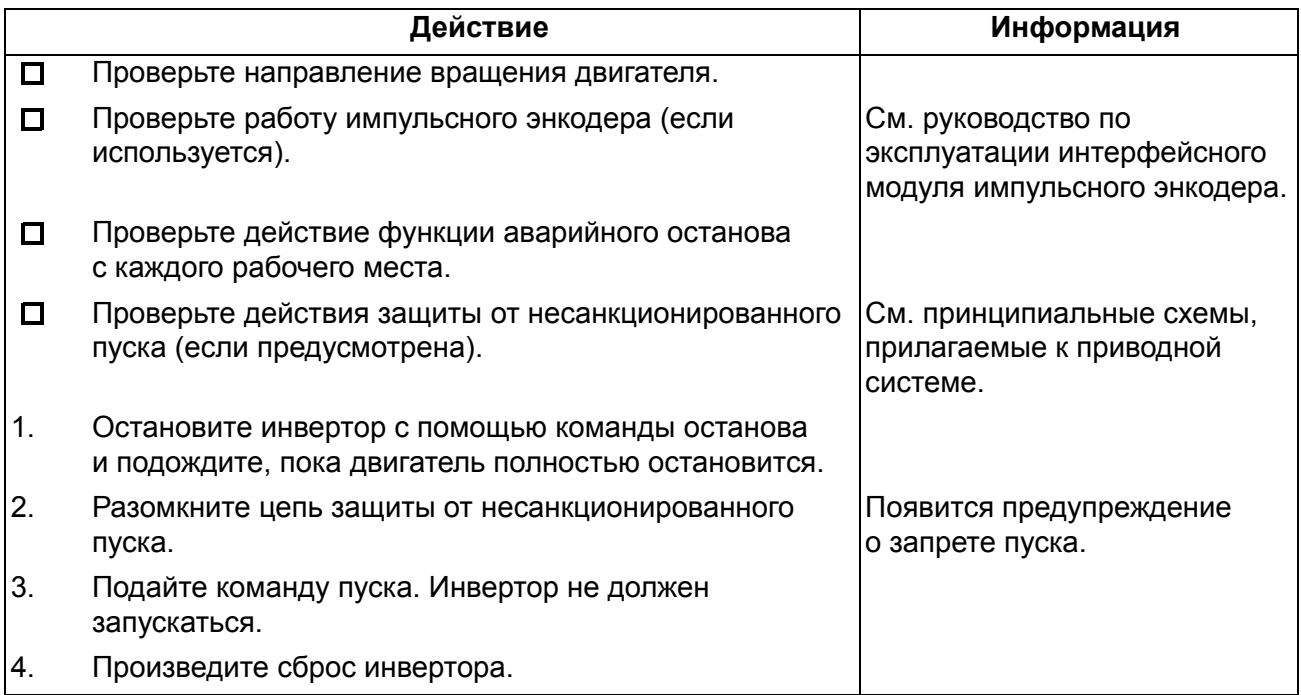

## **Контроль из системы верхнего уровня**

После ввода в действие инверторов и их местной проверки выполняется проверка функционирования при управлении из системы верхнего уровня. Ниже представлен перечень контрольных операций.

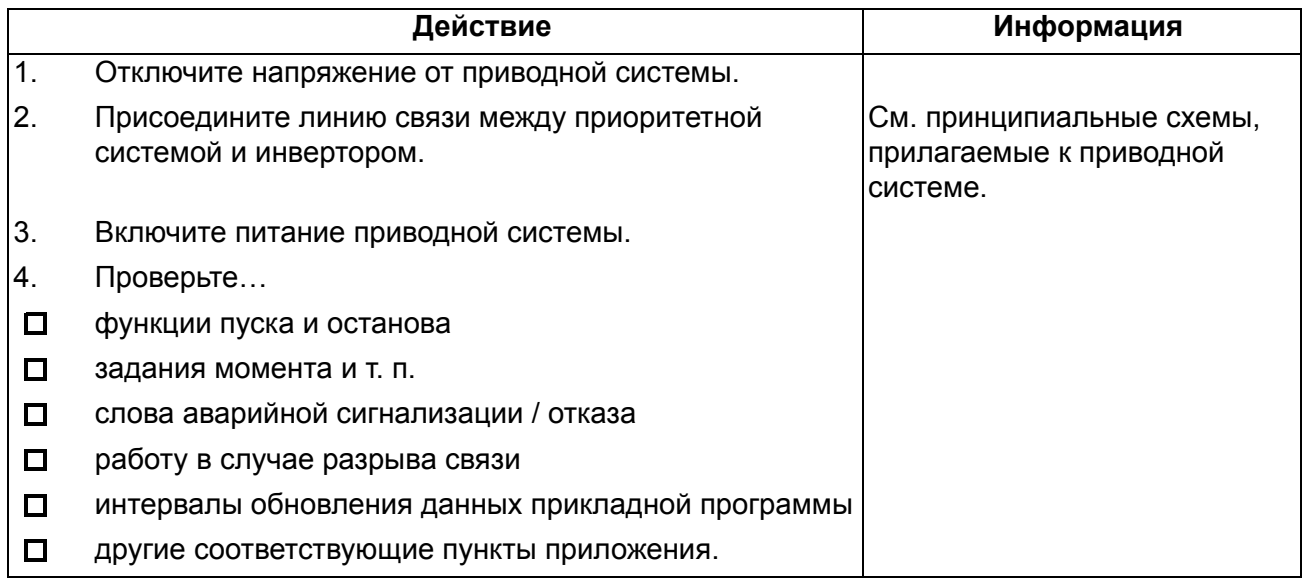

## **Отключение/подключение инверторного блока**

Если необходимо отключить или снова подключить инверторный блок, выполните следующие действия.

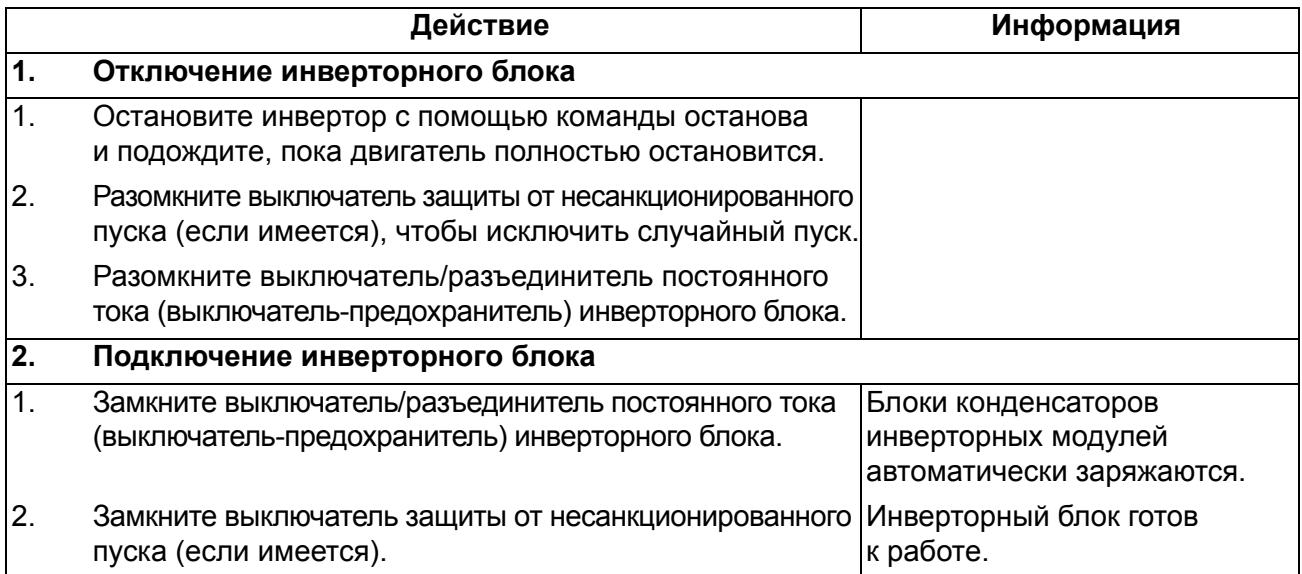

# **Техническое обслуживание**

## **Обзор содержания главы**

Настоящая глава содержит указания по профилактическому техническому обслуживанию и описание светодиодов привода.

## **Указания по технике безопасности**

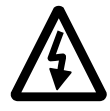

#### **Проводить техническое обслуживание разрешается только квалифицированному электрику.**

Перед началом работ на приводной системе:

- отключите приводную систему от главного источника питания
- разомкните выключатели-разъединители и заблокируйте их в разомкнутом положении
- выключите все напряжения, подаваемые на клеммы входов/выходов
- ï подождите 5 минут, пока разрядятся конденсаторы промежуточной цепи
- убедитесь в отсутствии опасных напряжений путем измерения напряжения на входных клеммах, клеммах входов/выходов и клеммах промежуточной цепи (шины постоянного тока).

## **Периодичность технического обслуживания**

В таблице указаны интервалы профилактического технического обслуживания, рекомендуемые корпорацией ABB.

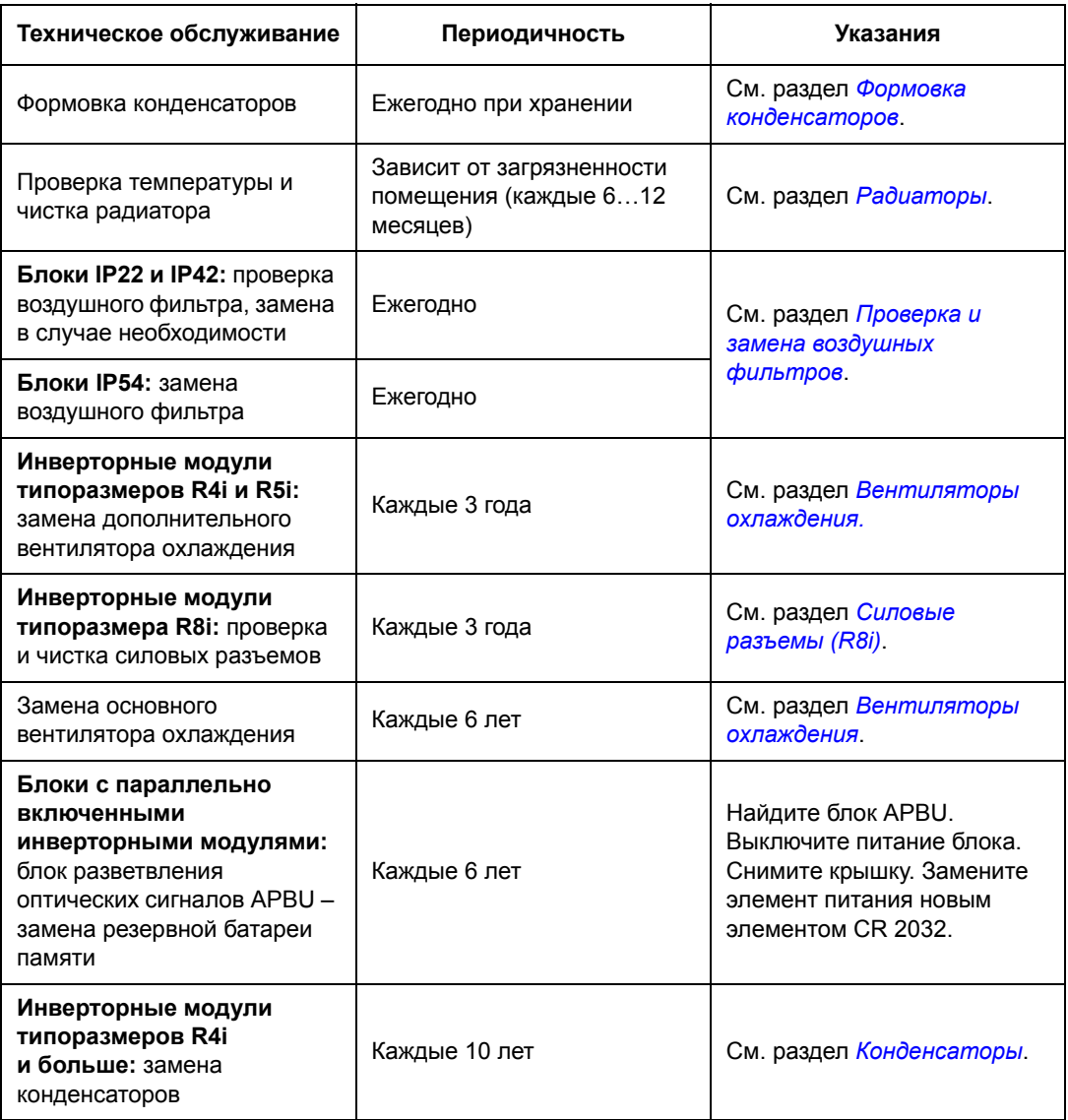

## **Резервирование (работа с пониженной мощностью)**

Если один из параллельно включенных инверторных модулей необходимо извлечь из шкафа для обслуживания, привод способен продолжать работать с пониженной мощностью, используя остальные модули. Для этого необходимо действовать в описанном ниже порядке.

- 1. Прочитайте и выполните приведенные выше указания по технике безопасности.
- 2. Извлеките из шкафа модуль, требующий обслуживания. Действуйте в соответствии с указаниями, приведенными на стр. [36](#page-35-0).
- 3. Прикрепите воздушный щиток, входящий в комплект поставки привода, к верхней направляющей модуля, чтобы перекрыть поток воздуха через пустой пролет для модуля.
- 4. Только блоки с выключателями-предохранителями постоянного тока: найдите контроллер выключателя-предохранителя ASFC и установите волоконнооптическую линию связи к отсутствующему модулю в состояние "запрещено". используя для этого соответствующий выключатель (S1, S2 или S3).

Волоконно-оптические линии связи к инверторным модулям 1...3

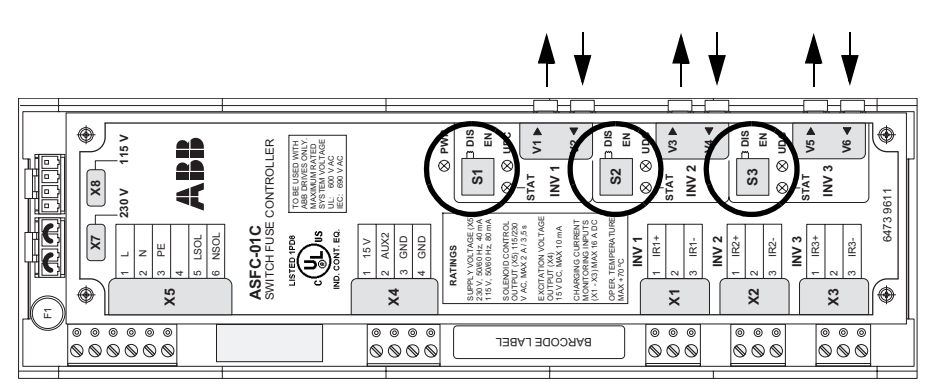

5. Произведите необходимые настройки параметров в микропрограммном обеспечении привода. См. соответствующее Руководство по микропрограммному обеспечению.

Восстановите подключение модуля после обслуживания, выполнив операции в обратном порядке.

### Проверка и замена воздушных фильтров

- 1. Прочитайте и выполните приведенные выше указания по технике безопасности.
- 2. Откройте дверцы шкафа.
- 3. Проверьте воздушные фильтры и замените в случае необходимости (надлежащие типы фильтров см. в главе Технические характеристики). Для доступа к входным (дверным) фильтрам снимите зашелку (зашелки) вверху решетки, после чего поднимите решетку и вытяните ее из дверцы. Выпускной (крышной) фильтр в блоках со степенью защиты IP54 имеет аналогичную систему крепления.
- 4. Проверьте чистоту шкафа. Если необходимо, очистите шкаф изнутри с помощью мягкой щетки и пылесоса.
- 5. Закройте дверцы шкафа.

# **Радиаторы**

Пыль, содержащаяся в охлаждающем воздухе, оседает на ребрах радиатора. Если радиатор чрезмерно загрязнен, инверторные модули выдают предупреждения о перегреве и могут отключиться. При нормальных окружающих условиях (умеренной запыленности) проверка радиатора выполняется ежегодно, в сильно запыленных помещениях - чаще.

Чистка радиатора выполняется (при необходимости) следующим образом:

- 1. Снимите вентилятор охлаждения, как это описано в разделе *[Вентиляторы](#page-73-0) [охлаждения](#page-73-0)* настоящей главы.
- 2. Продуйте радиатор снизу вверх чистым сухим сжатым воздухом, одновременно используя пылесос для сбора вылетающей пыли. **Примечание.** Примите меры для предотвращения попадания пыли в находящееся рядом оборудование.
- 3. Установите на место вентилятор охлаждения.

### <span id="page-73-0"></span>**Вентиляторы охлаждения**

Ресурс вентилятора охлаждения составляет примерно 50 000 часов. Фактический срок службы зависит от условий эксплуатации привода и температуры окружающего воздуха. В приводе предусмотрен сигнал, который показывает время наработки вентилятора, см. соответствующее руководство по микропрограммному обеспечению ACS 800.

Отказу вентилятора обычно предшествует повышенный шум подшипников вентилятора и постепенное повышение температуры радиатора охлаждения, несмотря на чистку радиатора. Если привод обеспечивает работу ответственного технологического оборудования, рекомендуется немедленно заменять вентилятор после появления этих признаков. Запасные вентиляторы поставляются корпорацией ABB. Не следует использовать запасные части, отличные от указываемых корпорацией ABB.

### **Замена вентилятора (R2i, R3i)**

Для извлечения вентилятора освободите фиксаторы. Отсоедините кабель. Установите вентилятор, действуя в обратном порядке.

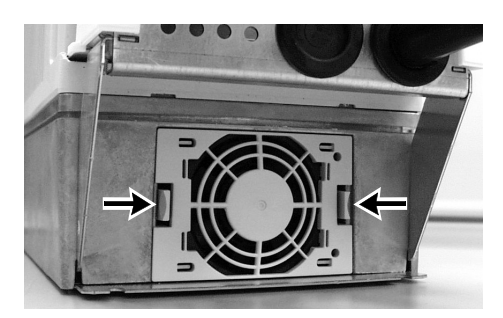

*Вид снизу*

## **Замена вентилятора (R4i)**

- 1. Ослабьте винты, которыми монтажная плата вентилятора крепится к корпусу.
- 2. Подвиньте монтажную плату влево и вытяните узел вентилятора.
- 3. Отсоедините кабель вентилятора.
- 4. Отверните винты, которыми вентилятор крепится к своей монтажной плате.
- 5. Установите новый вентилятор, действуя в обратном порядке.

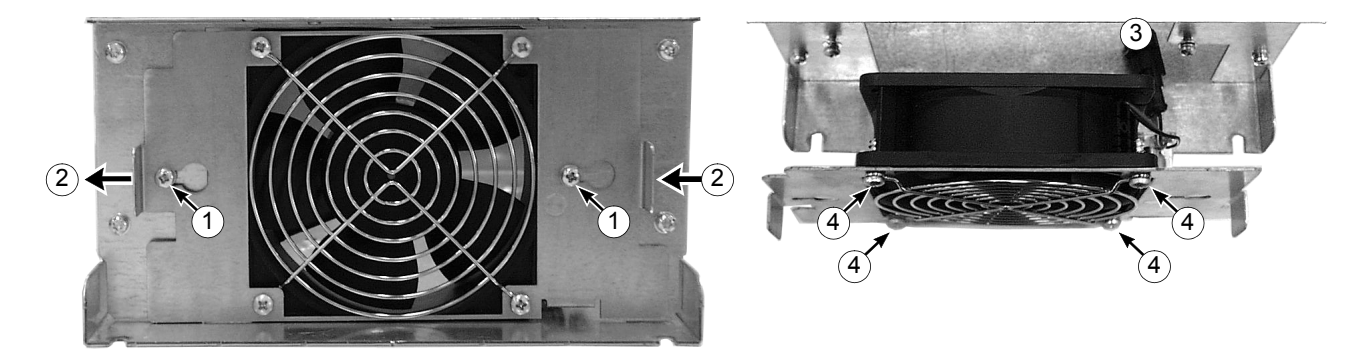

### **Замена вентилятора (R5i)**

Для извлечения вентилятора отверните крепежные винты. Отсоедините кабель. Установите вентилятор, действуя в обратном порядке.

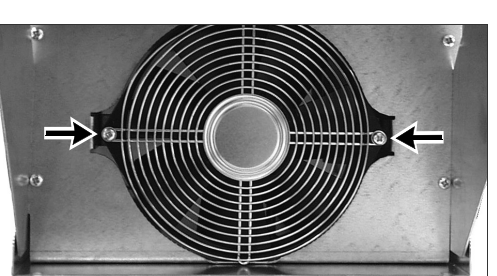

*Вид снизу*

### **Дополнительный вентилятор**

Блоки типов -0004-2, 0005-2, -0011-2 ... -0020-2, -0006-3, -0009-3, -0020-3 ... -0030-3, -0009-5, -0011-5, -0025-5 ... -0040-5 имеют дополнительный вентилятор.

### *Замена (R2i, R3i)*

Снимите переднюю крышку. Для извлечения вентилятора освободите фиксатор (1). Отсоедините кабель (2, разъем). Установите вентилятор, действуя в обратном порядке.

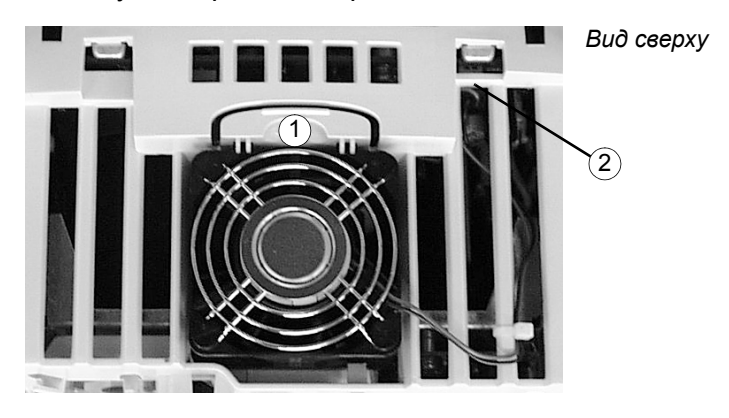

*Замена (R4i, R5i)*

Снимите переднюю крышку. Вентилятор расположен в правой нижней части блока (R4) или справа от панели управления (R5). Поднимая вентилятор, извлеките его и отсоедините кабель. Установите вентилятор, действуя в обратном порядке.

## **Замена вентилятора (R7i)**

- 1. Отсоедините разъем проводов.
- 2. Удалите два винта, фиксирующие блок вентилятора.
- 3. Немного вытяните блок вентилятора наружу, затем опустите, чтобы вынуть.
- 4. Установите новый вентилятор, действуя в обратном порядке.

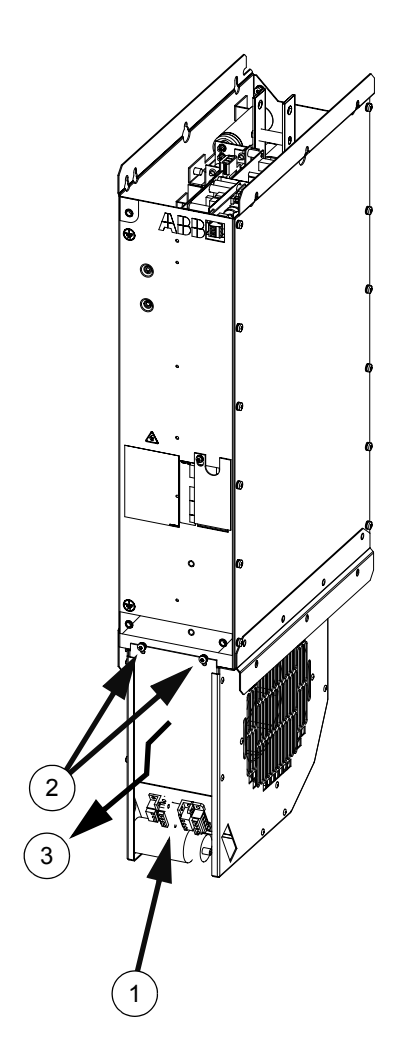

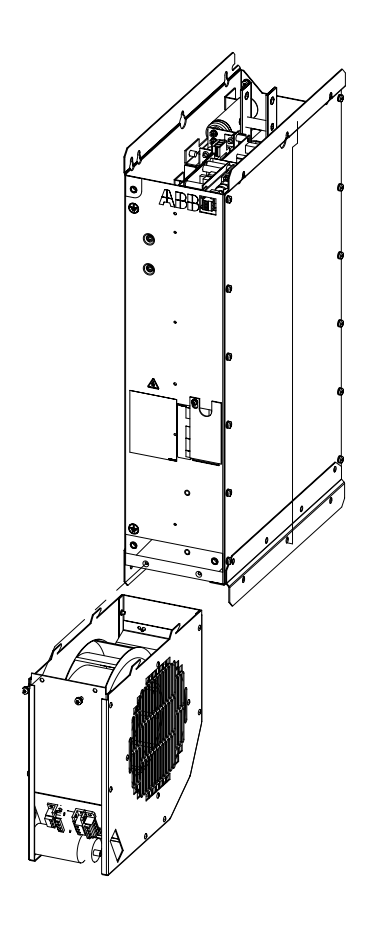

### **Замена вентилятора (R8i)**

- 1. Прочитайте и выполните приведенные выше указания по технике безопасности.
- 2. Откройте дверцы инверторной секции.
- 3. Отсоедините разъем (1) проводов вентилятора.
- 4. Удалите стопорные винты (2).
- 5. Вытяните вентилятор по его направляющим рельсам (3).
- 6. Установите новый вентилятор, действуя в обратном порядке.

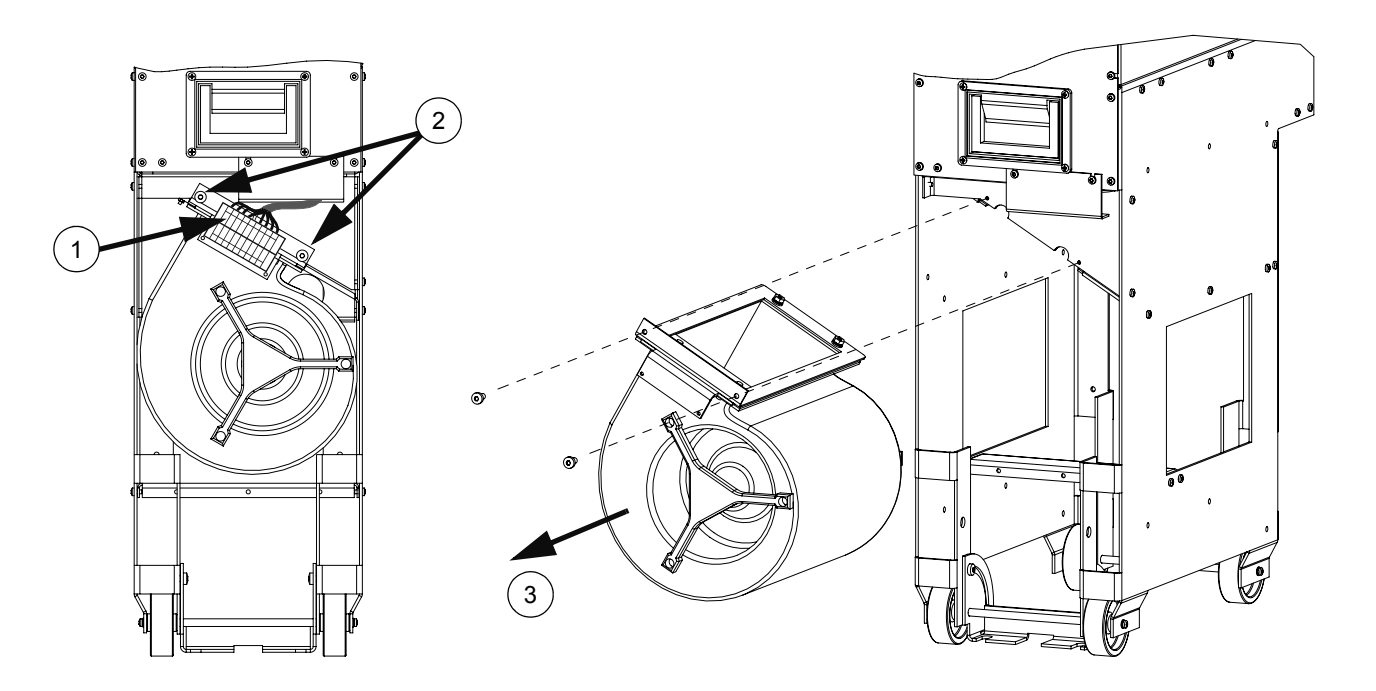

### **Замена вентилятора в случае класса защиты IP54 (UL тип 12)**

- 1. Снимите переднюю и заднюю решетки отсека вентилятора, подняв их вверх.
- 2. Снимите защитные экраны, отвернув крепежные винты.
- 3. Отверните крепежные винты боковой/верхней крышки вентилятора.
- 4. Поднимите и снимите боковую/верхнюю крышку вентилятора.
- 5. Отсоедините разъем проводов питания от крыши шкафа (наверху и внутри шкафа).
- 6. Отверните в каждом углу крепежные винты кассеты вентилятора.
- 7. Выньте вверх кассету вентилятора.
- 8. Отпустите кабельные стяжки наверху кассеты вентилятора.
- 9. Отсоедините кабели (съемные клеммы).
- 10. Снимите конденсатор вентилятора, отвернув крепежный винт зажима.
- 11. Отверните крепежные винты вентилятора.
- 12. Извлеките вентилятор.
- 13. Установите новый вентилятор и конденсатор вентилятора в порядке, обратном описанному выше. Убедитесь, что вентилятор отцентрирован и вращается свободно.

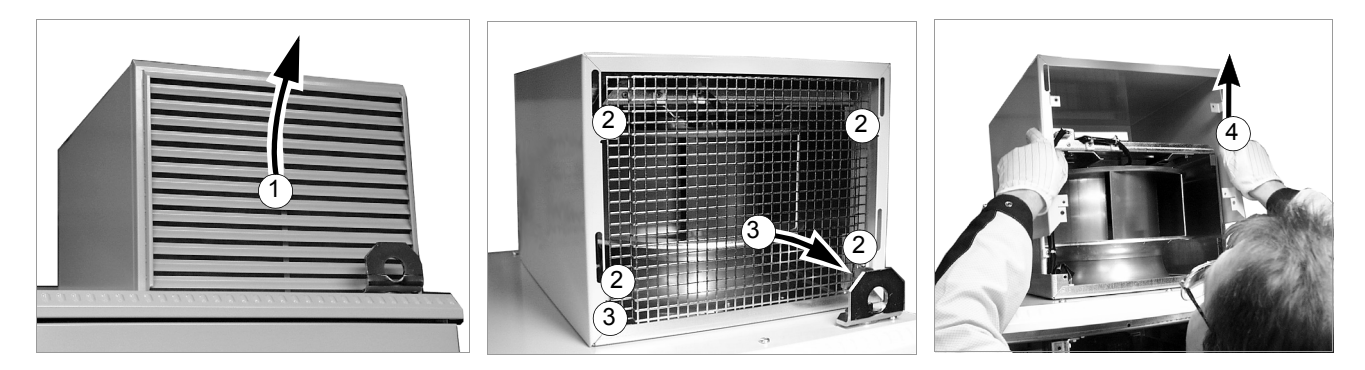

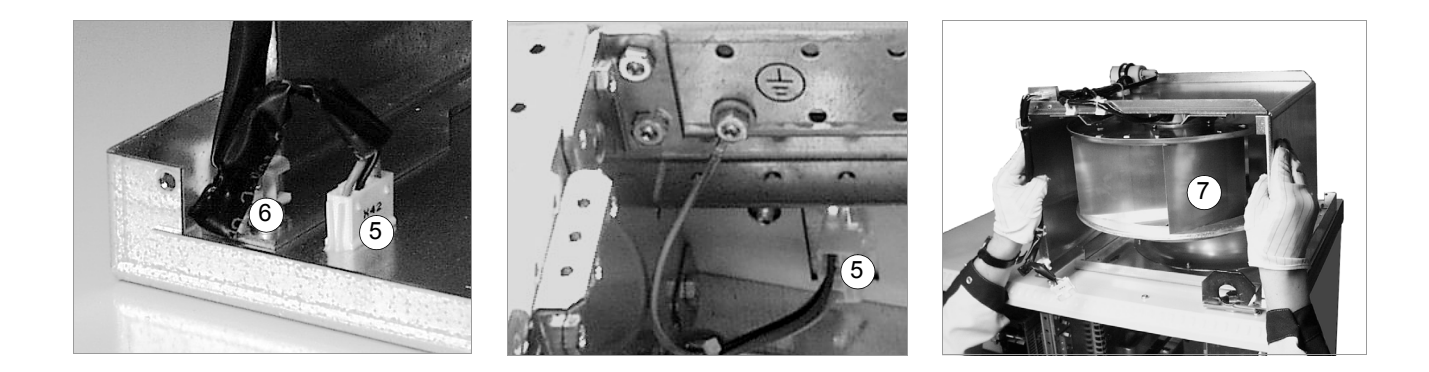

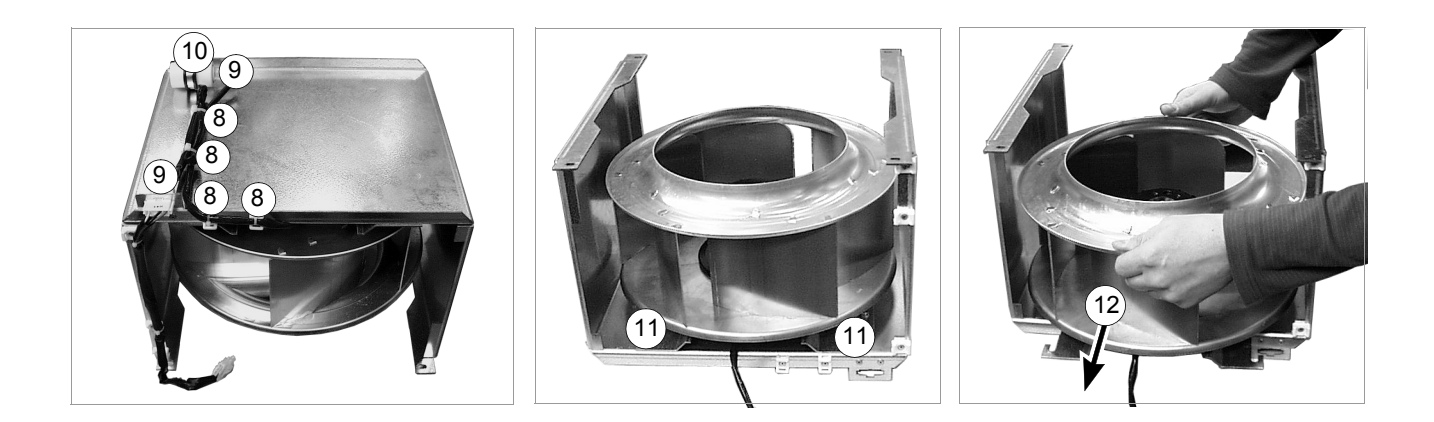

- 1. Прочитайте и выполните приведенные выше указания по технике безопасности.
- 2. Откройте дверцы шкафа.
- 3. Извлеките из шкафа один инверторный модуль, как указано в описании процедуры подключения кабеля двигателя в главе *[Электрический](#page-26-0) монтаж*.
- 4. Проверьте плотность кабельных соединений в быстросоединяемом разъеме. Воспользуйтесь таблицей моментов затяжки в главе *[Технические](#page-80-0) [характеристики](#page-80-0)*.
- 5. Очистите все контактные поверхности быстросоединяемого разъема и нанесите на них слой противоокислительного состава (например. Isoflex<sup>®</sup> Topas NB 52 компании Klüber Lubrication).
- 6. Установите на место инверторный модуль.
- 7. Повторите пп. 3-6 для всех остальных инверторных модулей типоразмера R8i.

# **Конденсаторы**

В промежуточной цепи привода используется несколько электролитических конденсаторов. Их ресурс составляет от 45000 до 90000 часов в зависимости от нагрузки привода и окружающей температуры. Срок службы конденсаторов увеличивается при снижении температуры.

Предсказать отказ конденсаторов невозможно. Отказ конденсаторов обычно сопровождается перегоранием сетевого предохранителя или защитным отключением. В случае подозрения на отказ конденсаторов обратитесь к представителю ABB. Конденсаторы для замены поставляются компанией ABB. Не следует использовать запасные части, отличные от указываемых корпорацией ABB.

### **Формовка конденсаторов**

Повторное формование конденсаторов необходимо выполнять один раз в год; соответствующая процедура описана в *Руководстве по повторному формованию конденсаторов преобразователей ACS 600/800* (код 64059629).

# **Светодиоды**

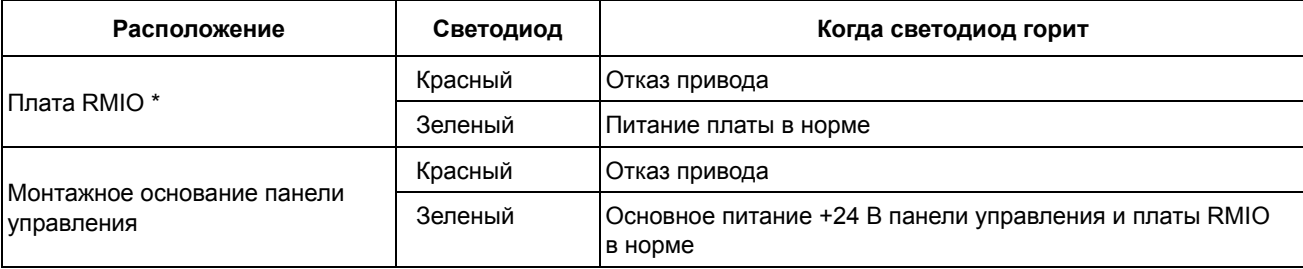

В таблице приведены сведения о светодиодных индикаторах привода.

\* В случае типоразмеров R2i...R5i светодиоды не видны.

## <span id="page-80-0"></span>**Обзор содержания главы**

Настоящая глава содержит технические характеристики инверторных блоков ACS800-107.

(См. также главу *[Размеры](#page-106-0)*).

# <span id="page-80-1"></span>**Характеристики, используемые инверторные модули**

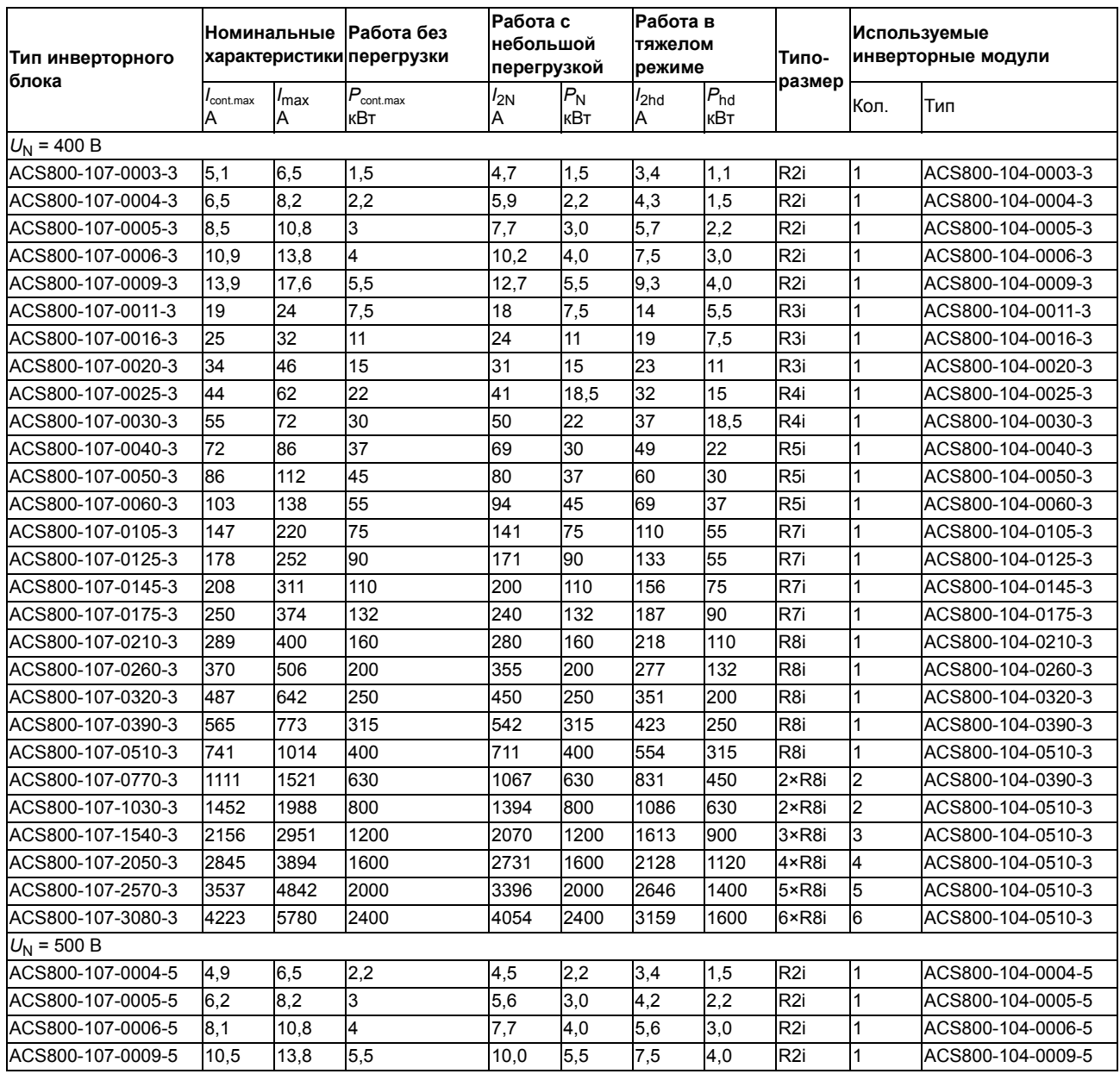

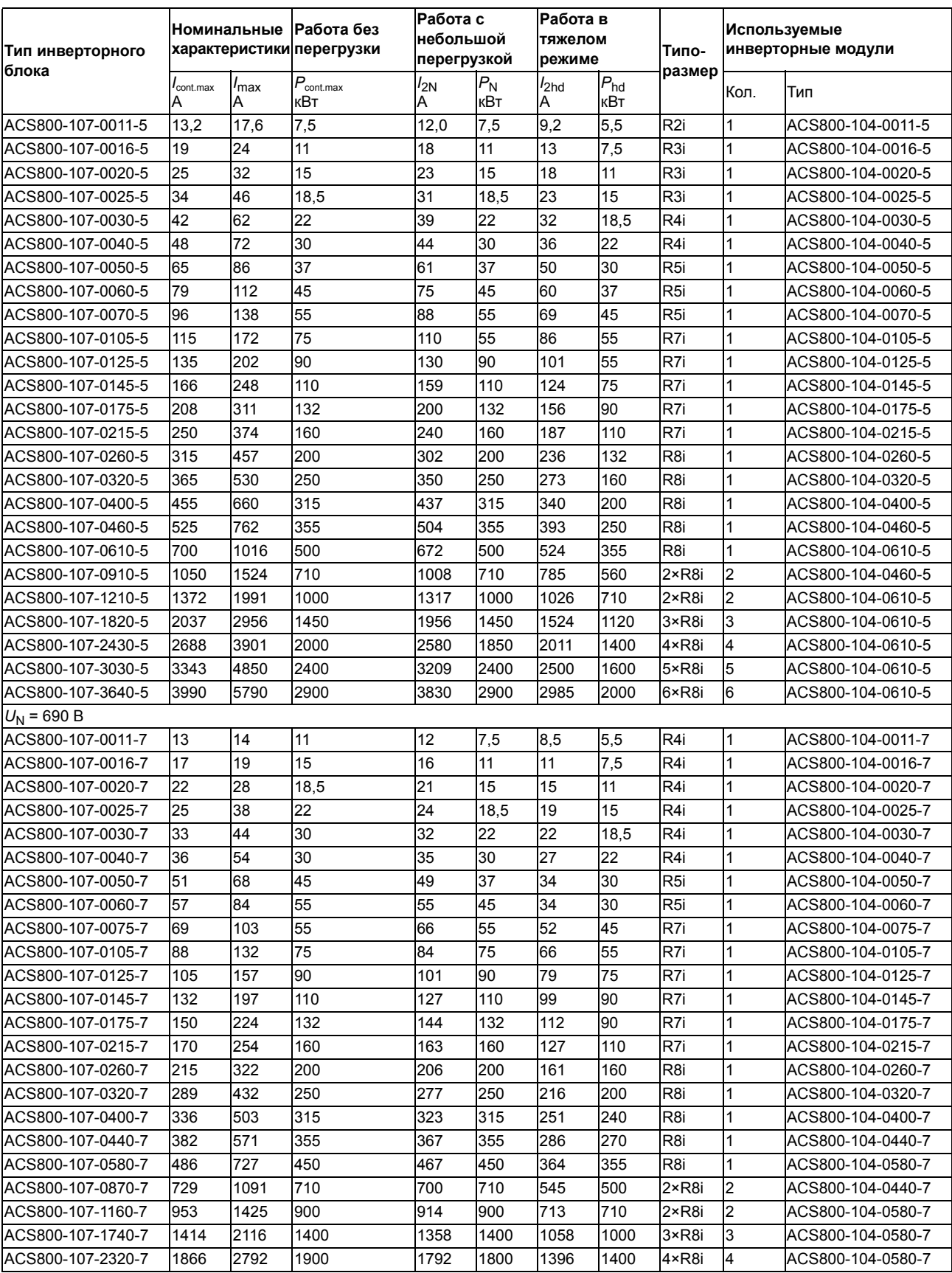

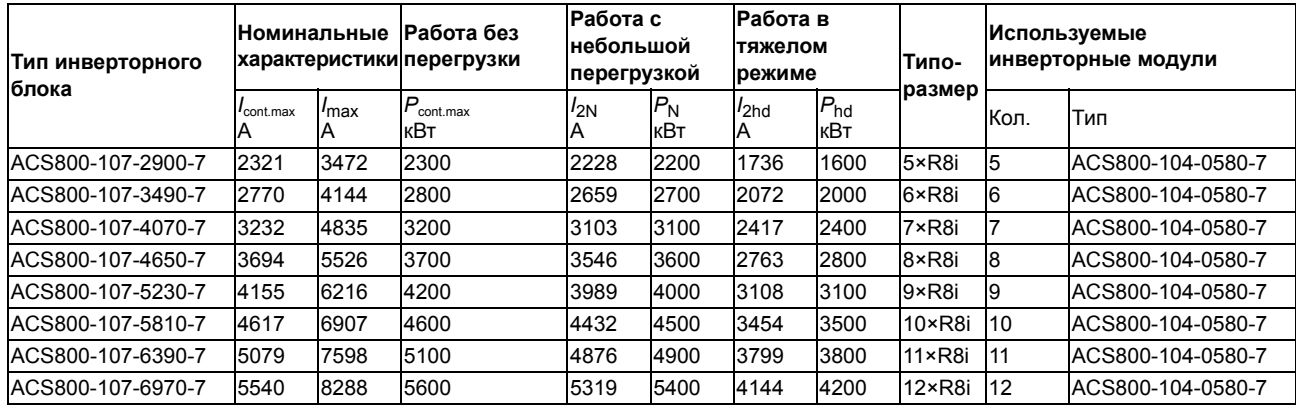

#### **Обозначения**

#### **Номинальные характеристики**

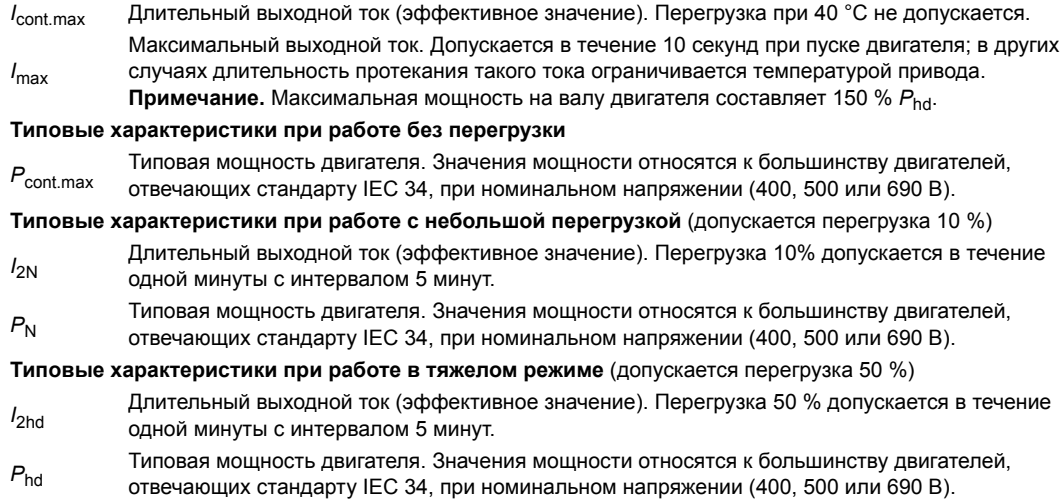

#### <span id="page-82-0"></span>**Снижение номинальных значений**

Нагрузочная способность (ток и мощность) снижается при работе на высоте более 1000 м над уровнем моря или при температуре окружающего воздуха более 40 °C.

*Снижение номинальных характеристик, связанное с температурой*

В диапазоне температур окружающей среды от +40 до +50 °С номинальный выходной ток снижается на 1 % при увеличении температуры на 1° С. Выходной ток вычисляется путем умножения значения тока, приведенного в таблице паспортных характеристик, на коэффициент снижения.

Например, при температуре окружающего воздуха +50 °С коэффициент снижения составит 100 % - 1 <sup>- 6</sup> 10 °C = 90 % или 0,90. Тогда выходной ток равен 0,90 · *I<sub>2N</sub> или 0,90* · *I<sub>2nd</sub>*.  $^{\circ}$ C

**Примечание.** Значение *I*cont.max не применимо при температуре выше 40 °C.

*Снижение номинальных характеристик, связанное с высотой*

При работе привода на высоте от 1000 до 4000 м над уровнем моря снижение номинальных характеристик привода составляет 1 % при подъеме на каждые 100 м. Для более точного определения коэффициента снижения можно воспользоваться компьютерной программой *Drive*Size. При установке оборудования на высоте более 2000 м над уровнем моря обратитесь за консультацией в местное представительство компании АВВ.

# <span id="page-83-0"></span>**Емкость конденсаторов звена постоянного тока, предохранители постоянного тока, уровень шума, характеристики охлаждения**

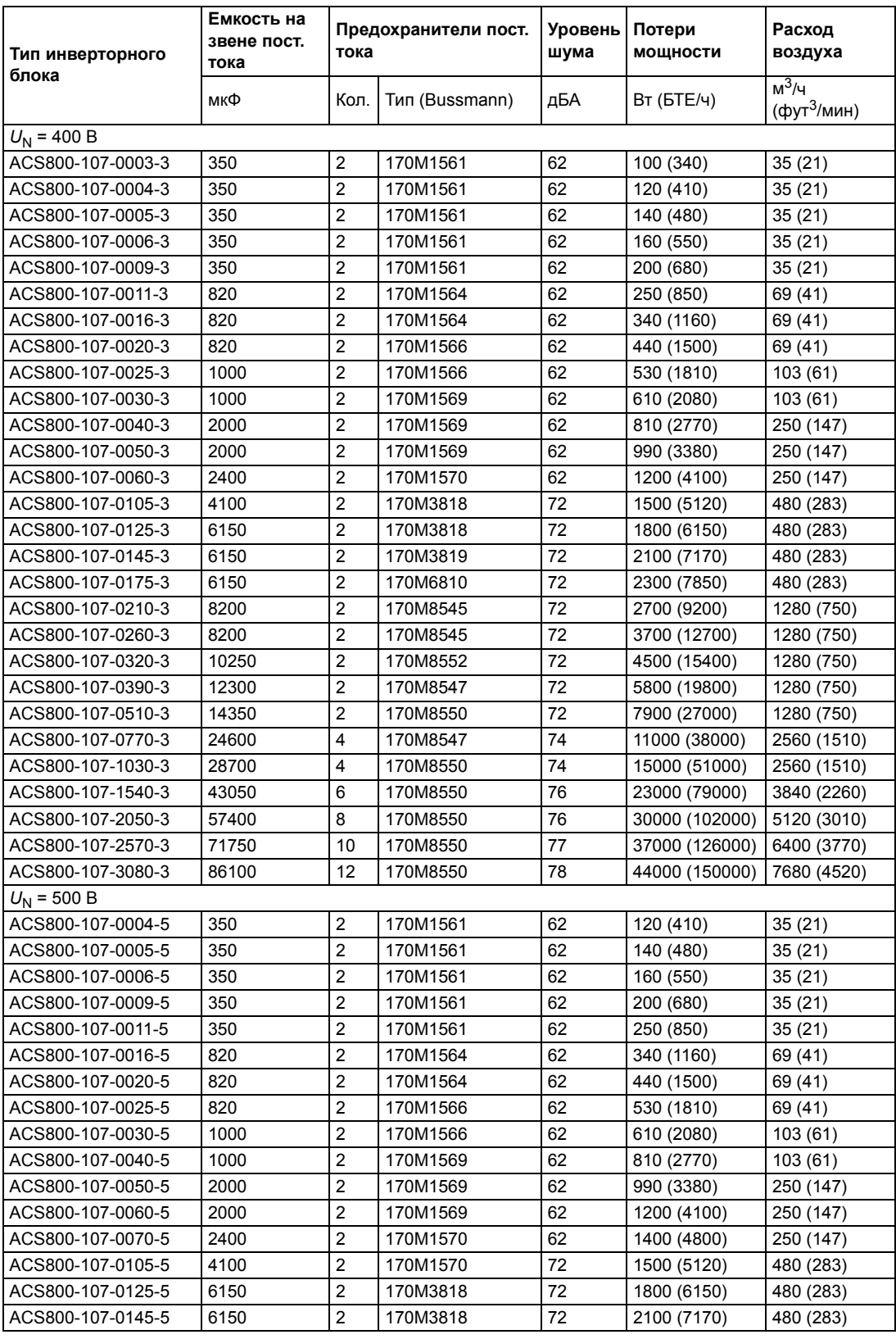

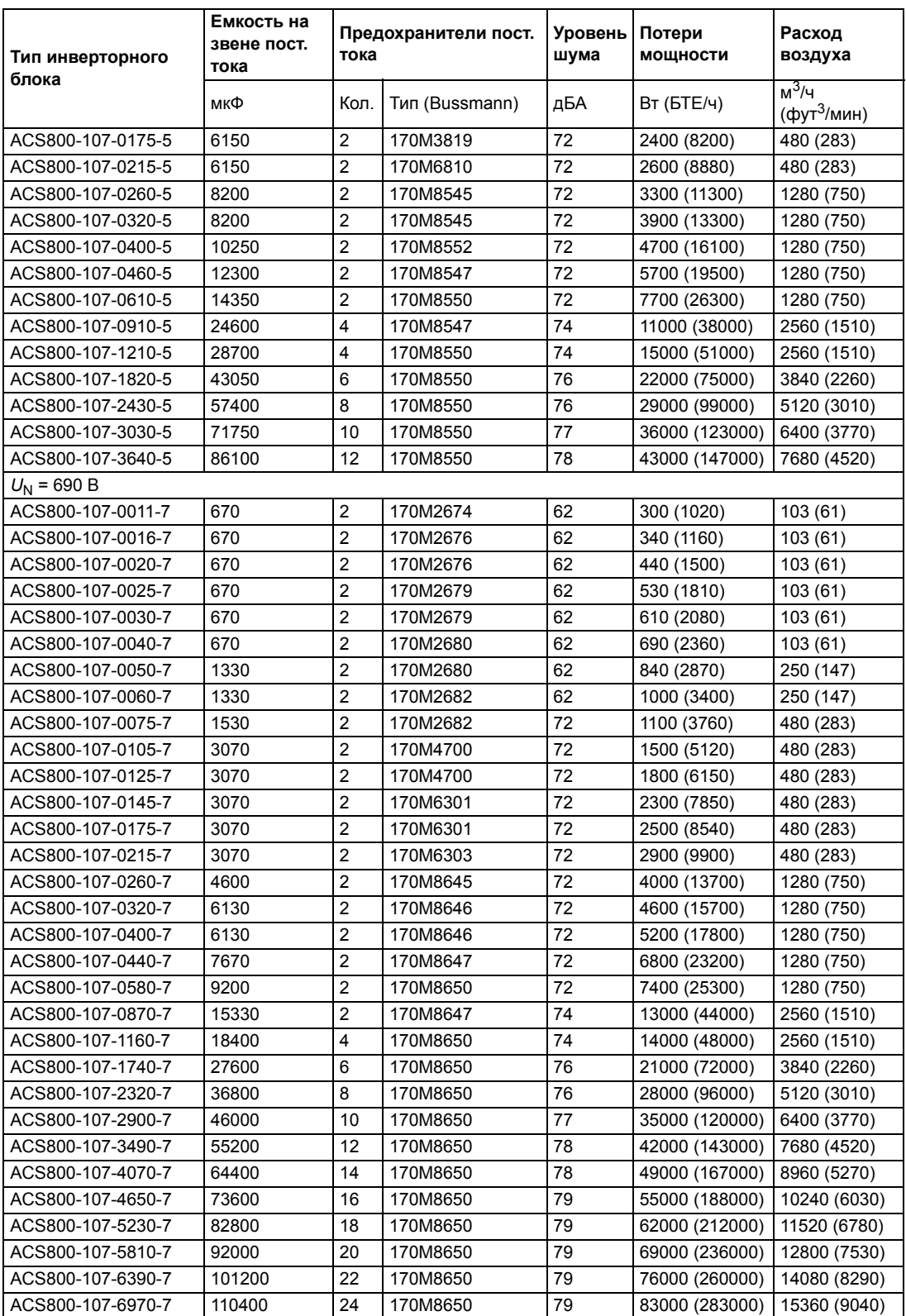

# **Подключение входного питания**

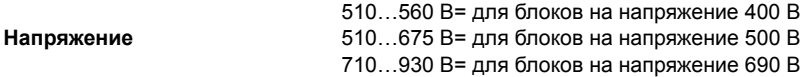

# **Подключение двигателя**

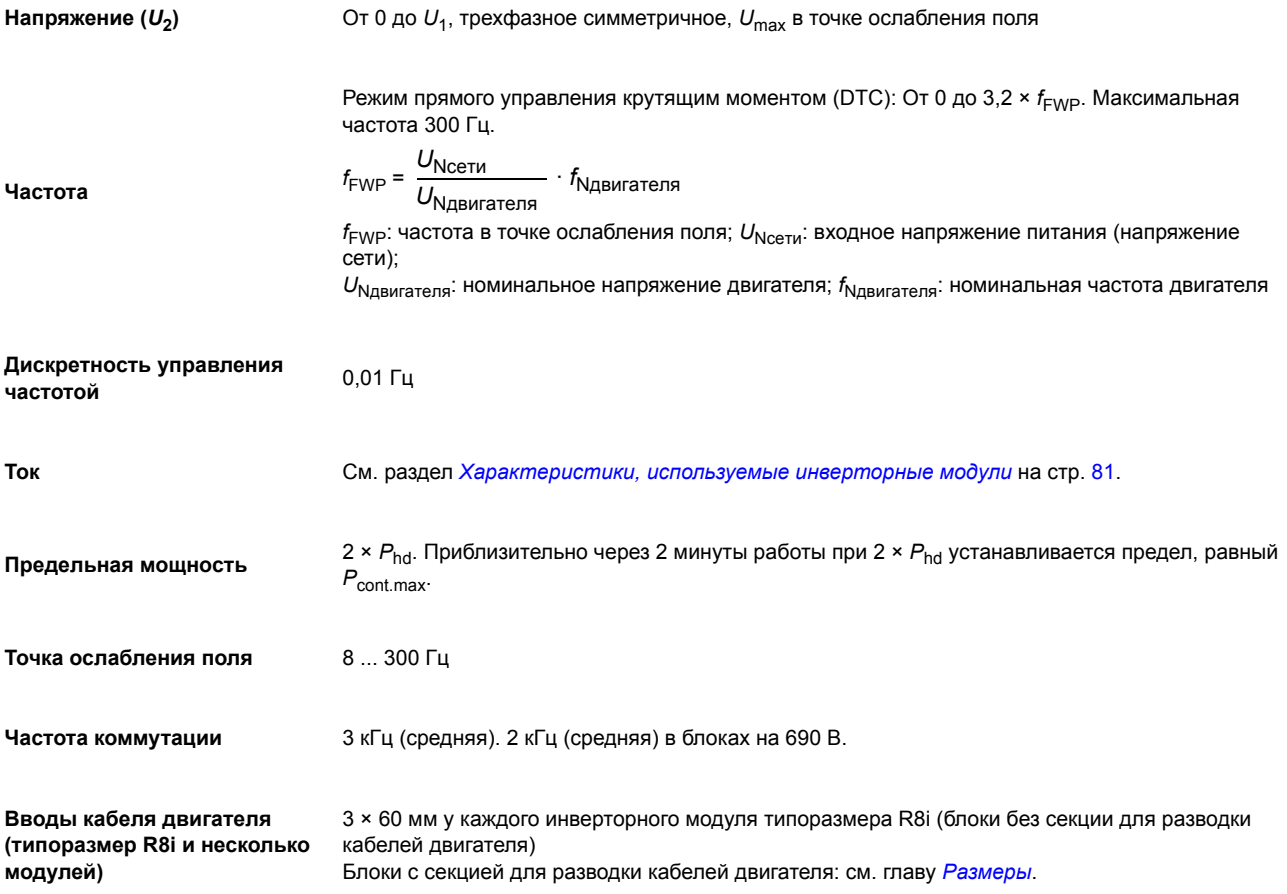

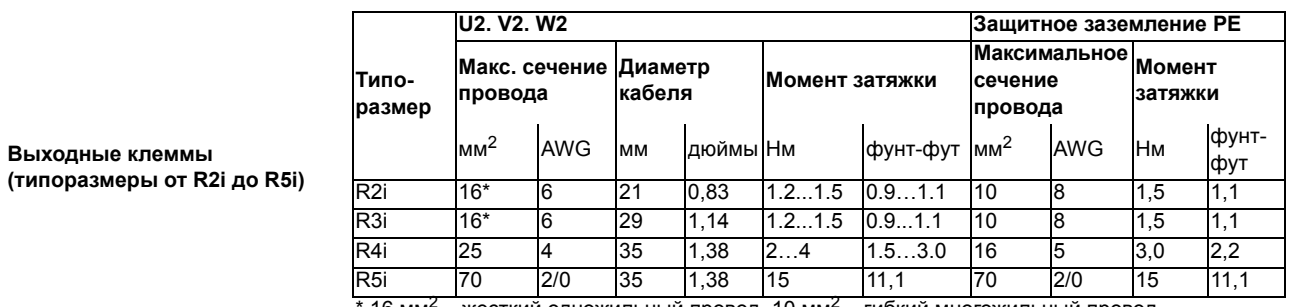

**Выходные клеммы (типоразмер R7i)** Кроме ACS800-107-0145-3, -0175-3, -0145-5, -0175-5, -0215- 5, -0175-7 и -0215-7 с фильтрами du/dt

Вывод снизу Вид спереди Размер болтов: M12 или 1/2 дюйма Момент затяжки: 70 Нм (52 фунт-фута)

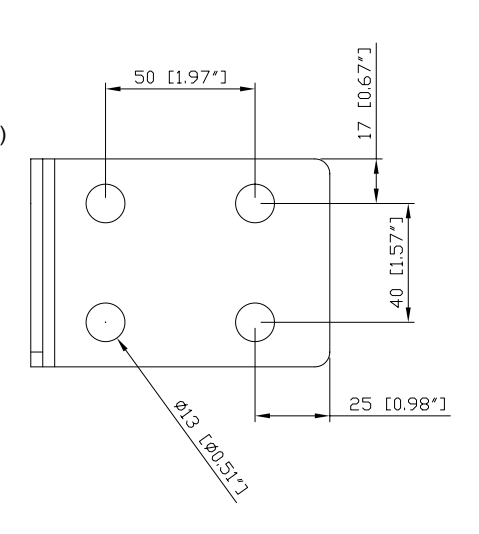

#### **Выходные клеммы**

**(типоразмер R7i)** ACS800-107-0145-3, -0175-3, - 0145-5, -0175-5, -0215-5, -0175-7 и -0215-7 с фильтрами du/dt

Вывод снизу Вид сбоку Размер болтов: M12 или 1/2 дюйма Момент затяжки: 70 Нм (52 фунт-фута)

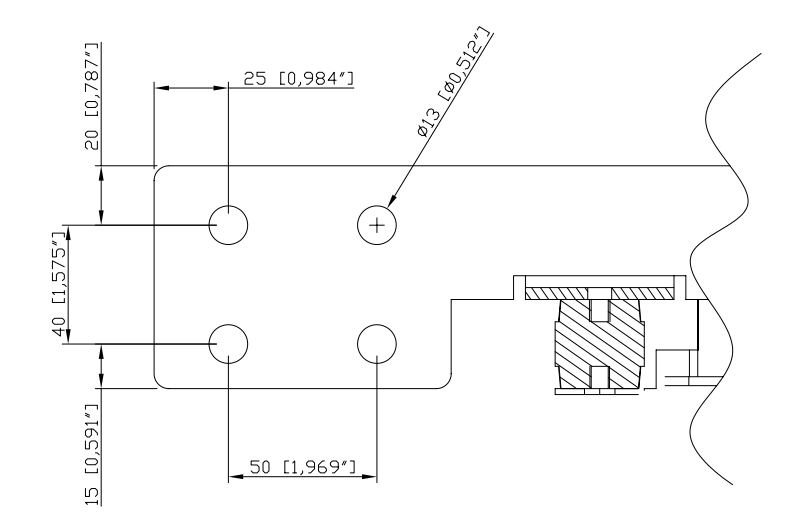

**Выходные клеммы каждого инверторного модуля R8i** (блоки без секции для разводки кабелей двигателя)

Вывод снизу Вид сбоку Размер болтов: M12 или 1/2 дюйма Момент затяжки: 70 Нм (52 фунт-фута) Вывод сверху Вид сбоку Размер болтов: M12 или 1/2 дюйма Момент затяжки: 70 Нм (52 фунт-фута)

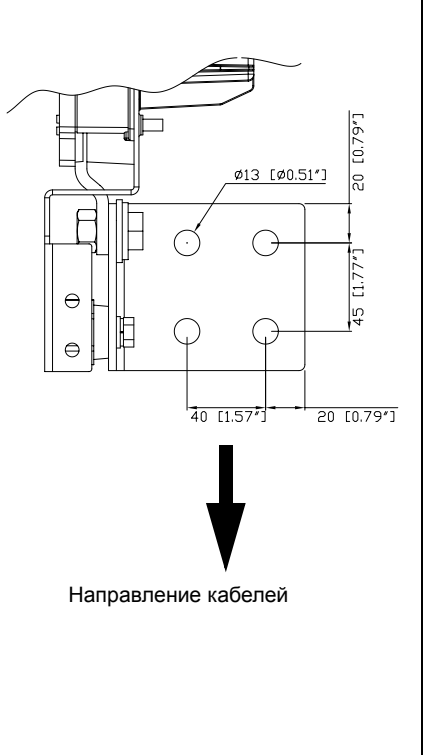

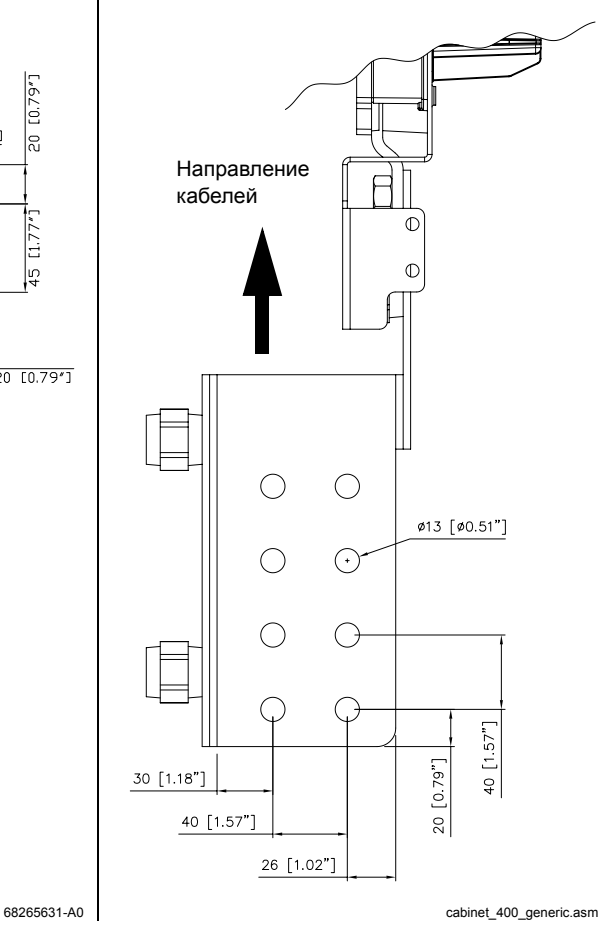

**Выходные клеммы** (блоки с секцией для разводки кабелей двигателя)

См. главу *[Размеры](#page-106-0)*.

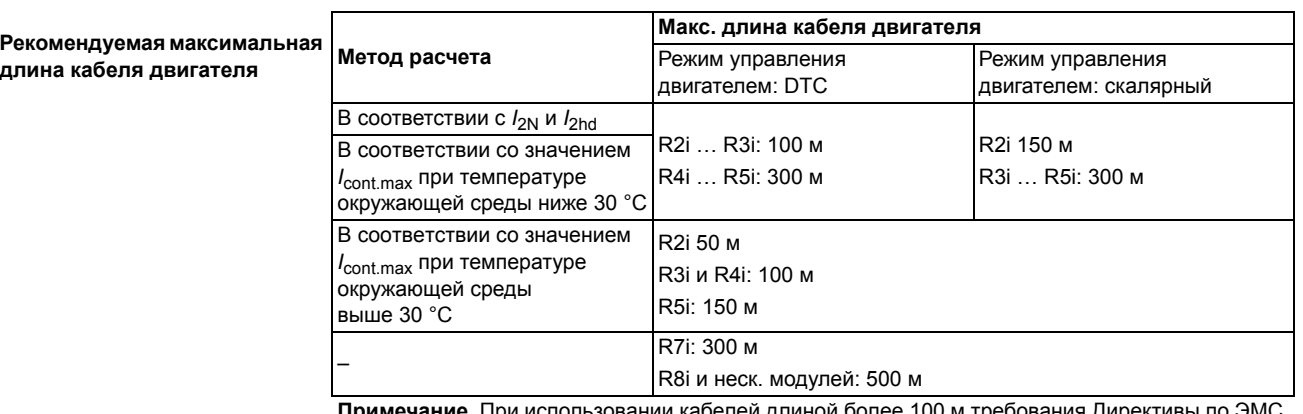

**Примечание.** При использовании кабелей длиной более 100 м требования Директивы по ЭМС могут не выполняться.

# **Коэффициент полезного действия**

Примерно 98% при номинальной мощности

# **Охлаждение**

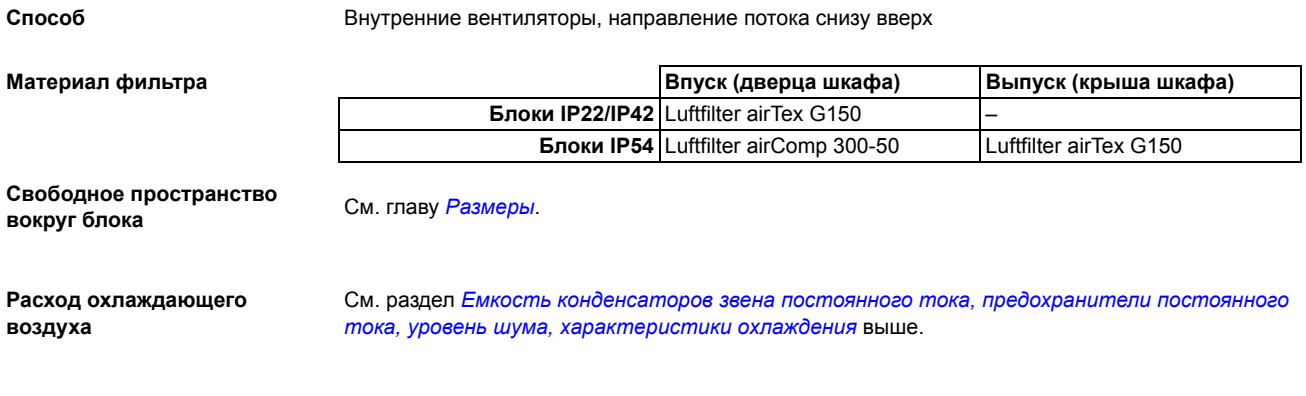

# **Класс защиты**

IP22; IP42; IP54; IP54R (с подключением к вентиляционному каналу для выпуска воздуха)

# **Условия окружающей среды**

В таблице приведены предельные значения параметров окружающей среды. Привод должен работать в отапливаемом закрытом помещении с контролируемыми условиями.

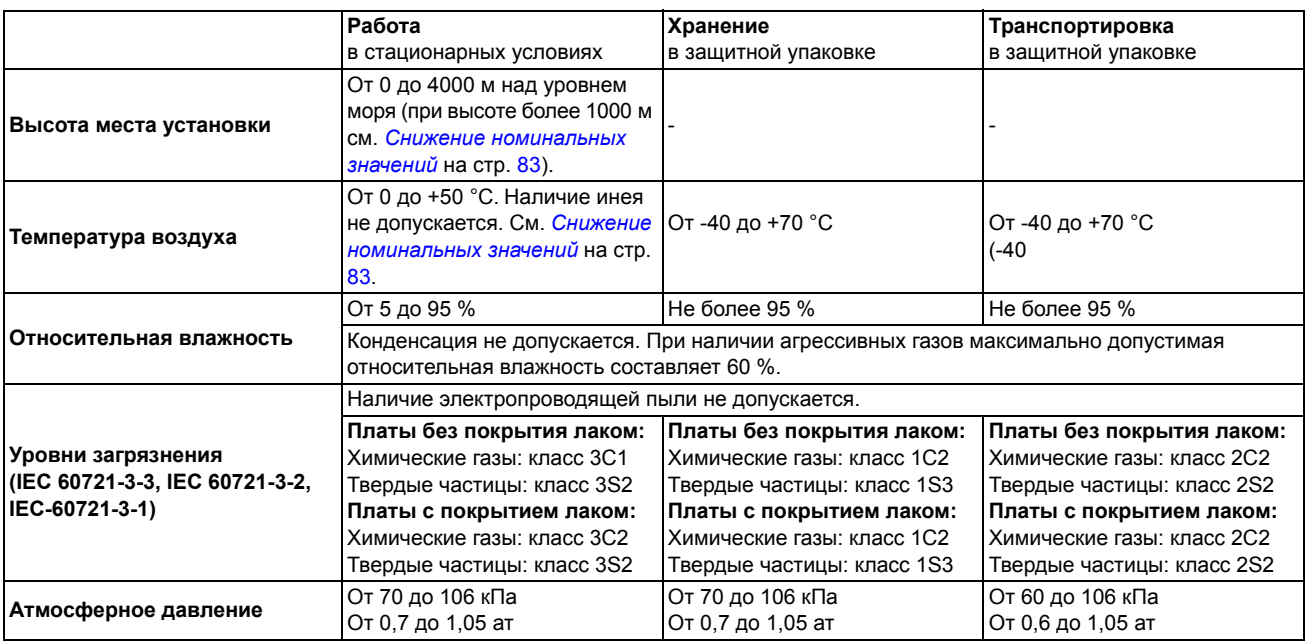

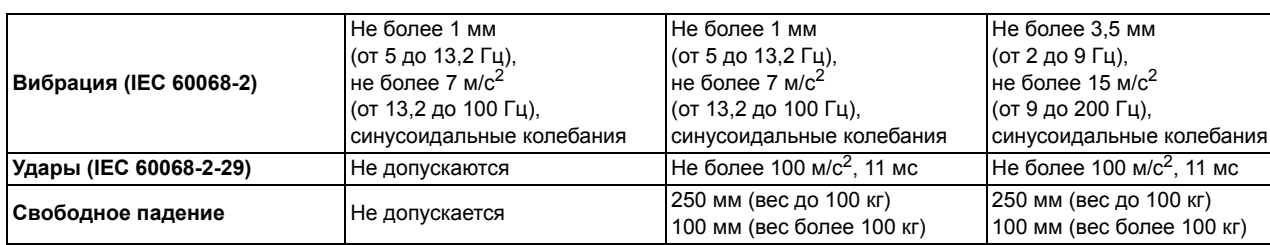

# **Материалы**

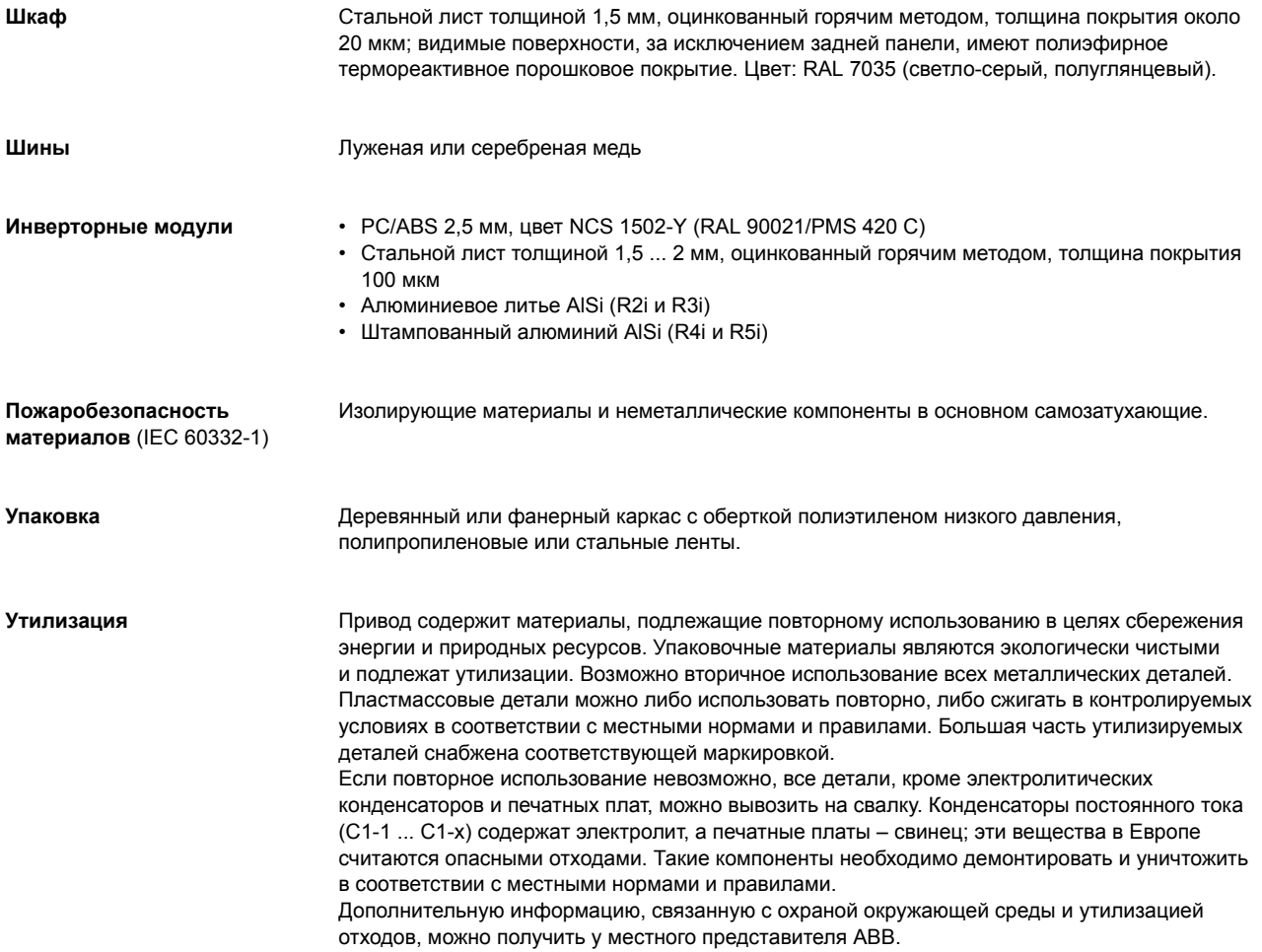

# **Применимые стандарты**

Привод удовлетворяет требованиям перечисленных ниже стандартов. Выполнение требований Европейской директивы по низковольтному оборудованию подтверждено в соответствии со стандартами EN 50178 и EN 60204-1. • EN 50178 (1997) Электронное оборудование для энергетических установок

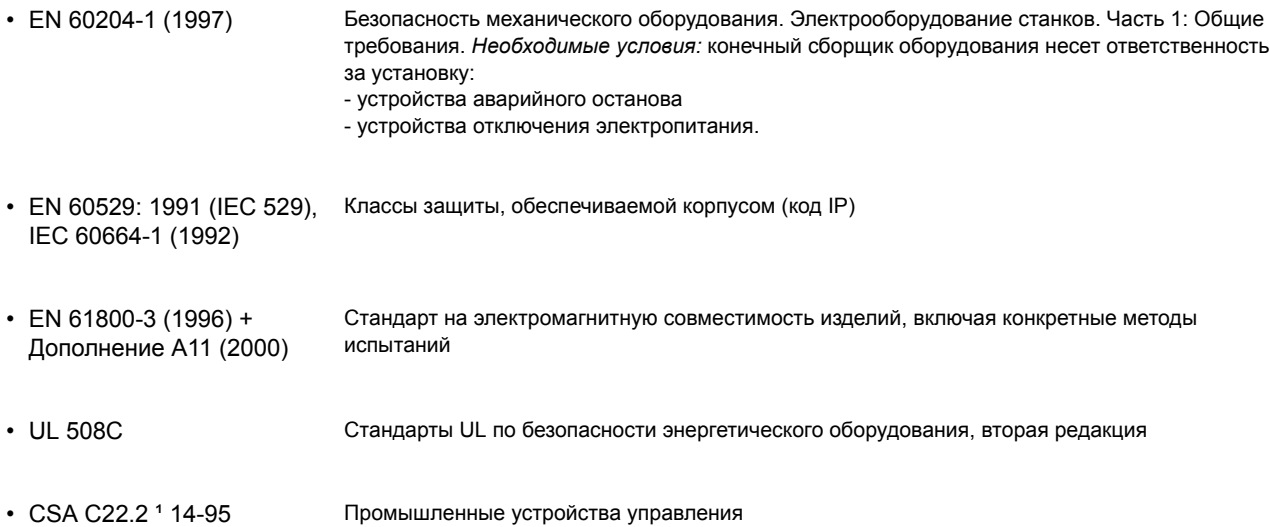

# **Обзор содержания главы**

Глава содержит примеры принципиальных электрических схем различных инверторных блоков и модулей. Электрические соединения конкретного инверторного блока приводятся в принципиальных схемах, прилагаемых к блоку.

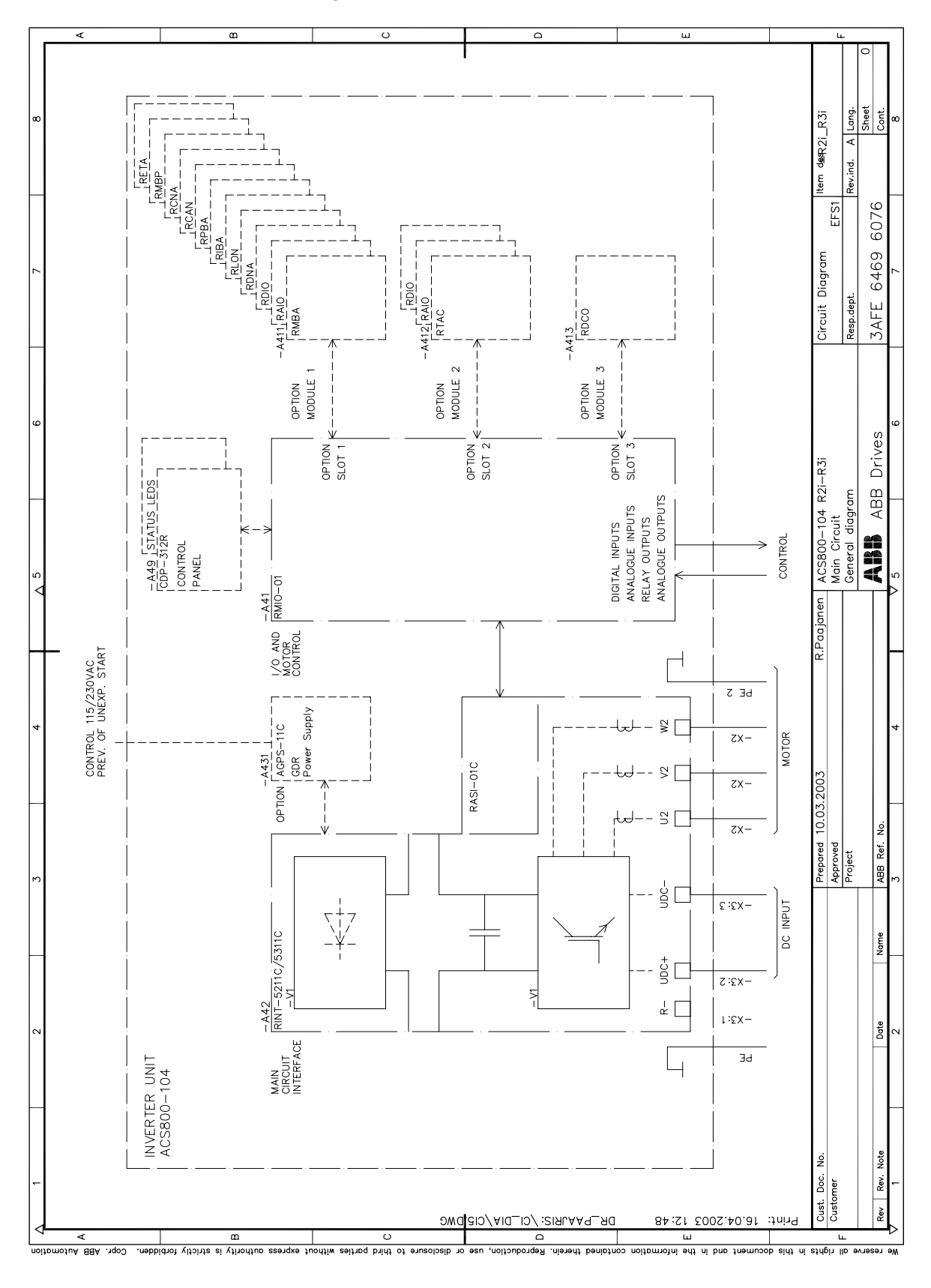

### Инверторные модули типоразмеров R2i/R3i - блок-схема

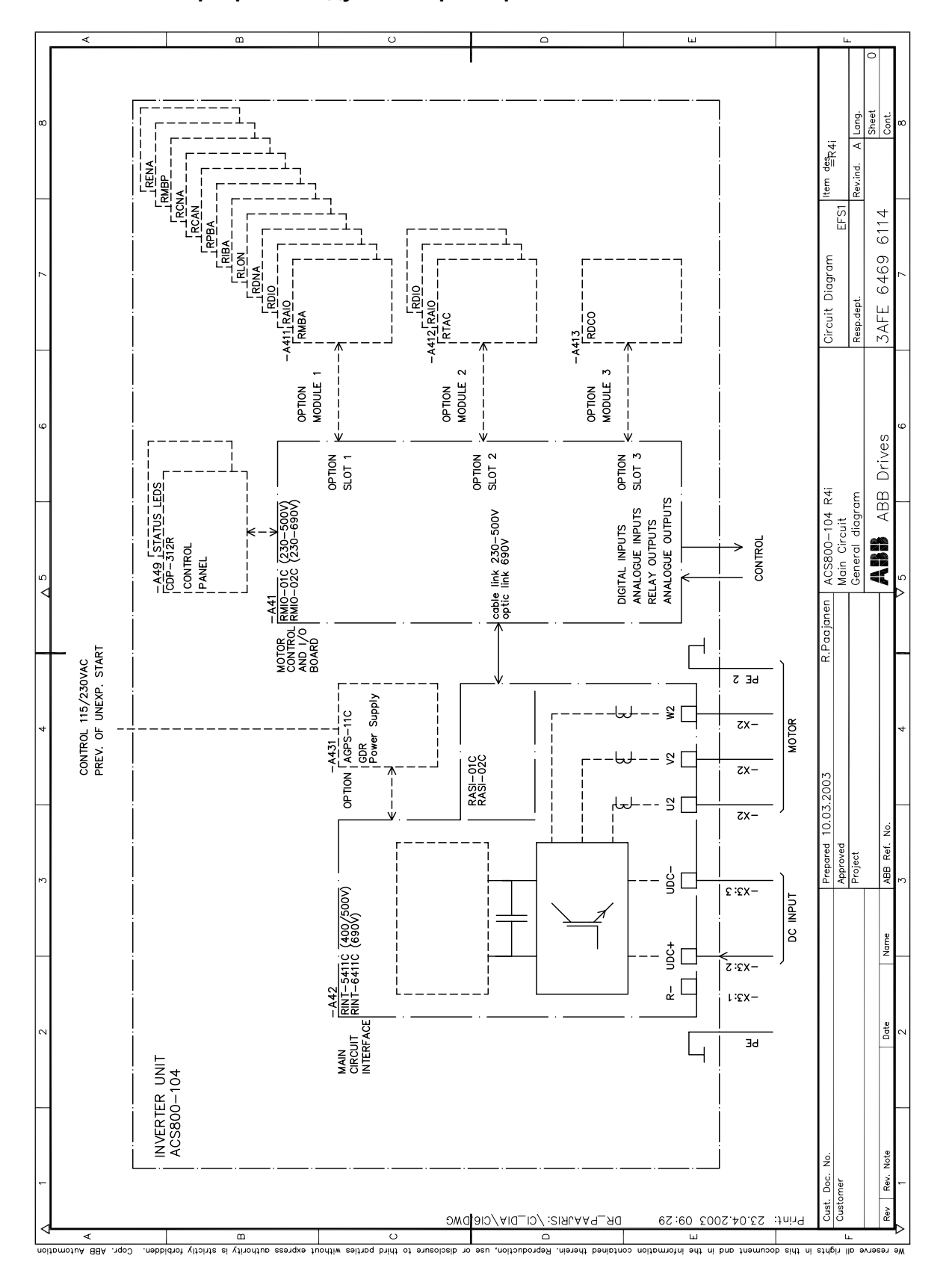

Инверторный модуль типоразмера R4i - блок-схема

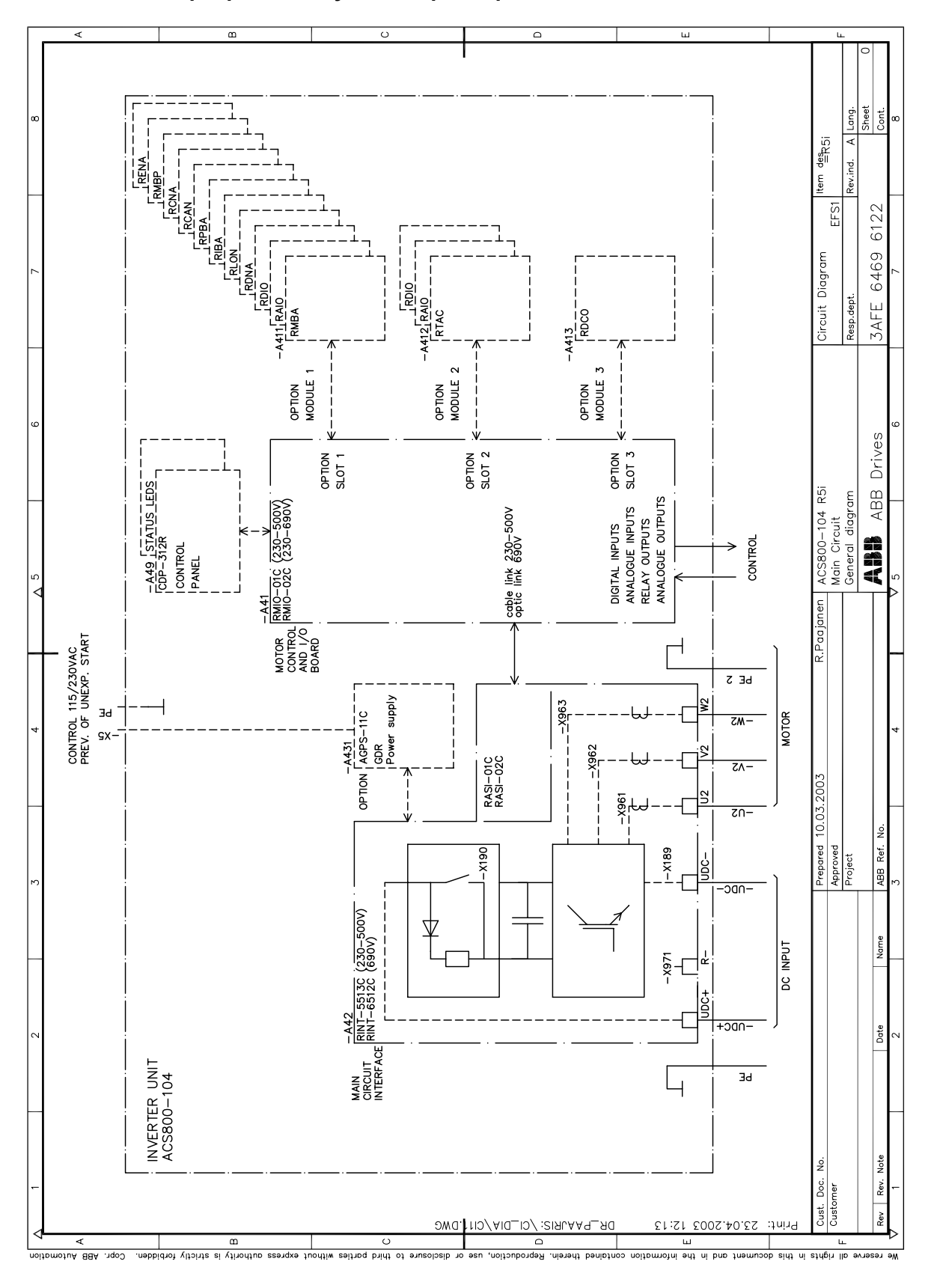

### Инверторный модуль типоразмера R5i - блок-схема

96

### **Инверторный модуль типоразмера R7i - схема внутренних соединений**

На схеме показан инверторный модуль R7i с зарядной цепью внутреннего блока конденсаторов и дополнительной функцией защиты от несанкционированного пуска.

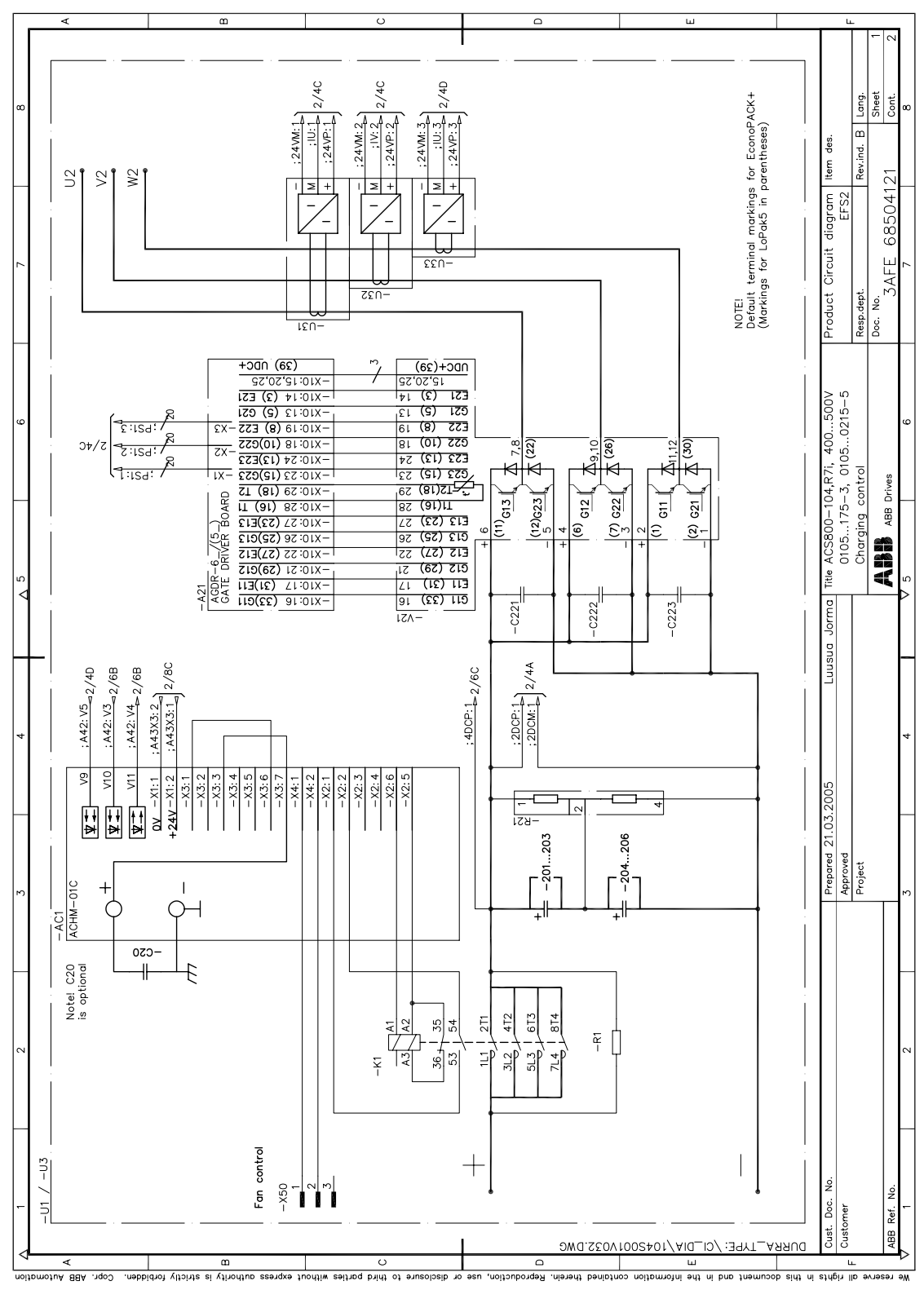

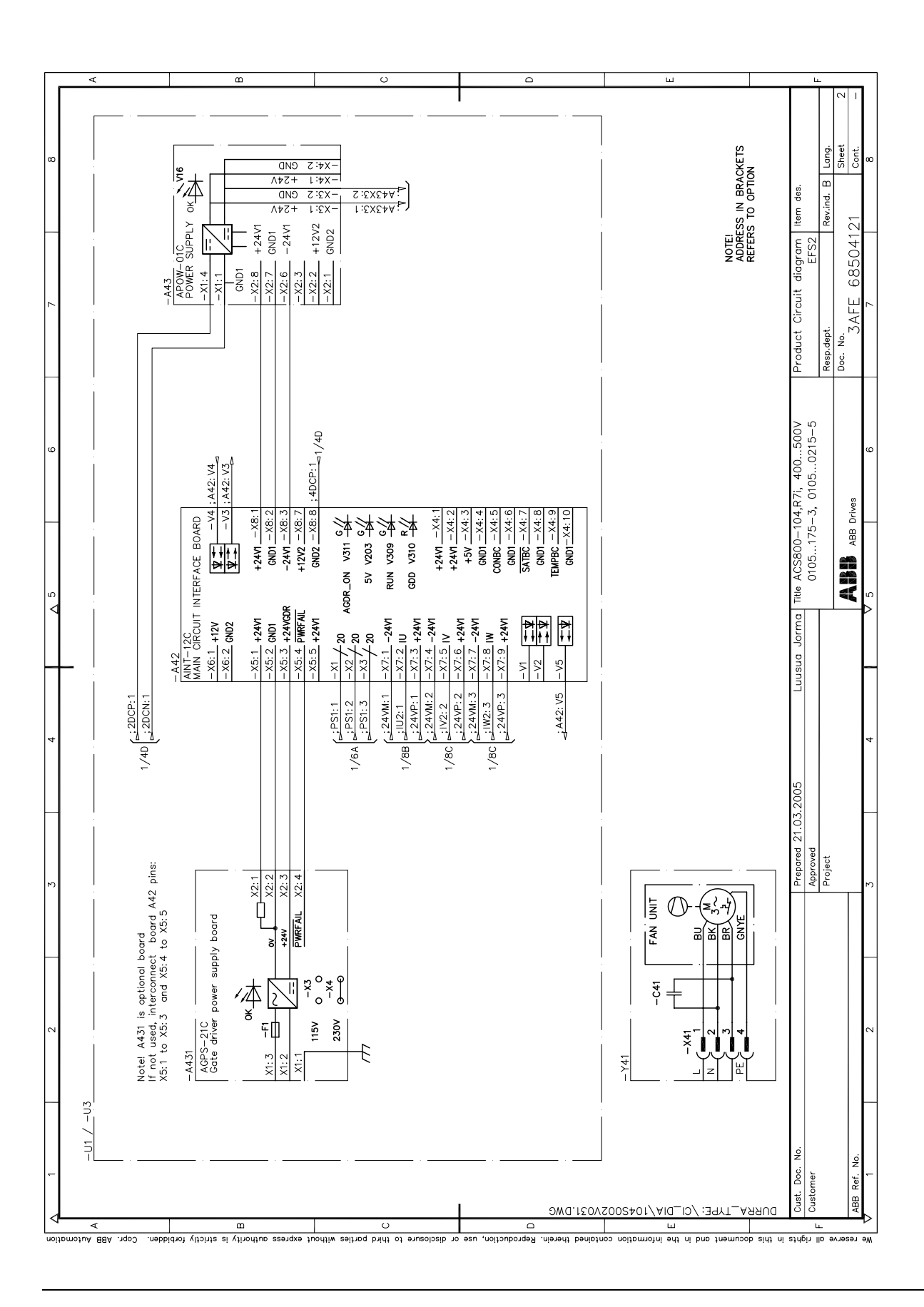

### Инверторный модуль типоразмера R8i - схема внутренних соединений

На схеме показан инверторный модуль R8i с дополнительным вентилятором, имеющим регулируемую скорость, и дополнительной функцией защиты от несанкционированного пуска.

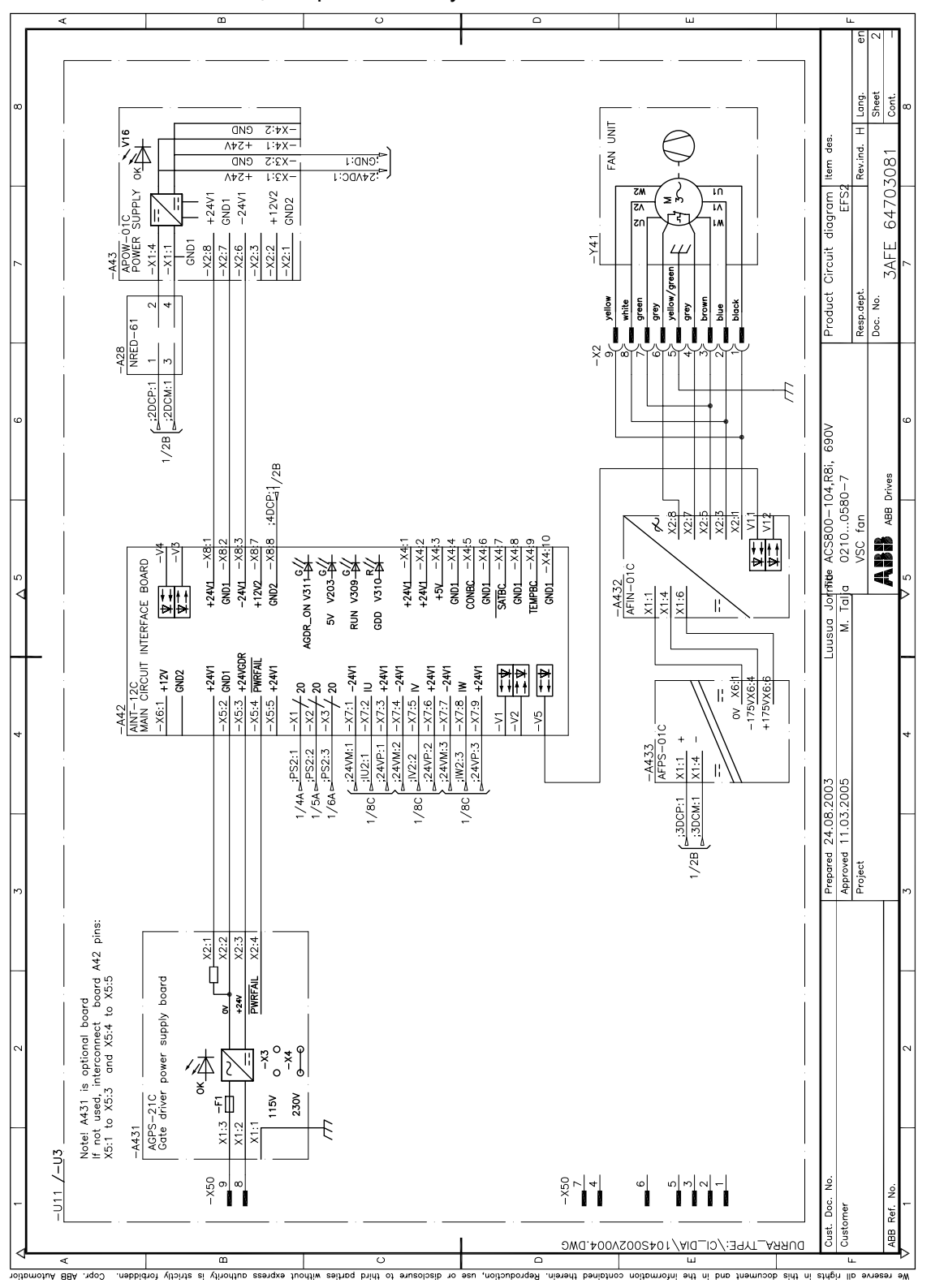

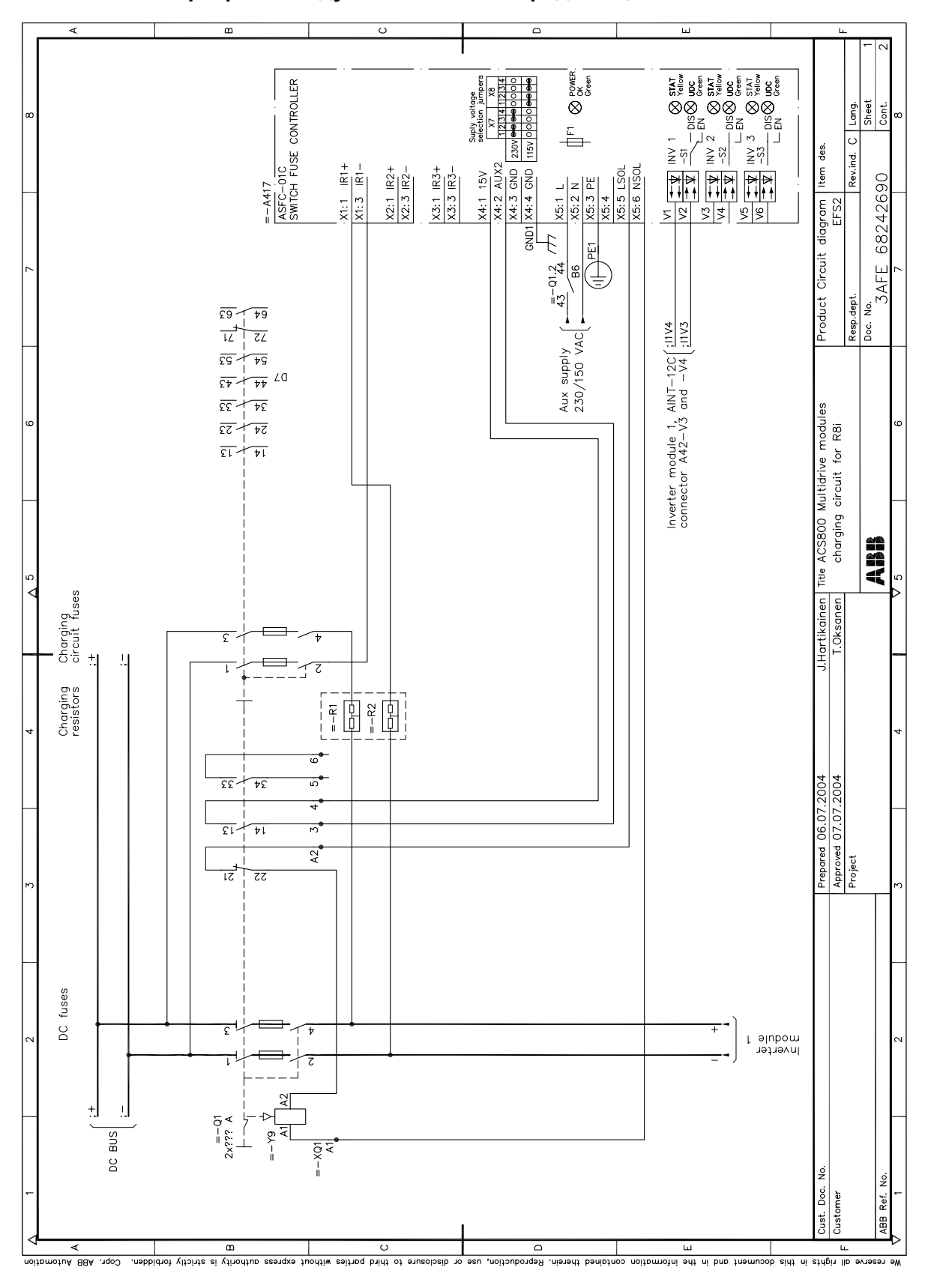

Инверторный модуль R8i - схема зарядной цепи

100

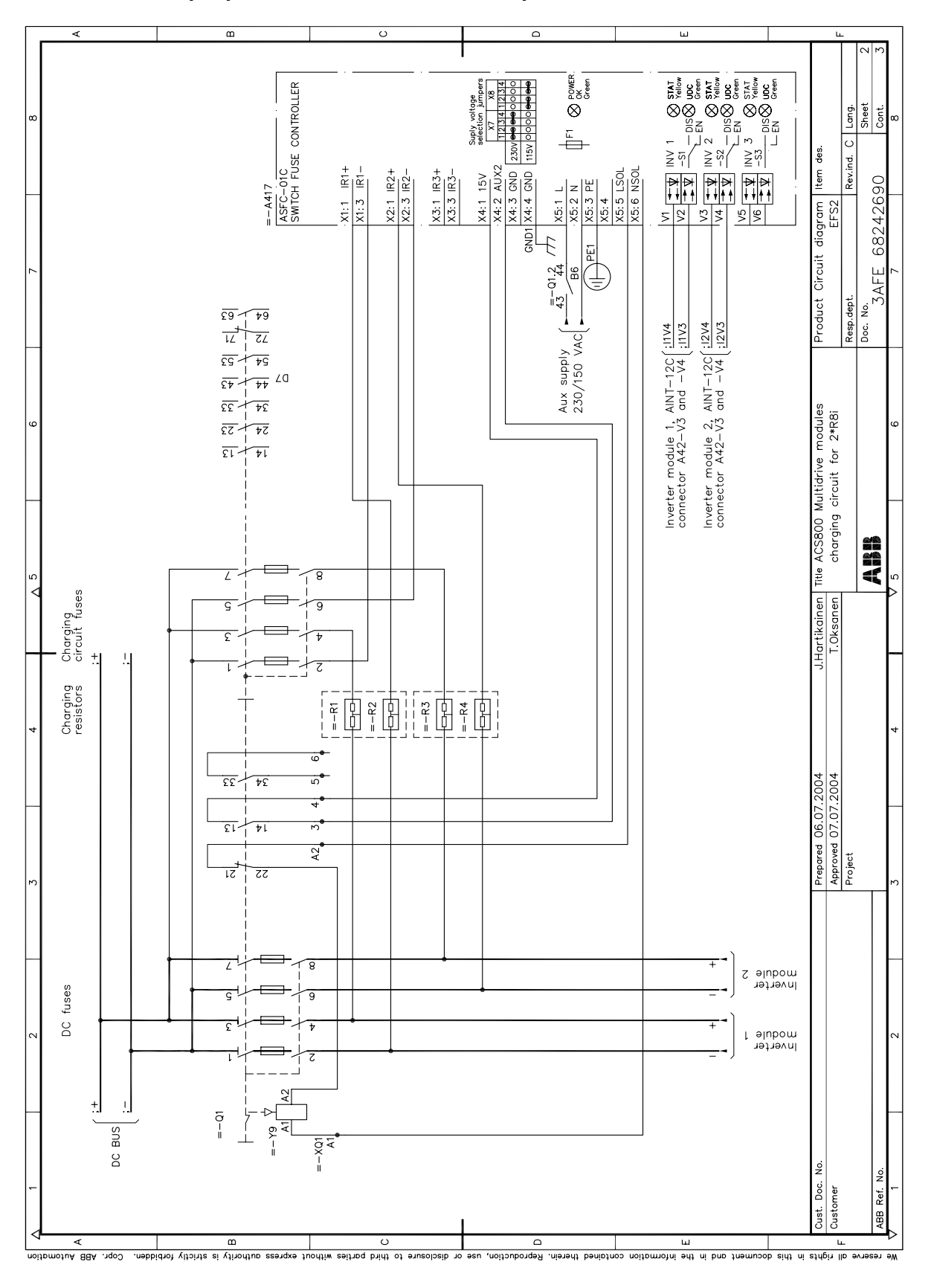

Инверторный блок 2×R8i - схема зарядной цепи

Принципиальные схемы

 $\overline{a}$  $\epsilon$  $\overline{C}$ ы  $\begin{tabular}{|c||c||c|c|c|c|} \hline $c$ & $\mathbb{R}$ & $s$ & $s$ & $s$ \\ \hline $c$ & $s$ & $s$ & $s$ & $s$ \\ \hline $c$ & $s$ & $s$ & $s$ & $s$ & $s$ \\ \hline $c$ & $s$ & $s$ & $s$ & $s$ & $s$ \\ \hline $c$ & $s$ & $s$ & $s$ & $s$ & $s$ & $s$ \\ \hline $c$ & $s$ & $s$ & $s$ & $s$ & $s$ & $s$ \\ \hline $c$ & $s$ & $s$ & $s$ & $s$ & $s$ & $s$ \\ \hline $$  $\bigotimes_{\mathsf{Green}\atop \mathsf{Green}}\limits^{\mathsf{PowerR}}$ ASFC-01C<br>SWITCH FUSE CONTROLLER  $\begin{array}{c} \begin{array}{c} \frac{1}{2} \\ \frac{1}{2} \\ \frac{1}{2$ Joy volt 틉 Rev.ind. C des.  $\frac{1}{\begin{array}{r} \times 4:1 & 15 \lor \\ \hline \times 4:2 & \text{AUX2} \\ \hline \times 4:3 & \text{GND} \end{array}}$  $\frac{\frac{1}{100} \times 100}{\frac{1}{100} \times 100} = \frac{1}{100}$ <br>  $\frac{1}{100} \times 1000$ <br>  $\frac{1}{100} \times 1000$ <br>  $\frac{1}{100} \times 10000$ <br>  $\frac{1}{100} \times 10000$  $\frac{X2:1 \quad IR2+}{X2:3 \quad IR2-}$  $\times3:1$  IR3+<br> $\times3:3$  IR3ltem  $\times$ X1:1 R1+<br>X1:3 R1-68242690  $= -A417$ Product Circuit diagram  $\frac{1}{2}$  $\frac{4\frac{1}{3}-0!\frac{2}{44}}{1-\frac{86}{1-\frac{9E1}{1-\frac{1}{2+\frac{1}{2+\frac{$ f Resp.dept.<br>Doc. No.<br>3AFE 1  $\sqrt{29}$  $\frac{24}{11}$ Inverter module 2, AINT-12C  $\frac{12V4}{12V3}$ <br>connector A42-V3 and -V4  $\frac{12V3}{12V3}$ Inverter module 3, AINT-12C  $\frac{1304}{1200}$  $\frac{1}{\sqrt{2}}$   $\frac{1}{\sqrt{2}}$ Aux supply<br>230/150 VAC Inverter module 1,  $ANT-12C$ <br>connector  $AA2-V3$  and  $-V4$  $\overline{\overline{\overline{c}}\overline{\overline{S}}}$  $\overline{t}$  $\frac{1}{\sqrt{2}}$  40  $\overline{\epsilon \nu}$  $\overline{25}$   $\overline{72}$ Title ACS800 Multidrive modules<br>charging circuit for 3\*R8i  $57 - 72$  $\overline{\mathfrak{U}}$  $\overline{\mathfrak{u}}$  .  $\tau$ A us us 'nσι 7  $\overline{c}$ Charging<br>circuit fuses J.Hartikainen<br>T.Oksanen ć ē 7  $\mathbb{I}$  $=-01.2$ Charging<br>resistors ತ್ Prepared 06.07.2004<br>Approved 07.07.2004<br>Project  $\vec{r}$  $\frac{1}{24}+\frac{33}{4}$  $\overline{+}$  $\frac{1}{2}$  $\overline{5}$  $A2$ 굲  $\overline{z}$ I π  $\overline{z}$ Ŧ module<br>Inverter  $\overline{01}$  $\overline{6}$ 7 c module 2<br>Inverter fuses  $\frac{1}{6}$ 7 Inverter<br>Inverter  $\frac{2}{3}$  $\overline{Q}$  $\frac{1}{2}$ ∤- ≁  $\overline{\overline{z}}$  $= -x^2$  $OC-BUS$  $=-\times 27$ غ. ABB Ref. No.  $\overline{\phantom{a}}$ Cust. Doc  $\overline{\circ}$ oll this in the stress of the information contained therein. Reproduction,<br>The countries of the film of the information contained therein. Reproduction,  $\overline{\phantom{a}}$ tuoditw seitnog bridt of shusologib no seu VRR Vnrc  $\overline{\phantom{a}}$ **Aurouano** 

Инверторный блок 3×R8i - схема зарядной цепи

102

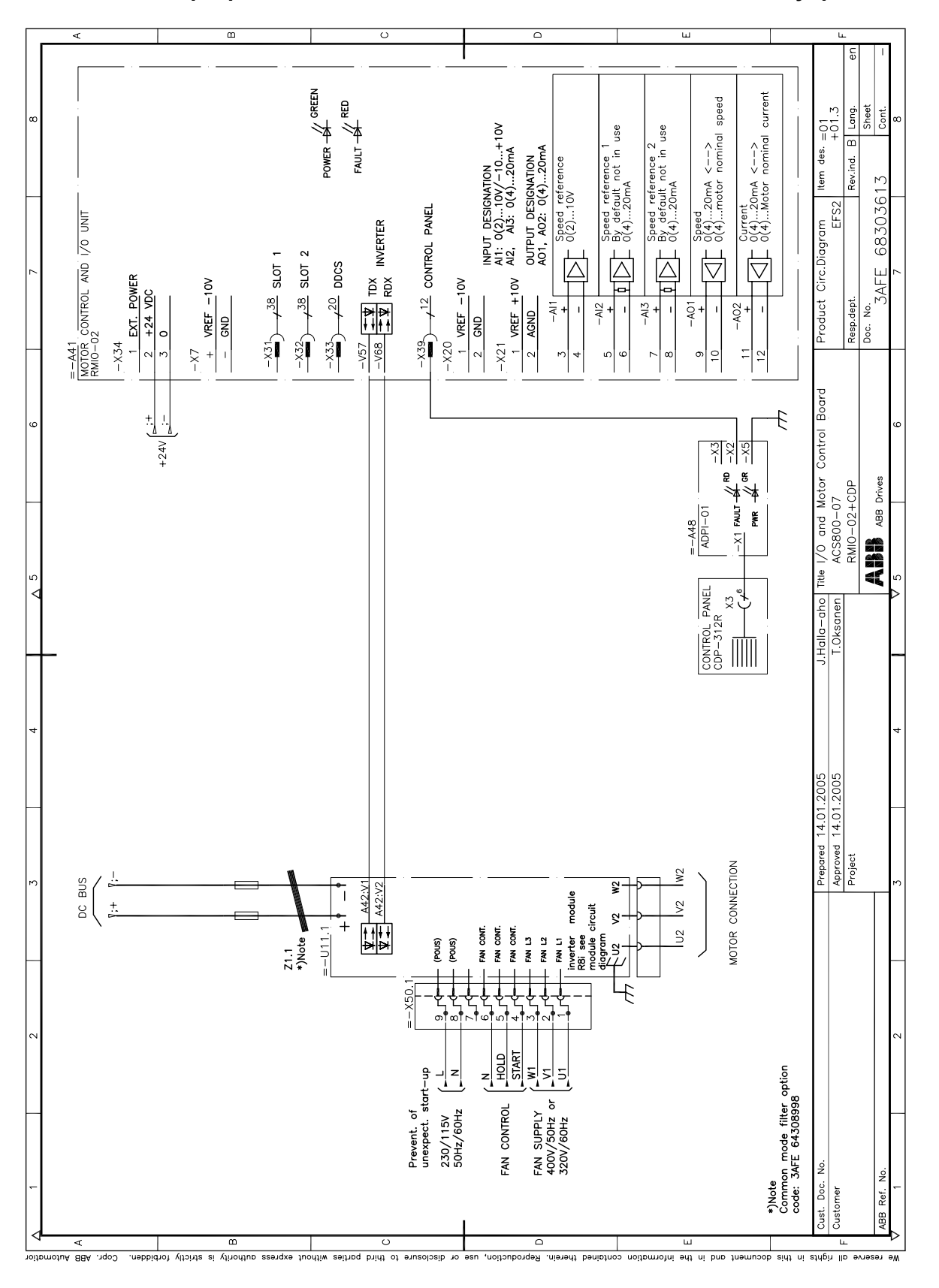

Инверторный блок R8i - схема входов/выходов и сигналов управления

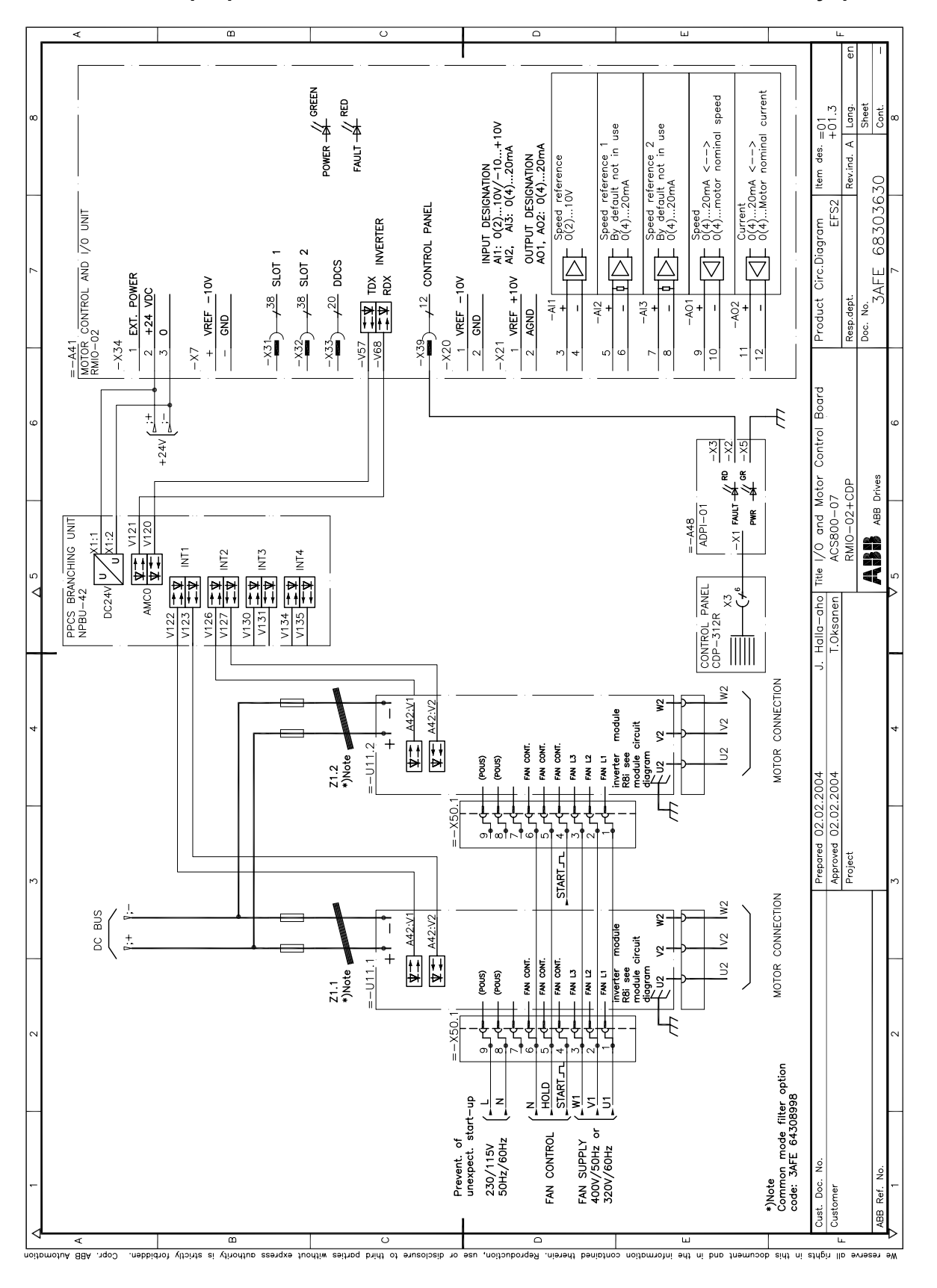

Инверторный блок 2×R8i - схема входов/выходов и сигналов управления

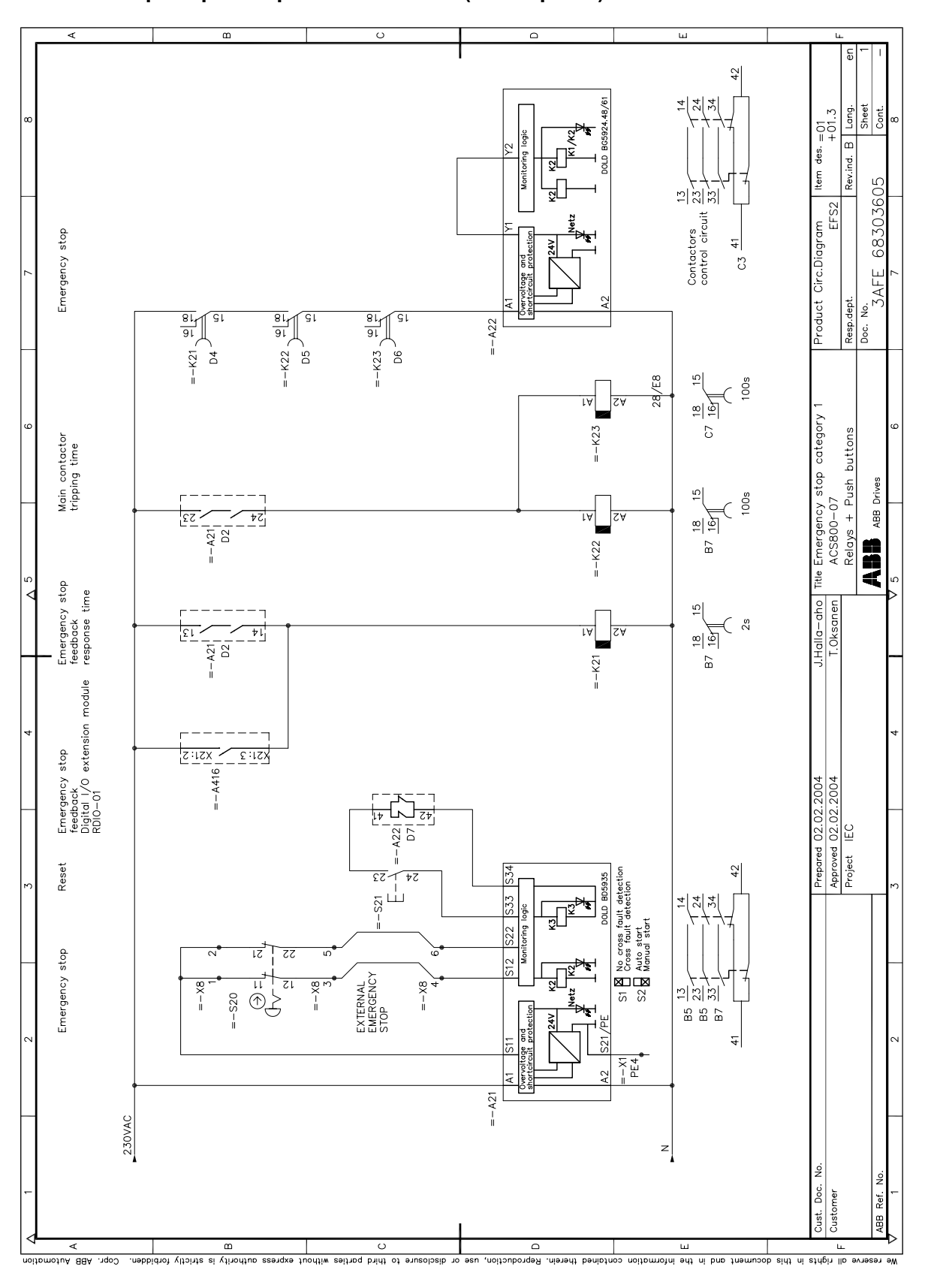

**Пример ñ аварийный останов (категория 1)**

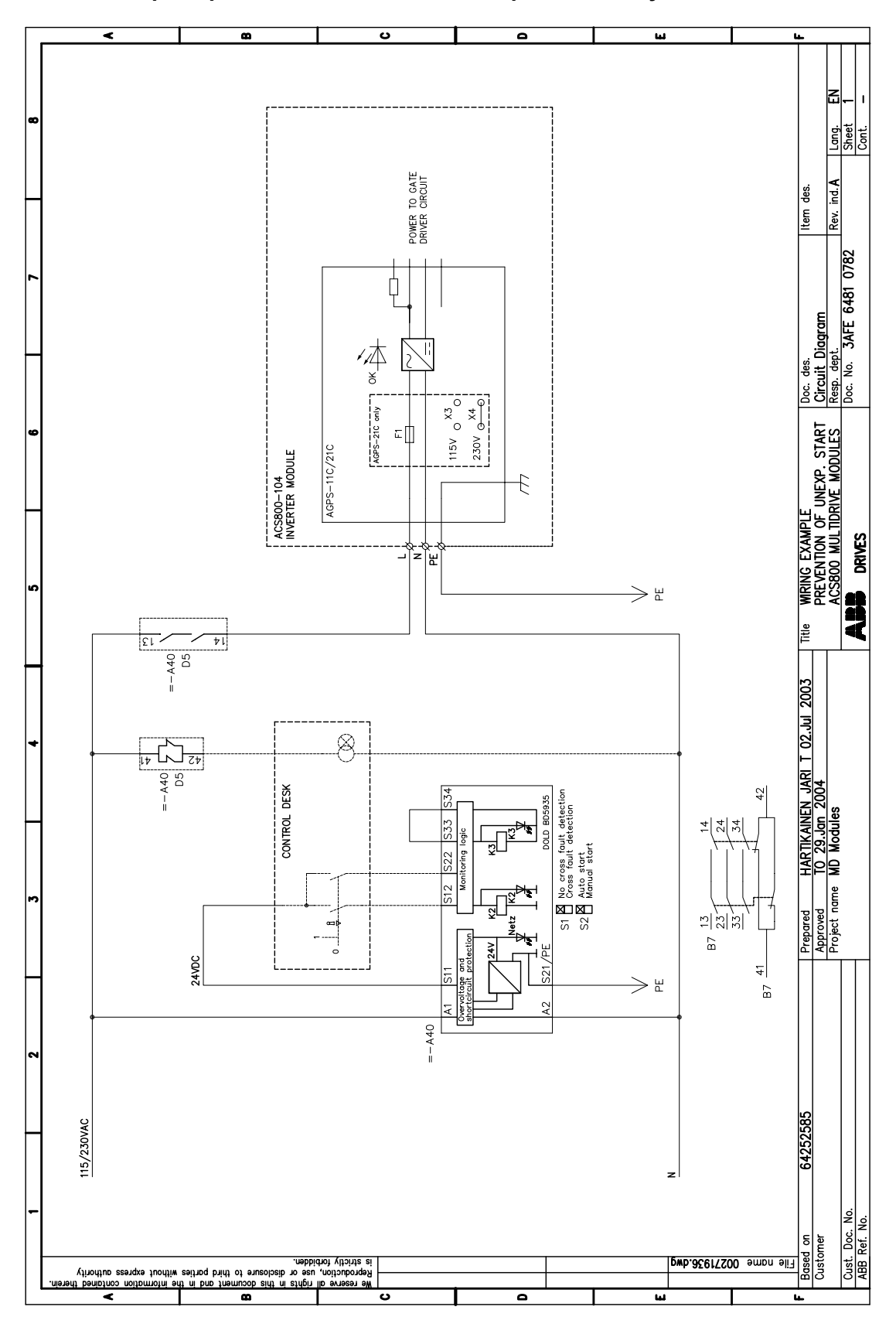

**Пример ñ защита от несанкционированного пуска**

*Принципиальные схемы*

### <span id="page-106-0"></span>**Обзор содержания главы**

Настоящая глава содержит сведения о габаритных размерах и весе инверторных модулей ACS800-107, а также необходимом свободном пространстве около них. Размеры конкретной приводной системы указаны на чертежах, прилагаемых к блоку.

### **Габаритные размеры шкафов**

Инверторный блок состоит из секций, образующих шкаф. Шкаф имеет высоту 2130 или 2315 мм (IP54). Стандартная глубина составляет 689 мм; некоторые дополнительные устройства, такие как впуск охлаждающего воздуха снизу шкафа увеличивают глубину на 130 мм.

В приведенной ниже таблице указывается состав линейки шкафа для каждого типоразмера и стандартных комбинаций дополнительных устройств. Размеры даются в миллиметрах.

#### **Примечания**

- Боковые панели увеличивают общую ширину шкафа на 30 мм.
- Инверторные модули типоразмеров от R2i до R7i помещаются в секции шириной 400 мм. Некоторые дополнительные средства прокладки кабелей и системы защиты могут потребовать дополнительных секций. См. конкретные чертежи, входящие в комплект поставки блока.

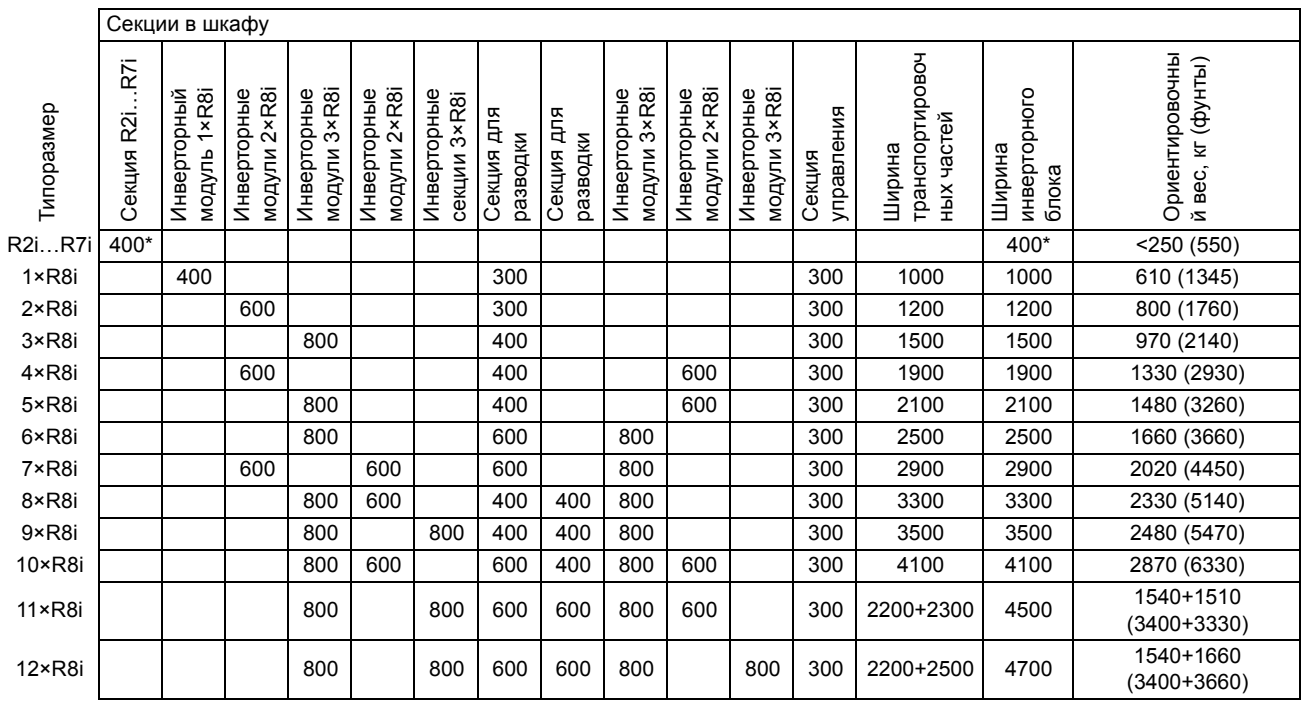

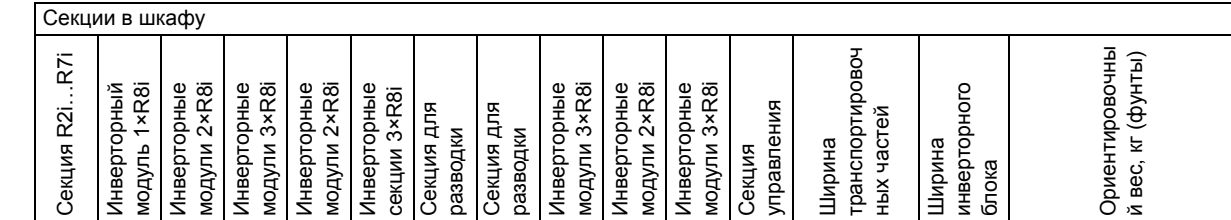

\*Инверторные модули типоразмеров от R2i до R7i помещаются в секции шириной 400 мм. В зависимости от размера инверторных модулей в комплекте поставки, несколько модулей могут монтироваться в одной секции размером 400 мм.

# **Требования к свободному пространству**

**Спереди.** Убедитесь, что свободного пространства достаточно для полного открывания дверей. Чтобы упростить техническое обслуживание, оставьте место для извлечения и установки инверторных модулей и модулей питания.

**Сзади.** Не требуется.

**Слева/справа.** Не требуется. Однако необходимо достаточное пространство для полного открывания дверей крайней левой и крайней правой секций шкафа.

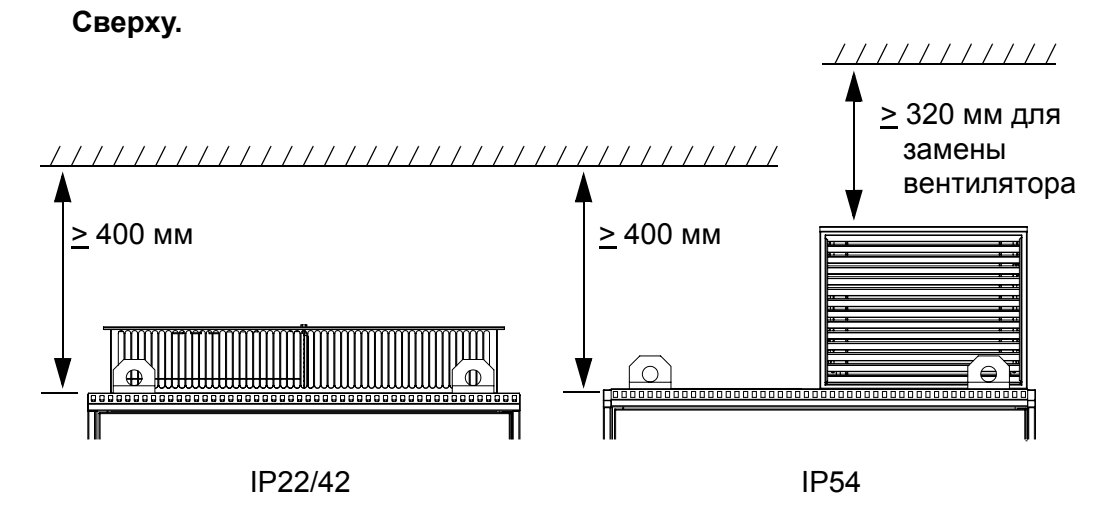

*108*

Типоразмер

Типоразмер
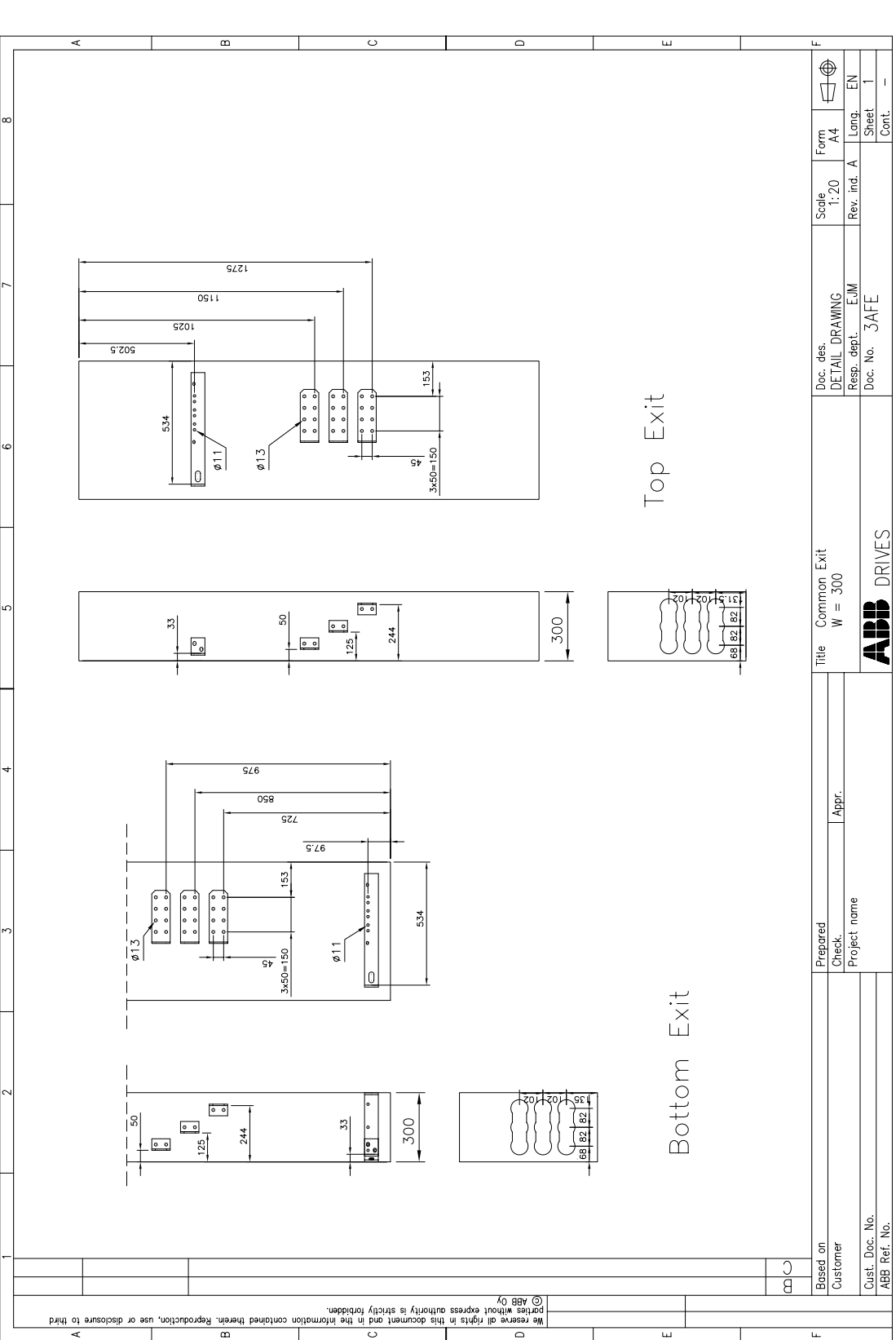

## **Секции для разводки кабелей двигателя**

300 мм

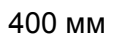

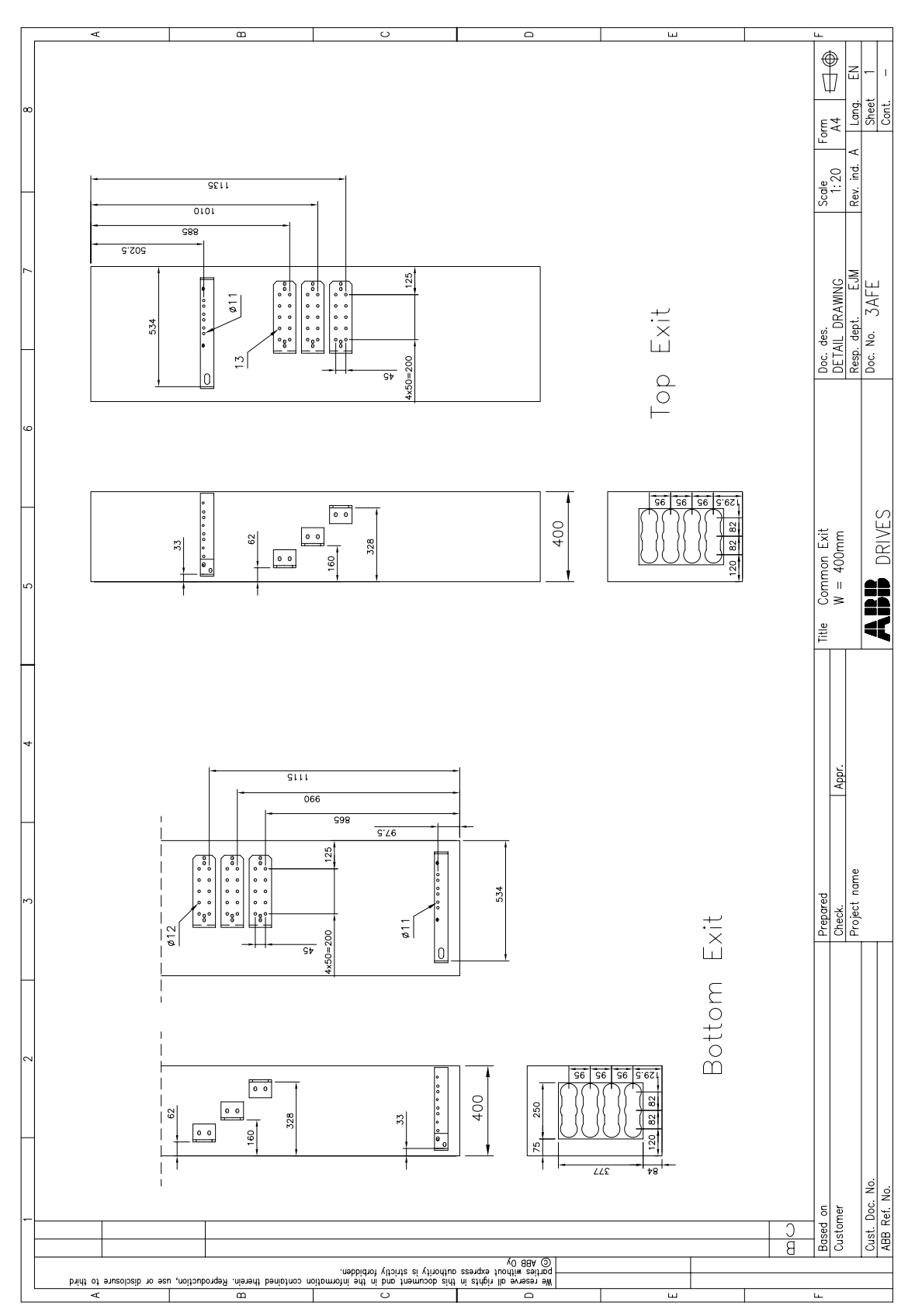

*Размеры*

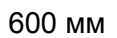

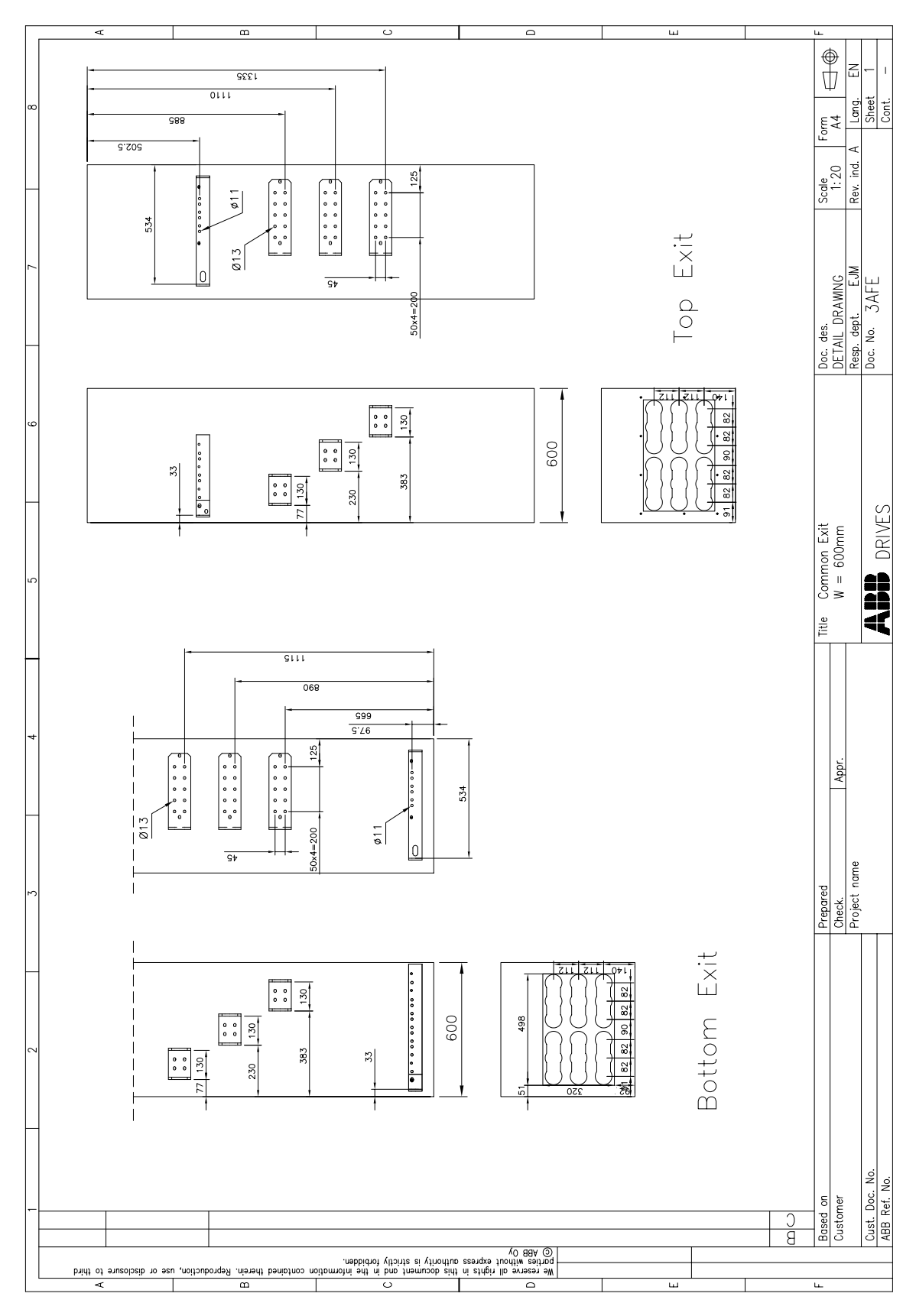

*112*

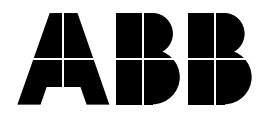

## **ООО АББ Индустри и Стройтехника**

Отдел приводов и двигателей Россия, 117997 г. Москва ул. Профсоюзная, 23<br>Телефон +7 (495)  $+7$  (495) 960 22 00 Факс +7 (495) 913 96 96<br>Интернет http://www.abb.ru/il http://www.abb.ru/ibs